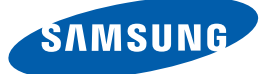

## Посібник користувача

## S24D590PL S27D590P

Колір і вигляд можуть відрізнятися залежно від виробу; технічні характеристики можуть змінюватися без попередження для вдосконалення роботи виробу.

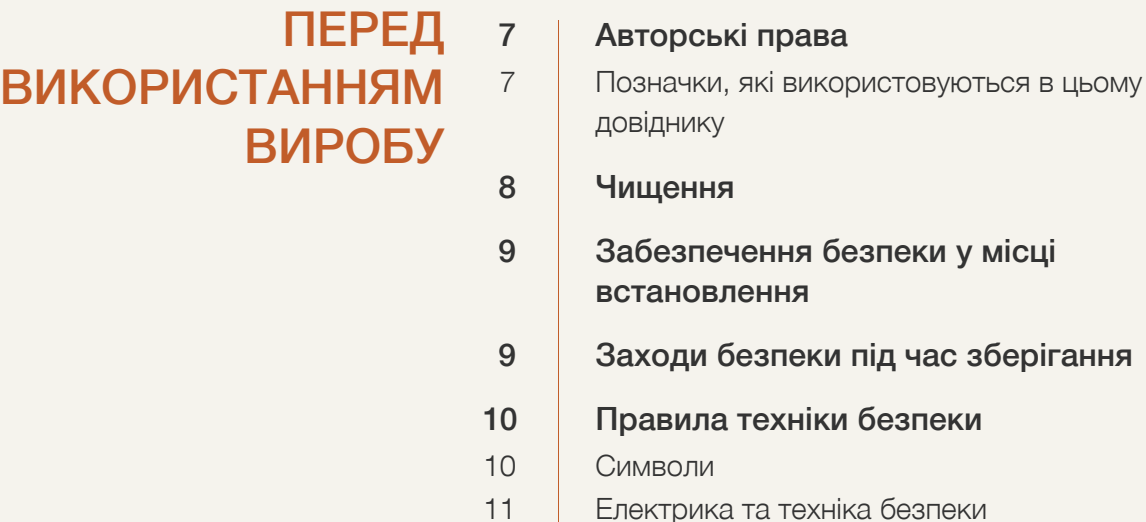

## [ПІДГОТОВКА](#page-19-0) <sup>20</sup> [Перевірка](#page-19-1) вмісту

20 [Перевірка](#page-19-2) вмісту

#### 21 [Частини](#page-20-0)

- 21 Панель [керування](#page-20-1)
- 22 [Довідник](#page-21-0) із гарячих клавіш
- 23 Довідник із [функціональних](#page-22-0) клавіш

#### 25 [Зворотній](#page-24-0) бік

#### 26 [Встановлення](#page-25-0)

26 [Прикріплення](#page-25-1) підставки

- 27 Від'єднання [підставки](#page-26-0)
- 28 [Регулювання](#page-27-0) кута нахилу виробу
- 28 Замок для захисту від [крадіжок](#page-27-1)

ПІД'ЄДНАННЯ І [ВИКОРИСТАННЯ](#page-28-0) ЗОВНІШНЬОГО ДЖЕРЕЛА СИГНАЛУ

#### 29 Перед під'[єднанням](#page-28-1)

29 Важливі відомості, які слід [прочитати](#page-28-2) перед під'[єднанням](#page-28-2)

 [Встановлення](#page-11-0) [Експлуатація](#page-13-0) Правильне положення тіла під час [використання](#page-18-0) виробу

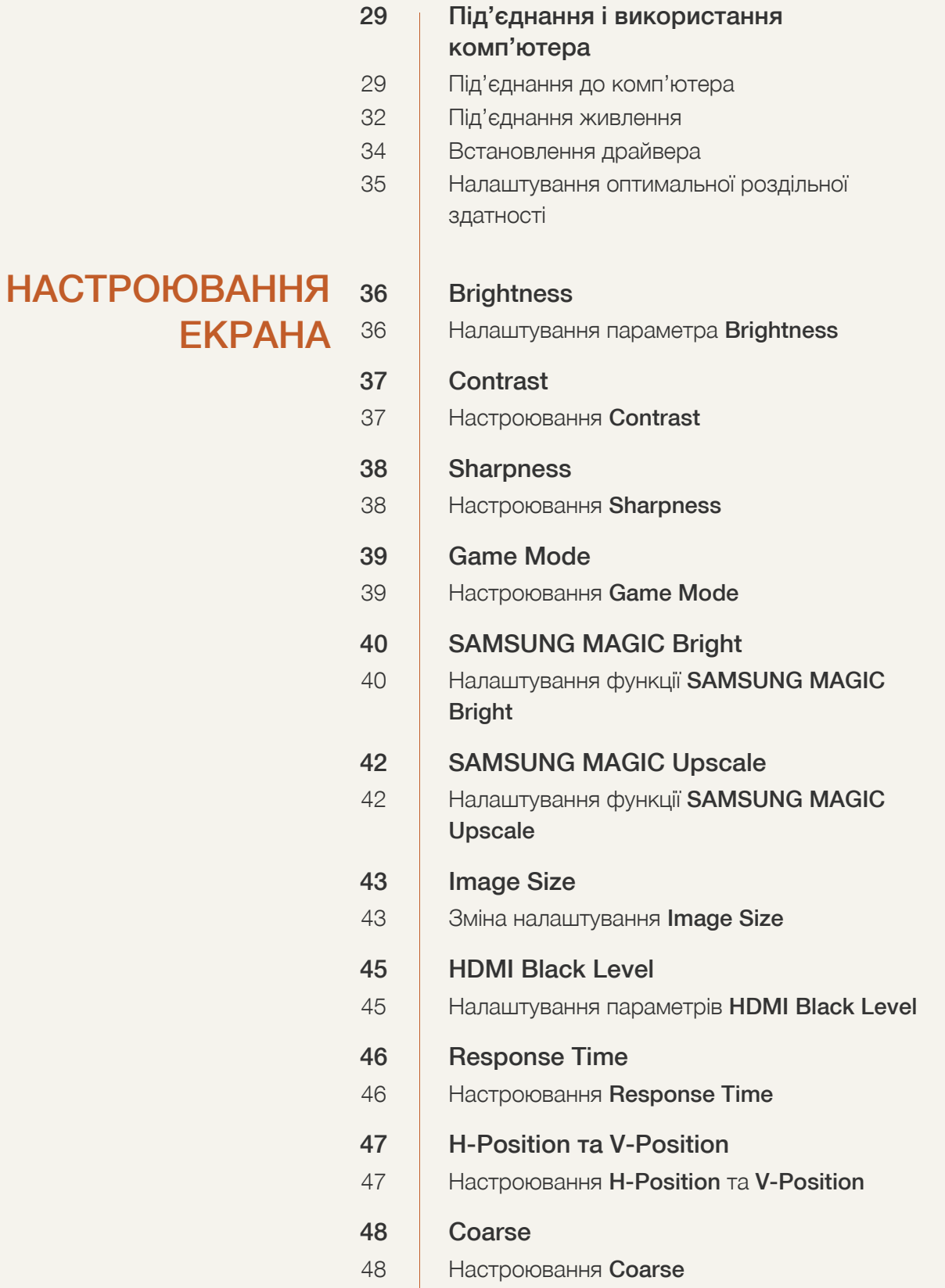

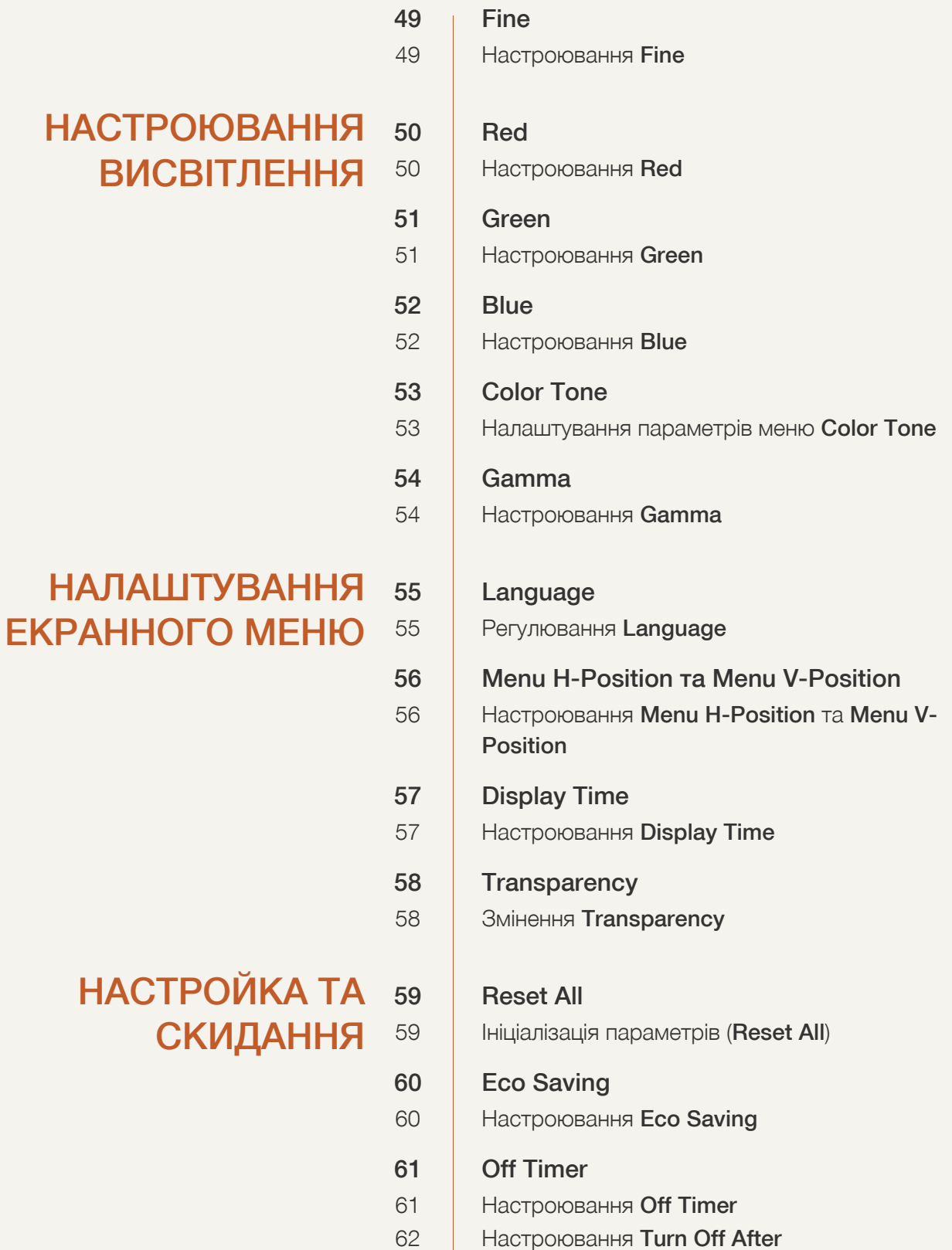

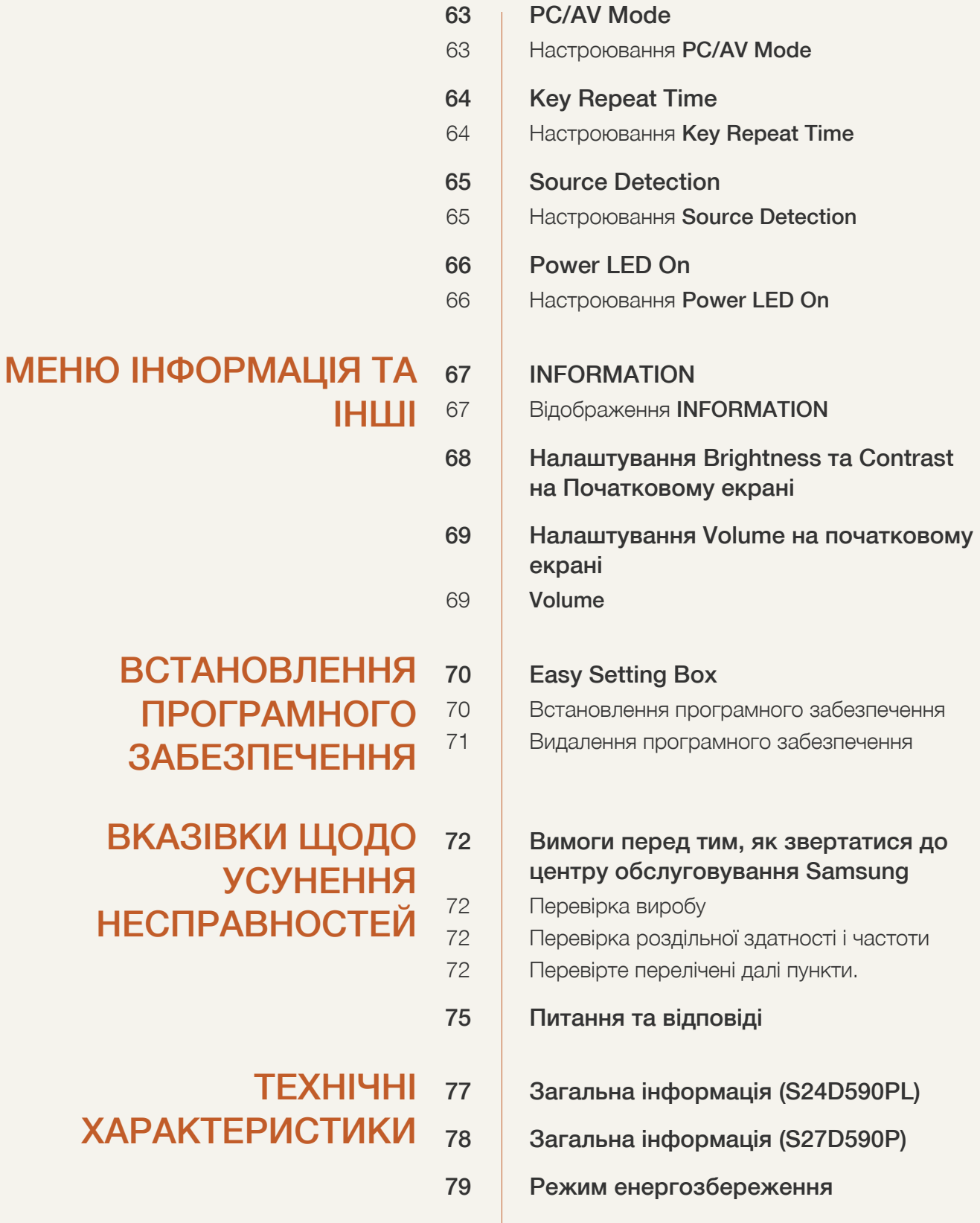

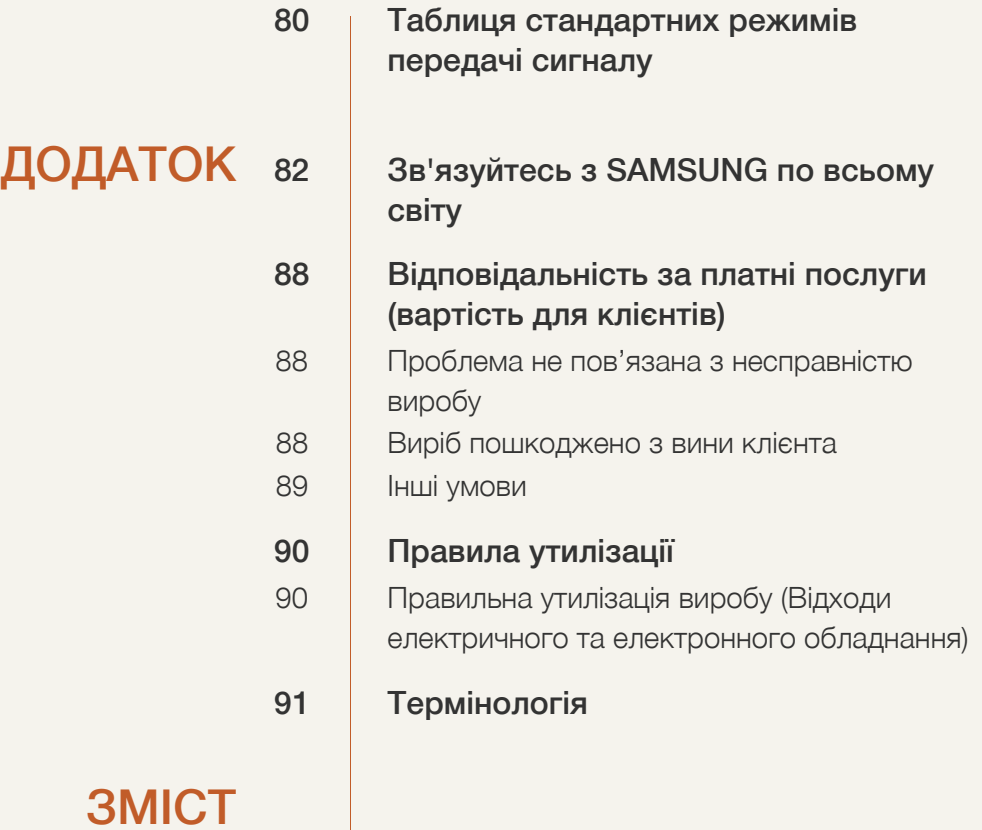

## <span id="page-6-1"></span><span id="page-6-0"></span>Авторські права

Зміст цього посібника може змінюватися без попередження з метою покращення якості.

© Samsung Electronics, 2014

Авторськими правами на цей посібник володіє Samsung Electronics.

Використання або копіювання цього посібника повністю або частково без дозволу фірми Samsung Electronics заборонено.

Microsoft, Windows і Windows NT — зареєстровані торговельні марки корпорації Microsoft.

VESA, DPM та DDC є зареєстрованими торговельними марками Video Electronics Standards Association.

- У поданих далі випадках може стягуватися плата за обслуговування
	- (a) у разі виклику спеціаліста на прохання користувача і невиявлення дефекту виробу. (тобто якщо користувач не ознайомився з посібником користувача).
	- (b) у разі віднесення виробу до центру обслуговування і невиявлення дефекту. (тобто якщо користувач не ознайомився з посібником користувача).
- Суму оплати буде повідомлено перед виконанням будь-яких робіт чи візитом до користувача.

#### <span id="page-6-2"></span>Позначки, які використовуються в цьому довіднику

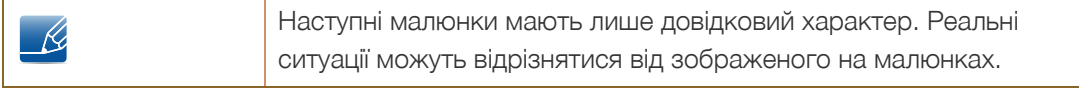

### <span id="page-7-0"></span>Чищення

Будьте обережними при чищенні, оскільки панелі та зовнішні деталі РКД легко подряпати.

При чищенні виконайте наступне.

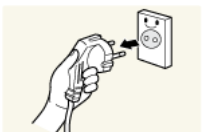

1. Вимкніть живлення монітора та комп'ютера.

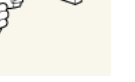

2. Від'єднайте шнур живлення від монітора.

3. Витріть екран чистою м'якою сухою ганчіркою.

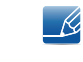

Тримайте силовий кабель за вилку, не торкайтеся кабелю мокрими руками. Інакше може трапитися ураження електричним струмом.

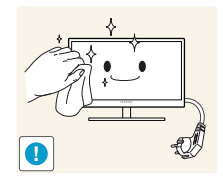

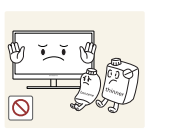

 Не застосовуйте для чистки монітора миючі засоби, що містять спирт, розчинник або поверхнево-активні речовини.

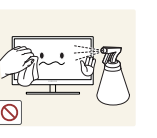

 Не розбризкуйте воду або мийні засоби безпосередньо на виріб.

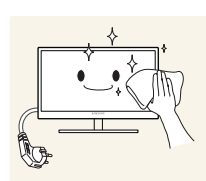

4. Змочіть м'яку і суху тканину водою і ретельно відіжміть, щоб протерти монітор ззовні.

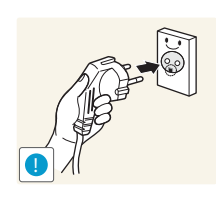

- 5. Після завершення чистки виробу підключіть до нього шнур живлення.
- 6. Увімкніть живлення монітора та комп'ютера.

## <span id="page-8-0"></span>Забезпечення безпеки у місці встановлення

 Залиште вільний простір навколо виробу для належної вентиляції. Підвищення внутрішньої температури може призвести до пожежі і пошкодження виробу. Встановлюючи виріб, залиште навколо нього достатньо простору, як показано нижче.

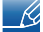

Вигляд може бути дещо іншим залежно від виробу.

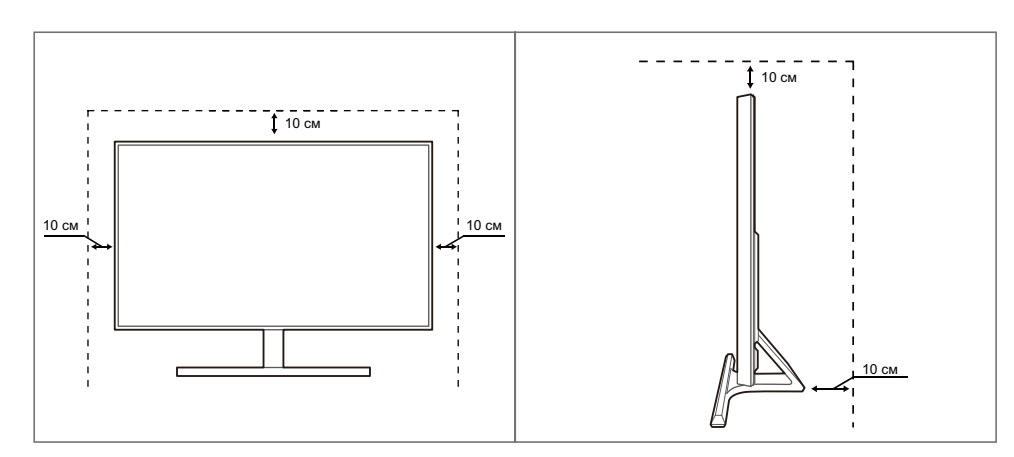

### <span id="page-8-1"></span>Заходи безпеки під час зберігання

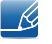

Для очищення монітора зсередини обов'язково звертайтесь до сервісного центру Samsung ([сторінка](#page-81-2) 82) (За це буде стягнуто платню.)

## <span id="page-9-0"></span>Правила техніки безпеки

Увага!

НЕБЕЗПЕКА УРАЖЕННЯ ЕЛЕКТРИЧНИМ СТРУМОМ. НЕ ВІДКРИВАТИ

Увага : АБИ ЗНИЗИТИ НЕБЕЗПЕКУ УРАЖЕННЯ ЕЛЕКТРИЧНИМ СТРУМОМ, НЕ ЗНІМАЙТЕ КРИШКУ (АБО ЗАДНЮ ПАНЕЛЬ) ВТРУЧАННЯ КОРИСТУВАЧА УСЕРЕДИНУ ПРИСТРОЮ ЗАБОРОНЕНО. ВСЕ СЕРВІСНЕ ОБСЛУГОВУВАННЯ МАЄ ВИКОНУВАТИ КВАЛІФІКОВАНИЙ ПЕРСОНАЛ.

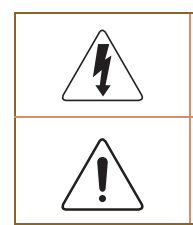

Цей символ означає, що всередині присутня висока напруга. Небезпечно будь-яким чином торкатися внутрішніх деталей виробу.

Цей символ повідомляє, що до цього виробу додається важлива документація щодо експлуатації та обслуговування.

#### <span id="page-9-1"></span>Символи

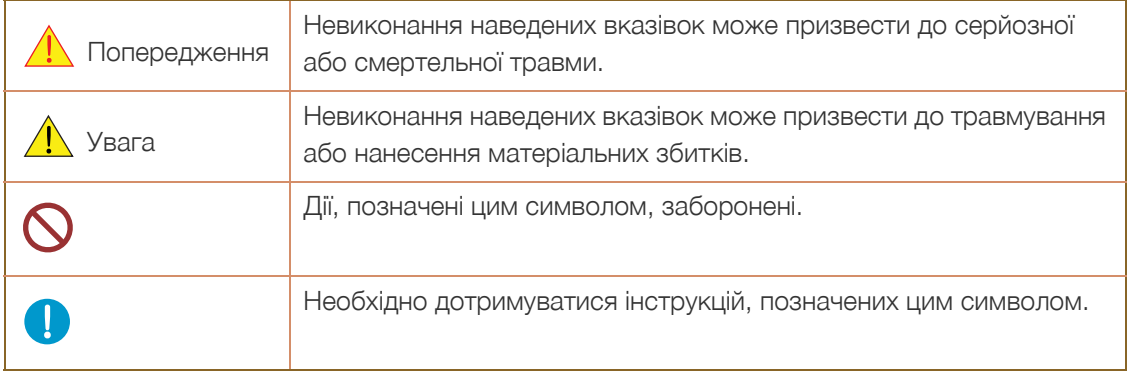

#### <span id="page-10-0"></span>Електрика та техніка безпеки

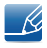

Наступні малюнки мають лише довідковий характер. Реальні ситуації можуть відрізнятися від зображеного на малюнках.

#### Попередження

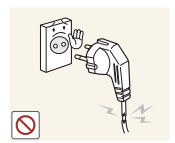

Не використовуйте пошкоджені силові кабелі, штекери або нещільні електричні розетки.

Можливо ураження електричним струмом або займання.

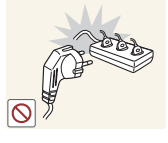

Інакше через перегрівання розетки може статися пожежа.

Не підключайте багато виробів через одну розетку електроживлення.

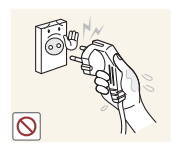

Не торкайтеся штекера вологими руками.

Інакше може трапитися ураження електричним струмом.

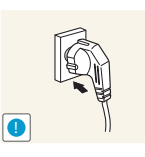

Вставте вилку в розетку мережі до упору, щоб контакт був щільним.

Ненадійний контакт може спричинити пожежу.

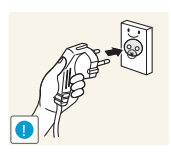

Приєднуйте штекер до заземленої розетки мережі живлення (лише вироби з ізоляцією типу 1). (лише вироби з ізоляцією типу 1).

Можливо ураження електричним струмом або травмування.

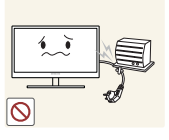

Не згинайте шнур живлення і не тягніть за нього з силою. Не обтяжуйте шнур живлення важкими предметами.

 Пошкодження шнура живлення може призвести до ураження електричним струмом або займання.

Не розташовуйте силовий кабель поблизу джерел тепла.

Можливо ураження електричним струмом або займання.

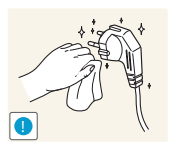

Сторонні речовини, наприклад пил, навколо контактних штирів вилки та з розетки електроживлення слід прибирати за допомогою сухої тканини.

Інакше може статися пожежа.

## Увага

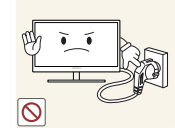

Не від'єднуйте шнур живлення від працюючого виробу.

Виріб може пошкодитися від ураження електричним струмом.

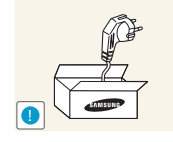

Не використовуйте шнур живлення для інших виробів, крім затверджених виробів фірми Samsung.

Можливо ураження електричним струмом або займання.

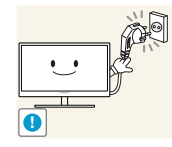

Місце приєднання силового кабелю до розетки електроживлення повинно бути вільним.

 Якщо у виробі стануться неполадки, від'єднайте шнур живлення, щоб повністю знеструмити виріб.

Живлення виробу не можна повністю вимкнути натисканням на кнопку живлення.

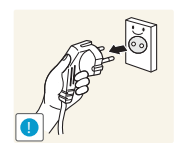

При відключенні кабелю живлення від електричної розетки беріться за штекер.

Можливо ураження електричним струмом або займання.

#### <span id="page-11-0"></span>Встановлення

## Попередження

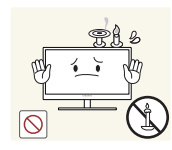

Не ставте на виріб свічки, не кладіть засоби відлякування комах або цигарки. Не розташовуйте виріб поблизу джерел тепла.

Інакше може статися пожежа.

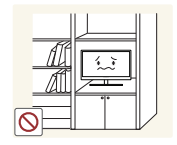

Не розташовуйте виріб у вузькому місці з поганою вентиляцією, наприклад на книжковій полиці або в стінній шафі.

 Інакше через підвищення температури всередині може статися пожежа.

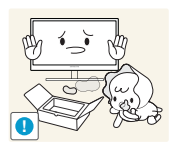

Зберігайте поліетиленовий пакет від виробу в недоступному для дітей місці.

Діти можуть задихнутися.

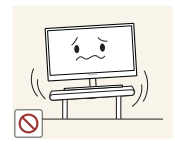

Не встановлюйте виріб на хиткій або рухомій поверхні (незакріпленій полиці, похилій поверхні тощо).

- Під час падіння виріб може розбитися або завдати тілесних ушкоджень.
- Використання виробу в умовах надмірної вібрації може призвести до пошкодження виробу або спричинити пожежу.

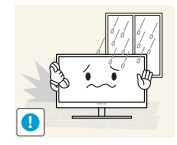

Не встановлюйте виріб в автомобілі або в місцях, незахищених від пилу, вологи (утворенню конденсату тощо), мастила або диму.

Можливо ураження електричним струмом або займання.

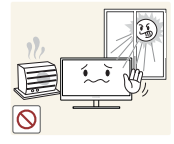

- Оберігайте виріб від дії прямих сонячних променів, тепла або гарячих предметів, наприклад печі.
- Інакше термін служби виробу може скоротитися або може статися пожежа.

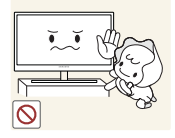

Не встановлюйте виріб в доступному для дітей місці.

Виріб може впасти та завдати тілесних ушкоджень дітям.

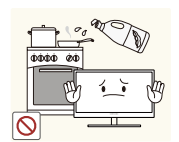

Харчова олія, наприклад соєва, може призвести до пошкодження чи деформації виробу. Не встановлюйте виріб на кухні чи поблизу кухонної поверхні.

## Увага

Переносьте виріб обережно, щоб не впустити його.

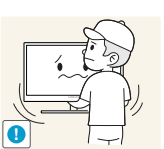

Інакше виріб може вийти з ладу або завдати тілесних ушкоджень.

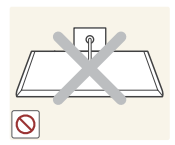

Не ставте виріб на його передній бік.

Екран може бути пошкоджений.

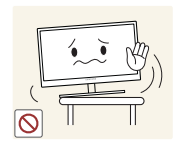

При встановлені виробу на підставку або полицю переконайтеся у тому, що нижній край переднього боку виробу не виступає.

- Під час падіння виріб може розбитися або завдати тілесних ушкоджень.
- Встановлюйте виріб лише на підставки або полиці відповідного розміру.

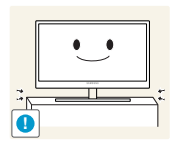

Опускати виріб слід обережно.

Під час падіння виріб може розбитися або завдати тілесних ушкоджень.

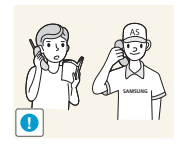

Встановлення виробу в нестандартному місці (незахищеному від потрапляння великої кількості дрібного пилу або вологи, дії хімічних речовин або впливу екстремальних температур, а також в місці, де виріб має працювати постійно протягом тривалого часу) може значно погіршити його робочі характеристики.

 Перед встановленням виробу в такому місці обов'язково проконсультуйтеся в сервісному центрі Samsung ([сторінка](#page-81-2) 82).

#### <span id="page-13-0"></span>Експлуатація

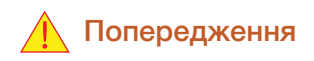

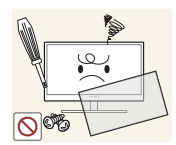

Виріб знаходиться під високою напругою. Забороняється самостійно розбирати, ремонтувати та модифікувати виріб.

- Можливо ураження електричним струмом або займання.
- Зверніться до сервісного центру Samsung для ремонту ([сторінка](#page-81-2) 82).

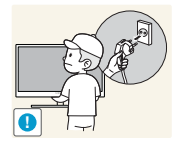

Перед пересуванням виробу вимкніть живлення перемикачем та від'єднайте кабель живлення, кабель антени та всі інші приєднані кабелі.

 Інакше можуть виникнути пошкодження шнура живлення, пожежа або ураження електричним струмом.

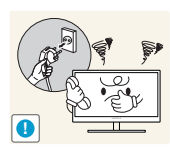

Якщо під час роботи виробу з'являється незвичний звук, запах гару або дим, негайно від'єднайте шнур живлення та зверніться до сервісного центру Samsung ([сторінка](#page-81-2) 82).

Можливо ураження електричним струмом або займання.

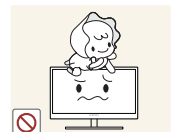

Не дозволяйте дітям виснути на виробі або залазити на нього.

 Виріб може впасти, і дитина може зазнати тілесних ушкоджень або забитися.

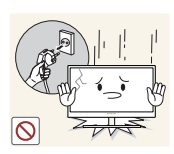

У разі падіння виробу або виникнення зовнішніх пошкоджень вимкніть живлення виробу, від'єднайте шнур живлення та зверніться до сервісного центру Samsung ([сторінка](#page-81-2) 82).

 Інакше можуть трапитися ураження електричним струмом або займання.

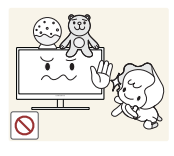

Не кладіть на виріб важкі предмети, іграшки або ласощі.

 Коли дитина потягнеться за іграшкою або ласощами, виріб або важкий предмет може впасти і завдати тяжких тілесних ушкоджень.

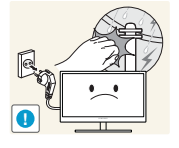

Під час грози або блискавки слід вимикати живлення та від'єднувати кабель живлення.

Можливо ураження електричним струмом або займання.

- Не впускайте на виріб предмети та не застосовуйте силу.
- Можливо ураження електричним струмом або займання.

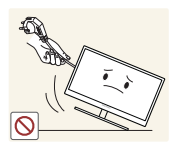

Забороняється тягти виріб за шнур живлення або будь-який кабель.

 Інакше можуть трапитися пошкодження силового кабелю, вихід виробу з ладу, ураження електричним струмом або пожежа.

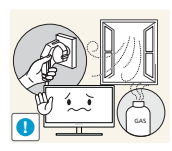

При виявленні витікання газу не торкайтеся виробу та штекера мережі. Негайно провітріть приміщення.

Іскри можуть спричинити вибух або пожежу.

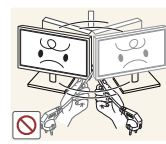

Забороняється піднімати або пересувати виріб, тягнучи за шнур живлення або будь-який кабель.

 Інакше можуть трапитися пошкодження силового кабелю, вихід виробу з ладу, ураження електричним струмом або пожежа.

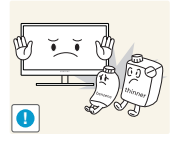

Не використовуйте та не зберігайте займисті аерозолі або займисті речовини поруч з виробом.

Можуть трапитися вибух або займання.

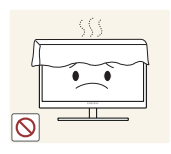

Переконайтеся у тому, що вентиляційні отвори не закриті скатертинами або занавісками.

Через підвищення температури всередині може статися пожежа.

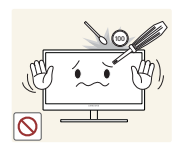

Не засовуйте металеві предмети (палички для їжі, монети, шпильки для зачісок тощо) або займисті предмети (папір, сірники тощо) у вентиляційні отвори або порти виробу.

- Якщо усередину виробу потрапить вода або інша стороння речовина, обов'язково вимкніть живлення виробу, від'єднайте шнур живлення та зверніться до сервісного центру Samsung ([сторінка](#page-81-2) 82).
- Інакше можуть трапитися вихід виробу з ладу, ураження електричним струмом або займання.

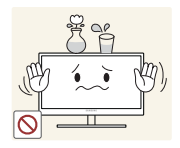

Не розташовуйте на виробі предмети, що містять рідину (вази, каструлі, пляшки тощо) або металеві предмети.

- Якщо усередину виробу потрапить вода або інша стороння речовина, обов'язково вимкніть живлення виробу, від'єднайте шнур живлення та зверніться до сервісного центру Samsung ([сторінка](#page-81-2) 82).
- Інакше можуть трапитися вихід виробу з ладу, ураження електричним струмом або займання.

## Увага

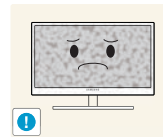

Якщо залишити на екрані нерухоме зображення на тривалий час, це може призвести до появи залишкових зображень або пошкодження пікселів.

 Якщо виріб не використовуватиметься протягом тривалого часу, увімкніть режим енергозбереження або екранну заставку.

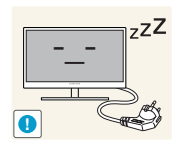

Від'єднуйте кабель живлення від розетки електроживлення, якщо не плануєте використовувати виріб тривалий час (відпустка тощо).

 Інакше через осідання пилу, перегрівання, електричний удар або витік струму може статися пожежа.

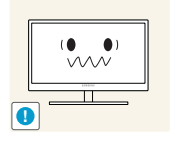

Використовуйте виріб з рекомендованою роздільною здатністю та частотою.

Не ставте адаптери живлення постійного струму один на одного.

Інакше ваш зір може погіршитися.

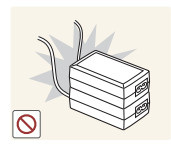

Інакше може статися пожежа.

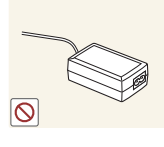

Перед використанням адаптера живлення постійного струму зніміть із нього поліетиленовий пакет.

Інакше може статися пожежа.

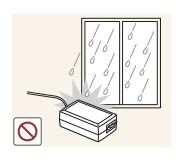

Оберігайте блок живлення постійного струму від потрапляння в нього води і не намочуйте пристрій.

- Можливо ураження електричним струмом або займання.
- Не використовуйте виріб просто неба, де він буде незахищеним від дощу або снігу.
- Під час вологого прибирання приміщення пильнуйте, щоб не намочити адаптер живлення постійного струму.

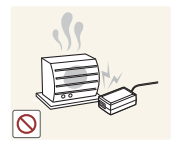

Не розташовуйте адаптер живлення постійного струму поруч із будь-якими нагрівальними приладами.

Інакше може статися пожежа.

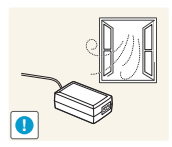

Адаптер живлення постійного струму має знаходитися в добре вентильованому приміщенні.

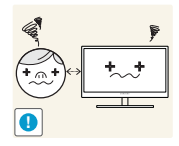

Якщо тривалий час дивитися на екран з занадто близької відстані, може погіршитися зір.

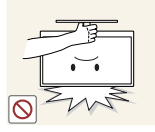

Не тримайте монітор догори ногами та не пересувайте, тримаючи за стійку.

Під час падіння виріб може розбитися або завдати тілесних ушкоджень.

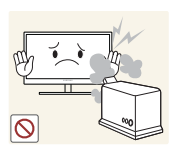

Не використовуйте зволожувачі або пічки навколо обладнання.

Можливо ураження електричним струмом або займання.

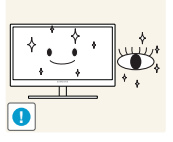

Через кожну годину роботи з виробом давайте очам відпочити протягом понад 5 хвилин.

Втома з очей знімається.

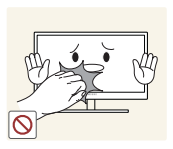

Не торкайтеся руками екрана після тривалої роботи виробу: під час роботи екран нагрівається.

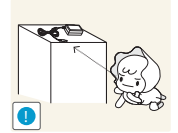

Зберігайте дрібне приладдя, що використовується з виробом, у недоступному для дітей місці.

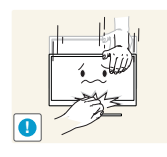

Будьте обережними при регулюванні кута огляду виробу або висоти стійки.

- Інакше ви можете защемити або травмувати руку або пальці дитини.
	- Надмірний нахил виробу може призвести до його падіння, під час якого виріб може завдати тілесних ушкоджень.

Не кладіть на виріб важкі предмети.

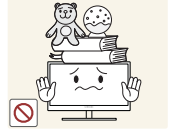

Виріб може вийти з ладу або завдати тілесних ушкоджень.

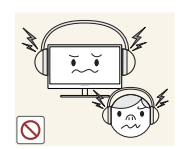

Під час використання навушників не встановлюєте високий рівень гучності.

Сильний звук може пошкодити слух.

### <span id="page-18-0"></span>Правильне положення тіла під час використання виробу

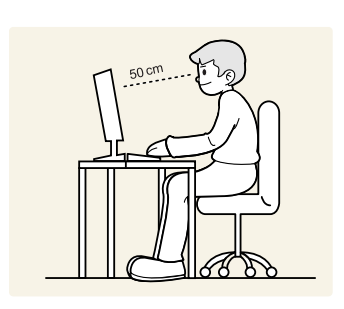

Під час роботи з виробом необхідно прийняти правильне положення:

- спина має бути прямою;
- відстань між очима та екраном має становити 45—50 см, дивитися на екран потрібно трохи вниз;

очі мають знаходитися прямо перед екраном;

- виберіть такий кут, щоб світло не відбивалося на екрані;
- передпліччя мають розташовуватися перпендикулярно до плечей і на одному рівні з тильною стороною рук;
- лікті має бути зігнуто приблизно під прямим кутом;
- відрегулюйте висоту виробу так, щоб можна було зігнути коліна під кутом 90 градусів або більше, п'ятки знаходилися на підлозі, а руки — нижче серця.

## <span id="page-19-0"></span>**Підготовка**

## <span id="page-19-1"></span>1.1 Перевірка вмісту

#### <span id="page-19-2"></span>1.1.1 Перевірка вмісту

- Якщо якихось деталей бракує, зверніться до дилера, в якого було придбано виріб.
	- Вигляд елементів, які додаються, та елементів, які продаються окремо, може дещо відрізнятися від зображених на малюнку.

#### Елементи, які додаються в комплекті

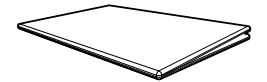

Короткий посібник зі встановлення

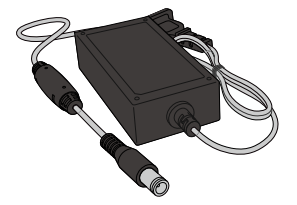

Адаптер постійного струму (вбудований) (додатково)

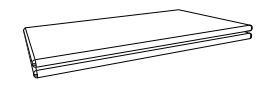

Гарантійний талон (Доступно не в усіх регіонах)

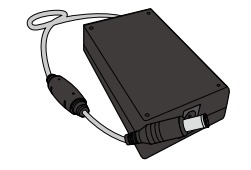

Адаптер постійного струму (окремий) (додатково)

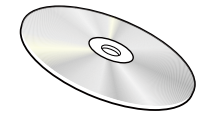

Посібник користувача (додатково)

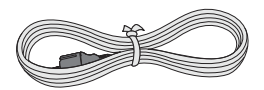

Кабель живлення (додається лише до окремого адаптера постійного струму)

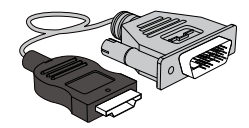

Кабель D-SUB (додатково) Кабель HDMI (додатково) Кабель HDMI-DVI (додатково)

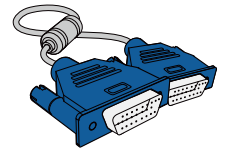

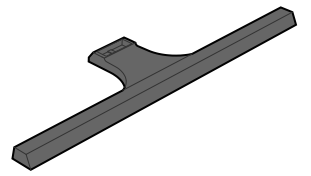

- R

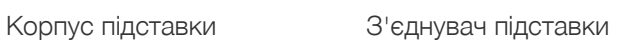

Комплектація пристрою може бути різною в різних країнах.

### <span id="page-20-0"></span>1.2 Частини

#### <span id="page-20-1"></span>1.2.1 Панель керування

Колір і форма частин можуть відрізнятися від зображених на малюнку. Технічні характеристики  $\overline{\mathcal{R}}$ виробу можуть бути змінені без повідомлення з метою покращення якості роботи виробу.

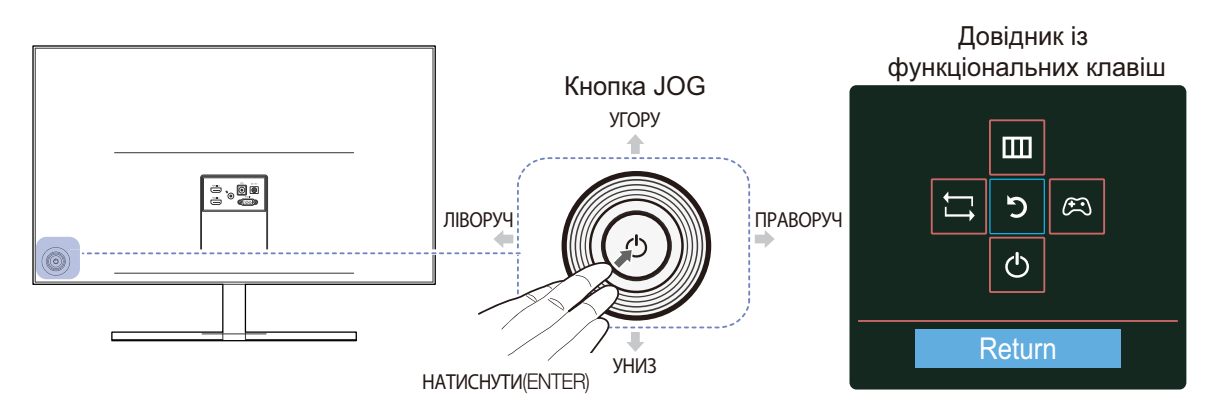

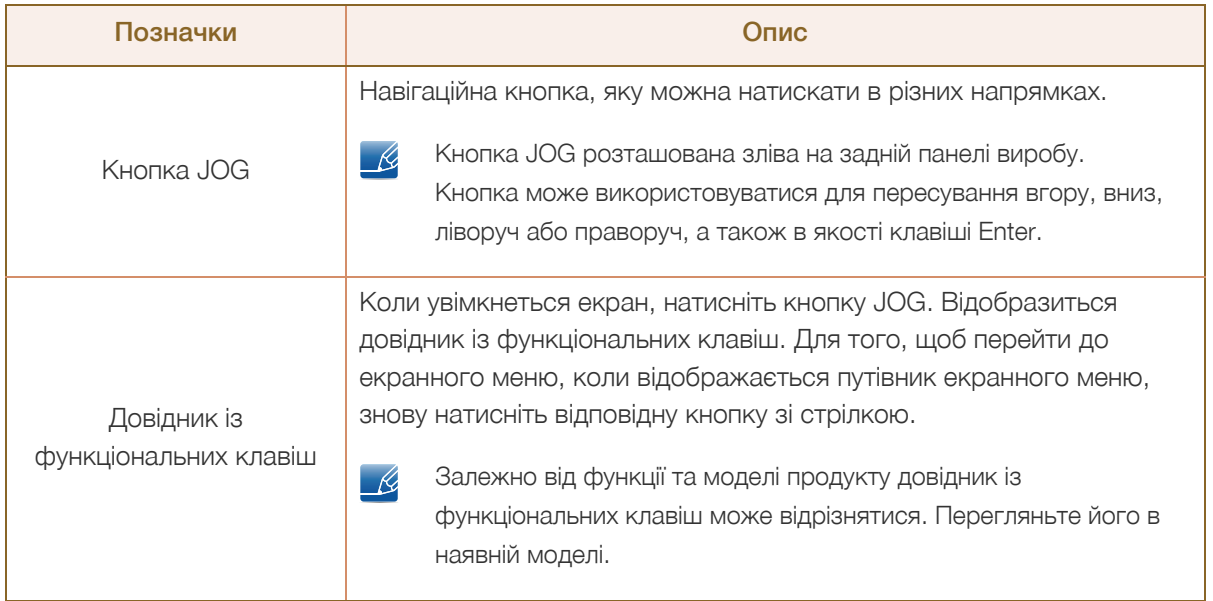

#### <span id="page-21-0"></span>1.2.2 Довідник із гарячих клавіш

Якщо ви перемістите кнопку JOG у будь-якому напрямку, для надання відомостей про гарячі клавіші відобразиться наведене нижче екранне меню.

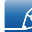

Опції в режимі HDMI

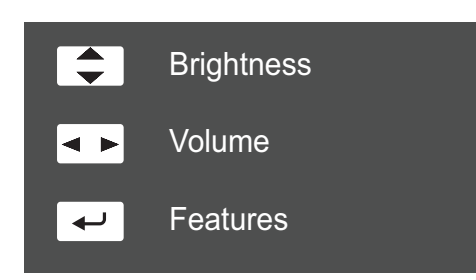

- УГОРУ/УНИЗ: налаштувати Brightness.
- ЛІВОРУЧ/ПРАВОРУЧ: налаштувати Volume.
- НАТИСНУТИ(ENTER): довідник із функціональних клавіш.

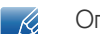

Опції в режимі Analog

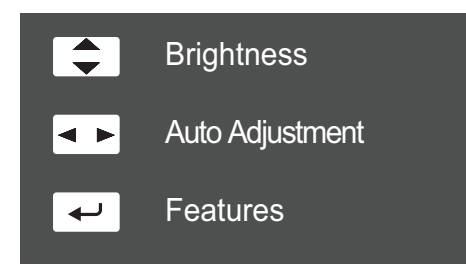

- УГОРУ/УНИЗ: налаштувати Brightness.
- ЛІВОРУЧ/ПРАВОРУЧ: Автоматичне налаштування параметрів екрана.
	- Якщо змінити значення роздільної здатності у вікні «Параметри екрана», це призведе до увімкнення функції Auto Adjustment.
	- **ШЯ функція доступна лише у режимі Analog.**
- НАТИСНУТИ(ENTER): довідник із функціональних клавіш.

#### <span id="page-22-0"></span>1.2.3 Довідник із функціональних клавіш

Щоб увійти в головне меню або скористуватися іншими елементами, натисніть кнопку JOG для відображення довідника із гарячих клавіш. Для виходу повторно натисніть кнопку JOG.

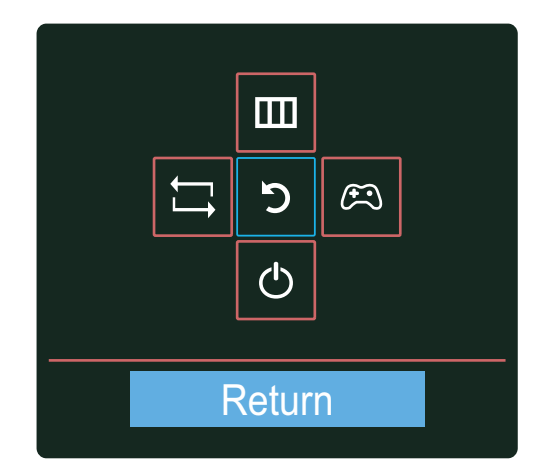

 УГОРУ/УНИЗ/ЛІВОРУЧ/ПРАВОРУЧ: Перемістіться на потрібний пункт. При зміні положення вказівника відобразиться опис відповідного пункту.

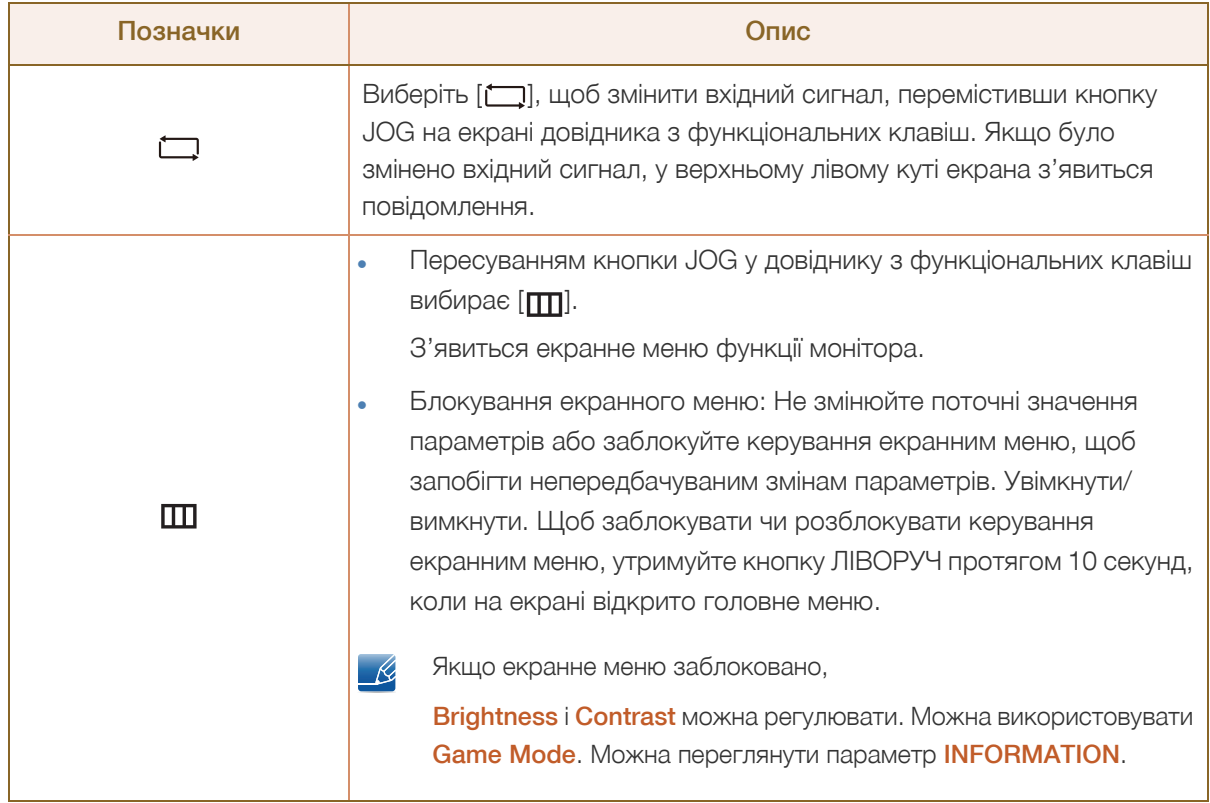

• НАТИСНУТИ(ENTER): Буде застосовано вибраний пункт.

- R

 $\mathscr{R}$ 

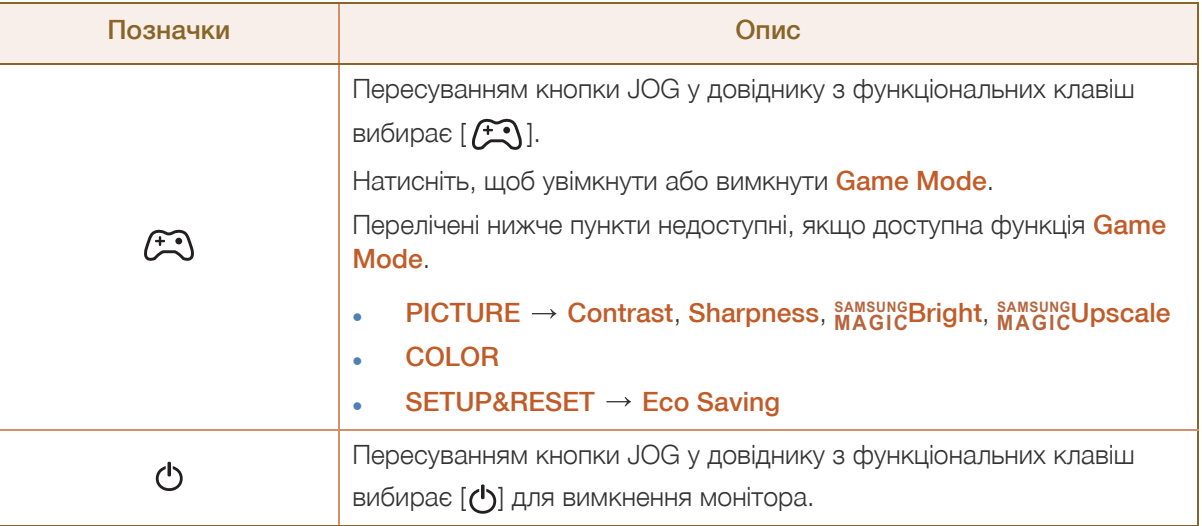

Через різний набір функцій у різних моделях довідник функціональних клавіш може відрізнятися. Запустіть цю функцію, скориставшись відповідним значком і описом.

Якщо на моніторі нічого не відображається (напр., монітор у режимі енергозбереження або - R вимкнених сигналів), для керування джерелом і живленням можна користуватися 2 гарячими клавішами, як зображено нижче.

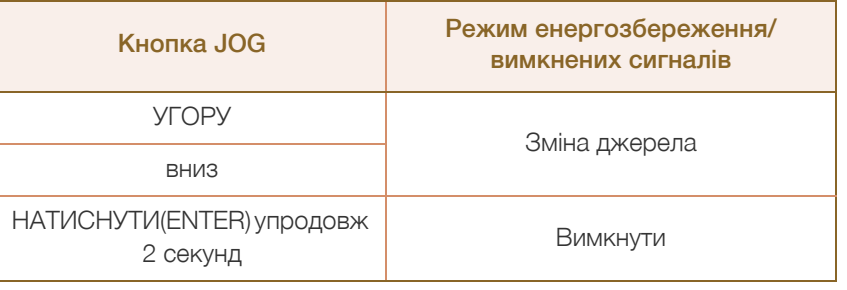

Коли на моніторі відображається головне меню, кнопку JOG можна використовувати наступним чином.

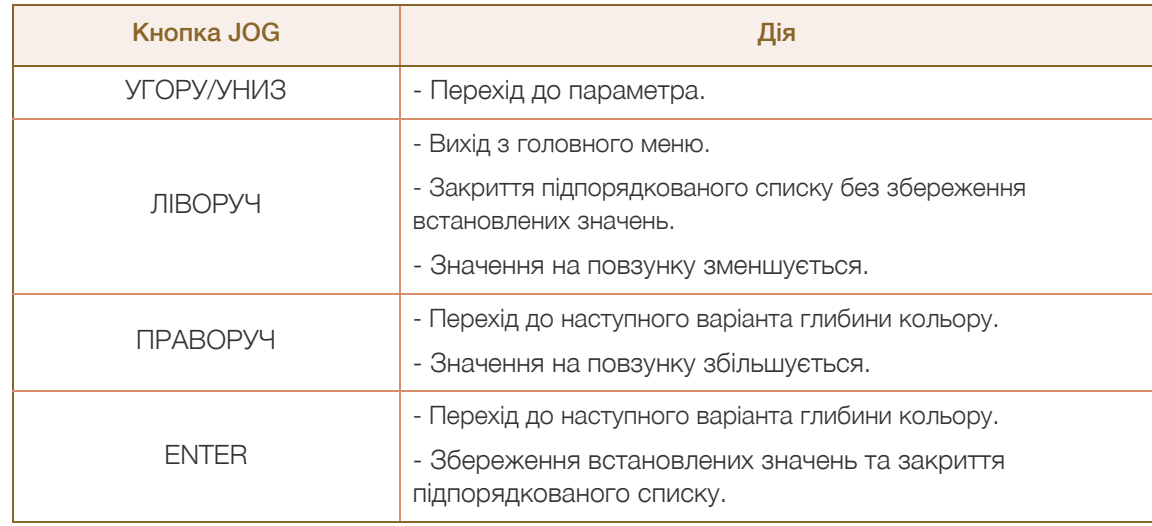

# ни підготовка

#### <span id="page-24-0"></span>1.2.4 Зворотній бік

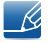

Колір і форма частин можуть відрізнятися від зображених на малюнку. Технічні характеристики виробу можуть бути змінені без повідомлення з метою покращення якості роботи виробу.

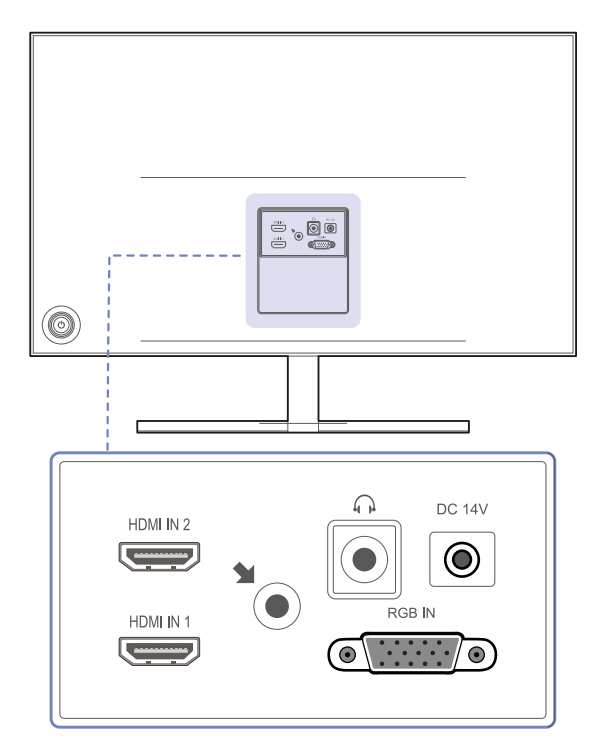

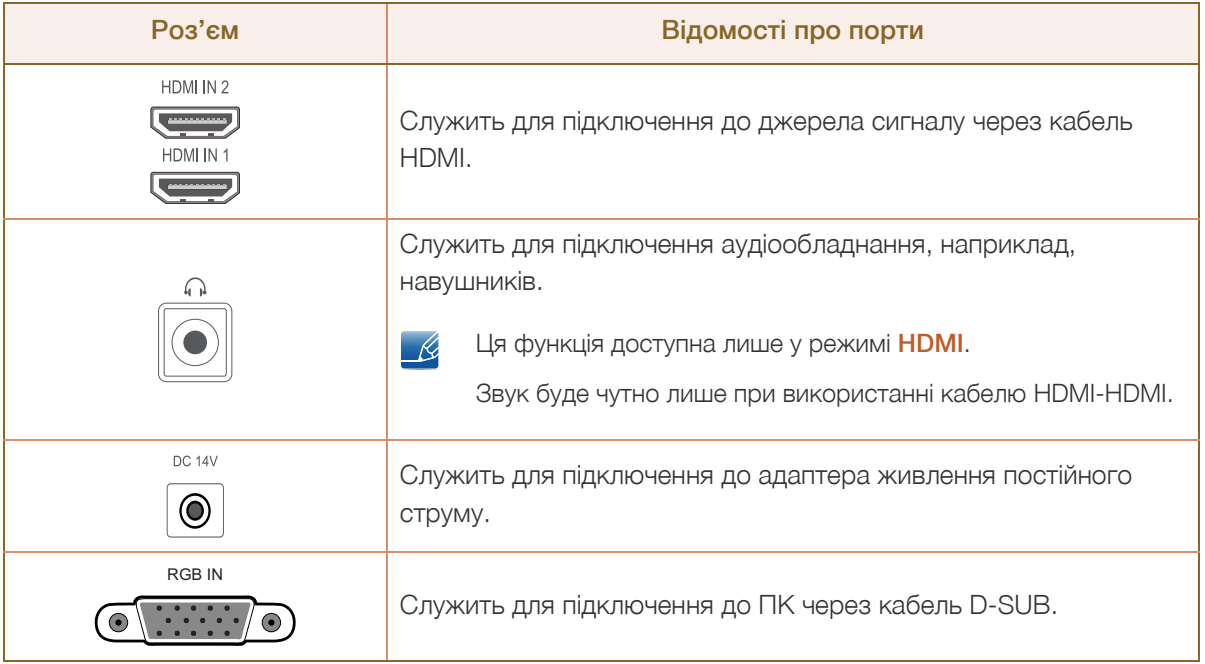

### <span id="page-25-0"></span>1.3 Встановлення

#### <span id="page-25-1"></span>1.3.1 Прикріплення підставки

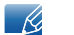

Перед монтуванням виробу покладіть його на пласку і стійку поверхню екраном донизу.

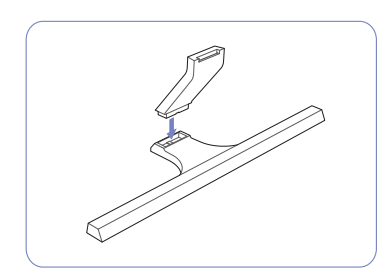

Вставте кріплення підставки в підставку у напрямку, вказаному на малюнку.

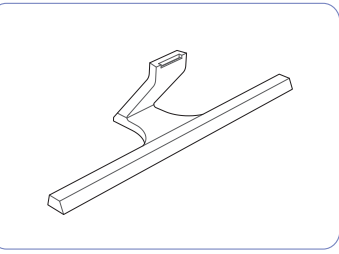

Перевірте, чи надійно під'єднано кріплення підставки.

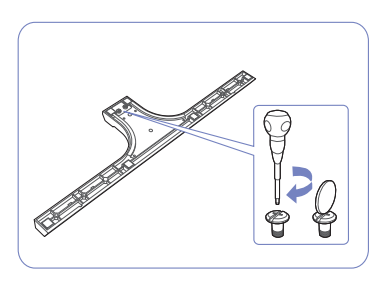

Поверніть гвинт для з'єднання внизу підставки до кінця так, щоб його було повністю зафіксовано.

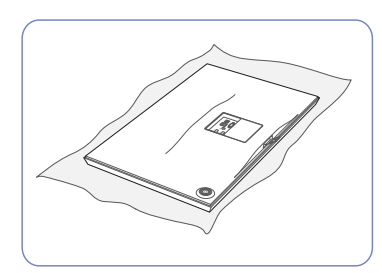

Застеліть стіл м'якою тканиною для захисту виробу і покладіть виріб на тканину передньою частиною донизу.

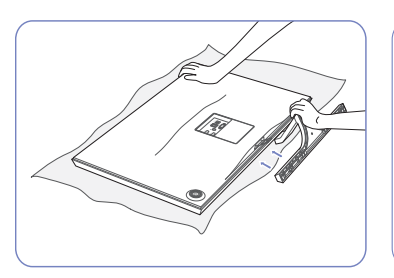

Притримуйте корпус виробу рукою, як показано на малюнку.

Вставте зібрану підставку в головний корпус за напрямком, указаним стрілкою, як показано на рисунку.

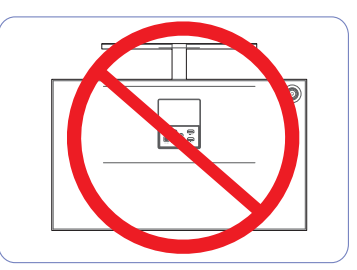

- Увага!

Не тримайте виріб догори низом лише за підставку.

## **Підготовка**

#### <span id="page-26-0"></span>1.3.2 Від'єднання підставки

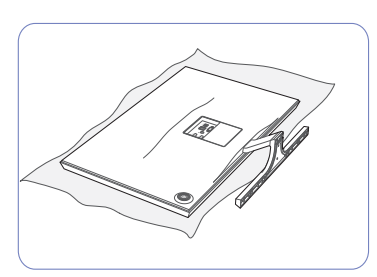

Застеліть стіл м'якою тканиною для захисту виробу і покладіть виріб на тканину передньою частиною донизу.

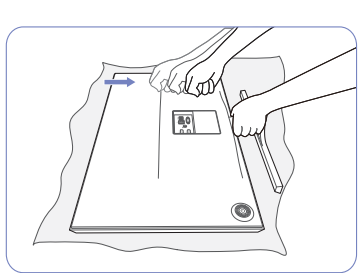

Тримаючи стійку за верхню частину, ударяйте кулаком по зовнішній поверхні основи стійки у напрямку, вказаному стрілкою, щоб роз'єднати деталі основи підставки.

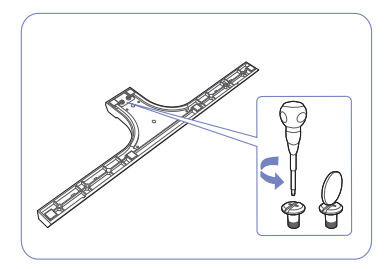

Щоб від'єднати підставку, поверніть гвинт для з'єднання внизу підставки.

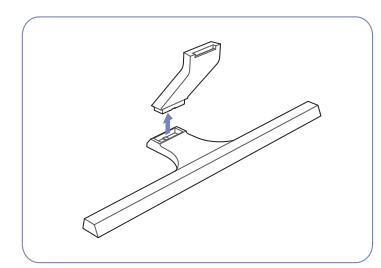

Вийміть кріплення підставки з підставки, потягнувши його у напрямку, вказаному стрілкою, як показано на малюнку.

## **Підготовка**

#### <span id="page-27-0"></span>1.3.3 Регулювання кута нахилу виробу

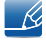

Колір і форма частин можуть відрізнятися від зображених на малюнку. Технічні характеристики виробу можуть бути змінені без повідомлення з метою покращення якості роботи виробу.

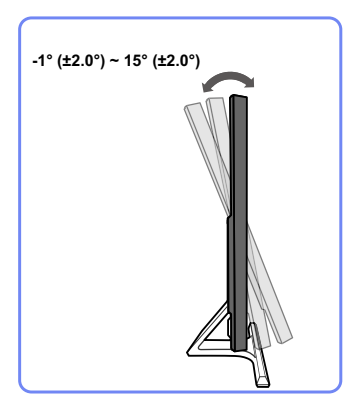

- Кут нахилу монітора можна регулювати.
- Утримуючи виріб за нижню частину, уважно налаштуйте кут нахилу.

#### <span id="page-27-1"></span>1.3.4 Замок для захисту від крадіжок

Замок для захисту від крадіжок дозволяє безпечно використовувати виріб навіть у громадських місцях. Вигляд пристрою блокування і спосіб блокування залежать від виробника. Детальніше про замок для захисту від крадіжок читайте в посібнику користувача, який до нього додається. Пристрій блокування продається окремо.

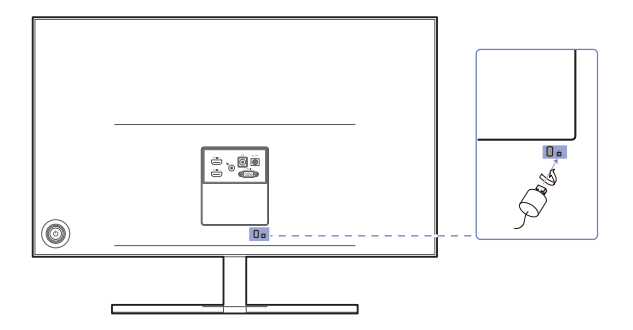

Колір і форма частин можуть відрізнятися від зображених на малюнку. Технічні характеристики  $\mathscr{R}$ виробу можуть бути змінені без повідомлення з метою покращення якості роботи виробу.

#### Щоб скористатися замком для захисту від крадіжок, виконайте описані далі дії.

- *1* Закріпіть кабель замка для захисту від крадіжок на важкому предметі, наприклад на столі.
- *2* Пропустіть кінець кабелю в петлю на іншому кінці.
- *3* Вставте замок у гніздо для пристрою захисту від крадіжок на задній панелі виробу.
- *4* Замкніть замок.
- Замок для захисту від крадіжок продається окремо. - K.
	- Детальніше про замок для захисту від крадіжок читайте в посібнику користувача, який до нього додається.
	- Замок для захисту від крадіжок можна придбати в магазинах електротоварів або в Інтернетмагазинах.

## <span id="page-28-1"></span><span id="page-28-0"></span>2.1 Перед під'єднанням

#### <span id="page-28-2"></span>2.1.1 Важливі відомості, які слід прочитати перед під'єднанням

 Перед під'єднанням зовнішнього пристрою ознайомтеся з посібником користувача для цього пристрою.

Кількість і розміщення роз'ємів можуть бути різними для різних пристроїв.

- Не під'єднуйте кабель живлення до завершення всіх з'єднань. Під'єднання кабелю живлення під час з'єднання може призвести до пошкодження виробу.
- Перевірте наявність роз'єму відповідного типу на тильній стороні пристрою, який потрібно під'єднати.

## <span id="page-28-3"></span>2.2 Під'єднання і використання комп'ютера

#### <span id="page-28-4"></span>2.2.1 Під'єднання до комп'ютера

- Виберіть спосіб під'єднання, що підходить для вашого комп'ютера.
- Елементи з'єднання можуть бути різними для різних виробів. - R

#### Підключення за допомогою кабелю D-SUB (аналоговий тип)

Не підключайте кабель живлення, перш ніж буде підключено решту кабелів. Перед  $\mathscr{R}$ підключенням кабелю живлення переконайтеся, що підключено пристрій джерела.

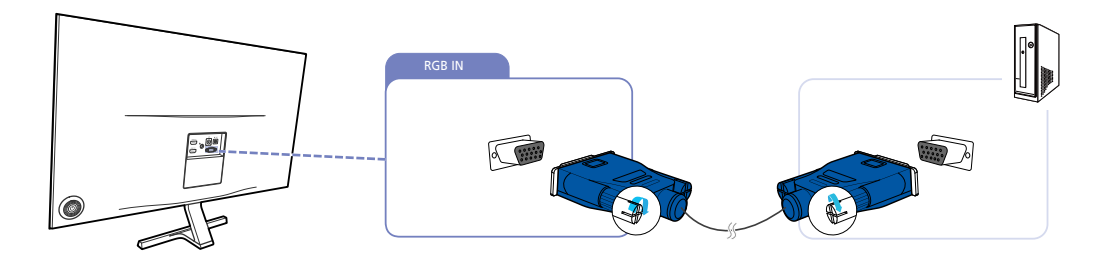

- *1* Під'єднайте кабель D-SUB до роз'єму [RGB IN] на задній панелі виробу і до роз'єму RGB на комп'ютері.
- *2* Під'єднайте адаптер постійного струму до виробу і розетки живлення. Далі, увімкніть перемикач живлення на комп'ютері. (Докладніше читайте у розділі "2.2.2 Під'єднання [живлення](#page-31-0)").
- *3* Якщо джерело введення не вибрано, пересуваючи кнопку JOG УГОРУ/УНИЗ, змініть джерело введення на Analog.

#### Підключення за допомогою кабелю HDMI

 $\mathscr{R}$ 

Не підключайте кабель живлення, перш ніж буде підключено решту кабелів. Перед підключенням кабелю живлення переконайтеся, що підключено пристрій джерела.

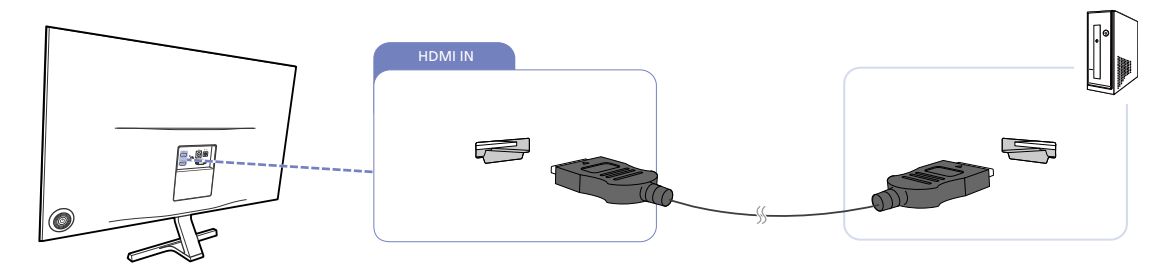

- *1* Підключіть кабель HDMI до роз'єму [HDMI IN] на тильній стороні виробу і роз'єму HDMI на комп'ютері.
- *2* Під'єднайте адаптер постійного струму до виробу і розетки живлення. Далі, увімкніть перемикач живлення на комп'ютері.

(Докладніше читайте у розділі "2.2.2 Під'єднання [живлення](#page-31-0)").

*3* Якщо джерело введення не вибрано, пересуваючи кнопку JOG УГОРУ/УНИЗ, змініть джерело введення на HDMI 1 або HDMI 2.

#### З'єднання за допомогою кабелю HDMI-DVI

Не підключайте кабель живлення, перш ніж буде підключено решту кабелів. Перед  $\mathscr{B}$ підключенням кабелю живлення переконайтеся, що підключено пристрій джерела.

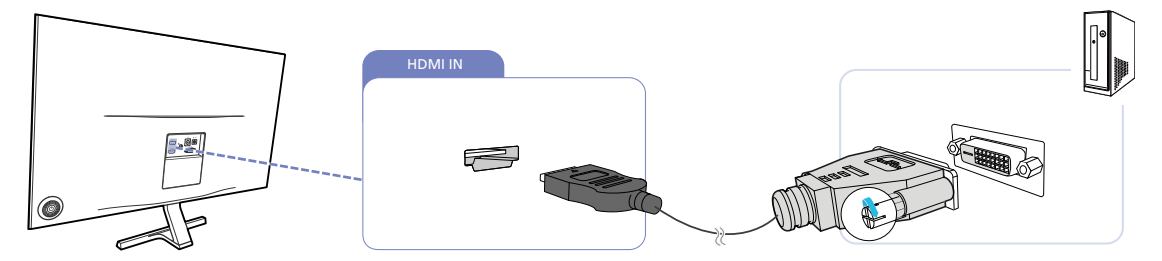

*1* Підключіть кабель HDMI-DVI до роз'єму [HDMI IN] на тильній стороні виробу і роз'єму DVI на комп'ютері.

*2* Під'єднайте адаптер постійного струму до виробу і розетки живлення. Далі, увімкніть перемикач живлення на комп'ютері. (Докладніше читайте у розділі "2.2.2 Під'єднання [живлення](#page-31-0)").

*3* Якщо джерело введення не вибрано, пересуваючи кнопку JOG УГОРУ/УНИЗ, змініть джерело введення на HDMI 1 або HDMI 2.

#### Під'єднання до навушників чи гучномовців

 $\overline{\mathcal{R}}$ 

Не підключайте кабель живлення, перш ніж буде підключено решту кабелів. Перед підключенням кабелю живлення переконайтеся, що підключено пристрій джерела.

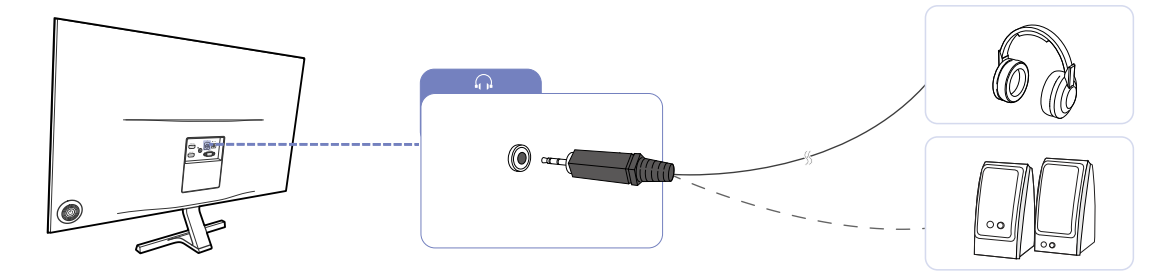

1 Приєднайте аудіопристрій, наприклад навушники або динаміки, до порту [ $\bigcap$ ] на виробі.

 $\mathscr{R}$ 

Ця функція доступна лише у режимі HDMI.

Звук буде чутно лише при використанні кабелю HDMI — HDMI.

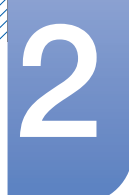

#### <span id="page-31-0"></span>2.2.2 Під'єднання живлення

- Елементи з'єднання можуть бути різними для різних виробів.
	- Вигляд може бути дещо іншим залежно від виробу.

#### Підключення до джерела живлення за допомогою вбудованого адаптера постійного струму

 Під'єднайте адаптер живлення до роз'єму [DC 14V] на задній панелі виробу. Підключіть кабель живлення до розетки.

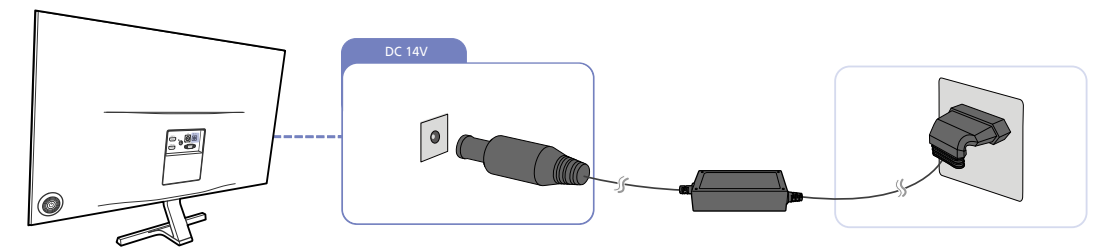

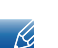

- R

Вхідна напруга перемкнеться автоматично.

#### Підключення до джерела живлення за допомогою окремого адаптера постійного струму

 Під'єднайте адаптер живлення до роз'єму [DC 14V] на задній панелі виробу. Під'єднайте кабель живлення до адаптера постійного струму. Потім підключіть адаптер постійного струму до виробу. Підключіть кабель живлення до розетки.

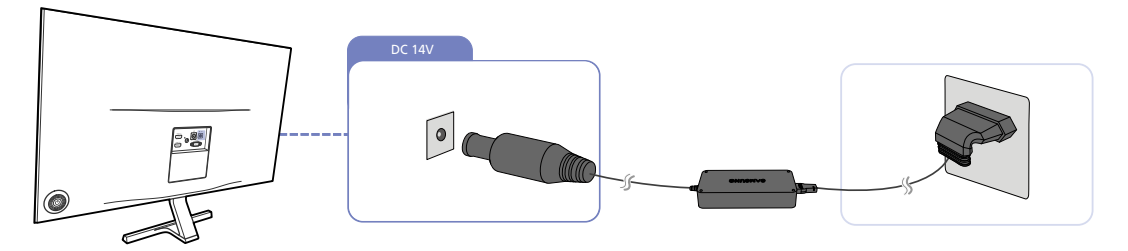

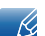

Вхідна напруга перемкнеться автоматично.

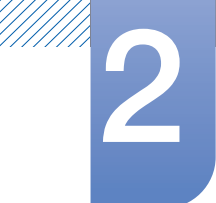

#### Зміна установок налаштування звуку у Windows

Панель керування  $\rightarrow$  Звук  $\rightarrow$  Динаміки  $\rightarrow$  Настроювання динаміка

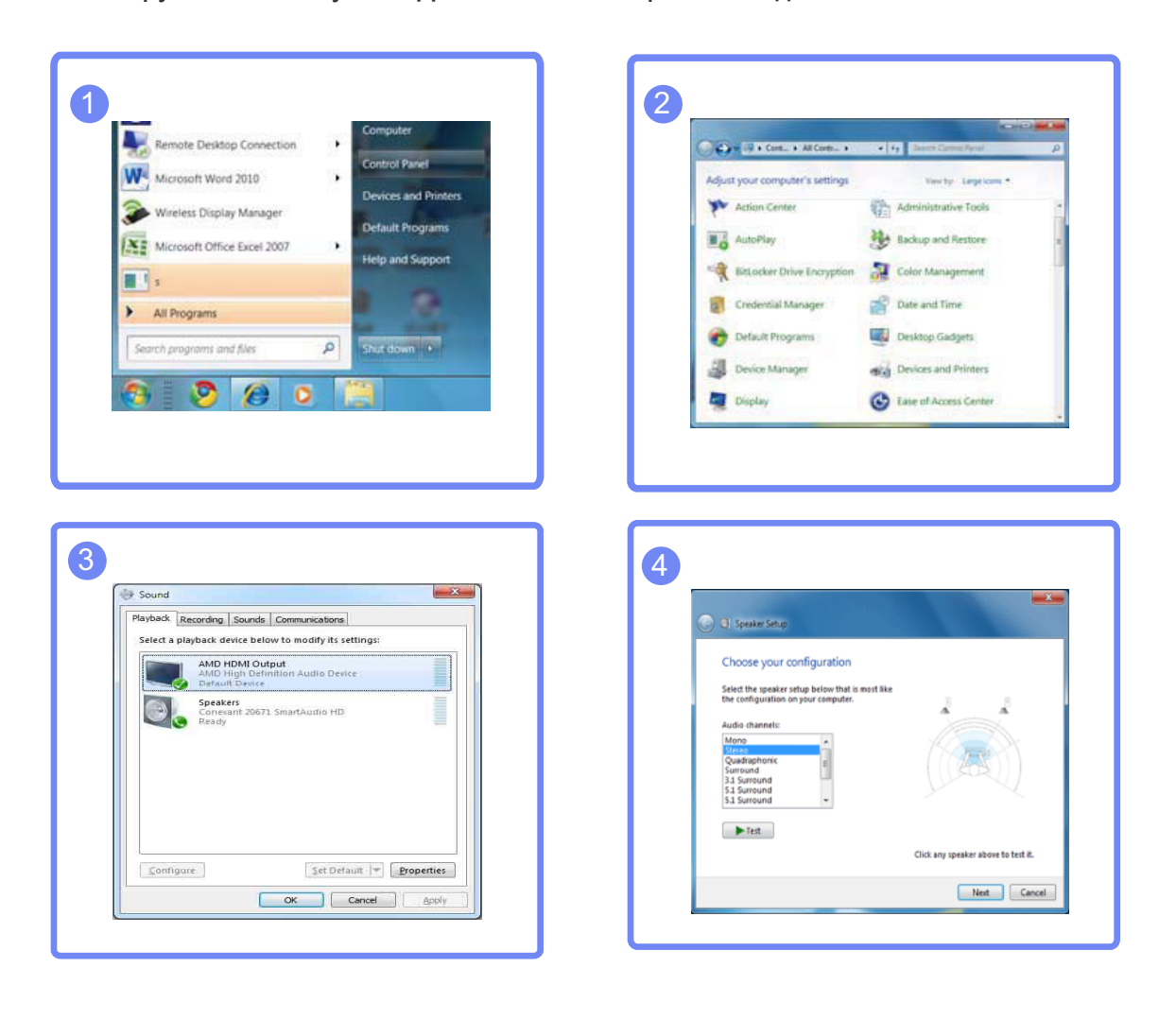

#### <span id="page-33-0"></span>2.2.3 Встановлення драйвера

- Встановивши драйвери для цього виробу, можна встановити оптимальну роздільну  $\mathcal{R}$ здатність і частоту оновлення екрана.
	- Драйвер для встановлення міститься на компакт-диску, який додається до виробу.
	- Якщо наданий файл не вдається відкрити, непошкоджений файл можна завантажити з домашньої сторінки Samsung (http://www.samsung.com/).
- *1* Вставте компакт-диск із посібником користувача, який додається до виробу, у пристрій читання компакт-дисків.
- *2* Клацніть "Windows Driver".
- *3* Для продовження процесу встановлення дотримуйтесь інструкцій на екрані.
- *4* У списку моделей виберіть модель вашого виробу.

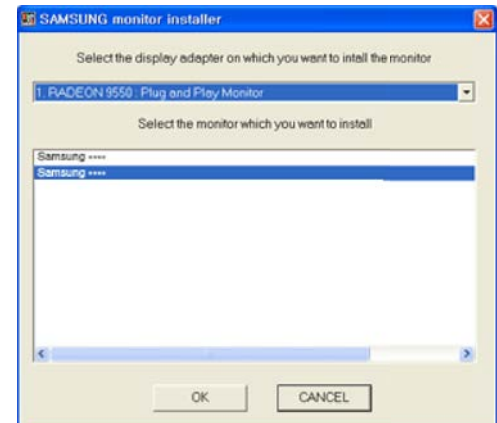

*5* Відкрийте вікно «Параметри екрана» та перевірте, чи встановлена відповідна роздільна здатність і частота оновлення екрана.

Детальніше читайте в посібнику до операційної системи Windows.

#### <span id="page-34-0"></span>2.2.4 Налаштування оптимальної роздільної здатності

Коли придбаний виріб вмикається вперше після придбання, на екрані з'являється інформаційне повідомлення про налаштування оптимальної роздільної здатності.

Змінити мову на виробі та задати оптимальну роздільну здатність на ПК.

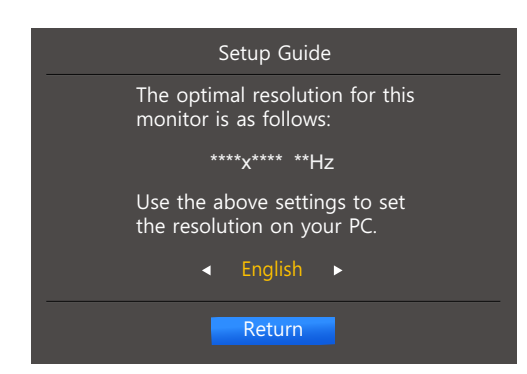

- *1* Виберіть мову, переміщуючи кнопку JOG ЛІВОРУЧ/ПРАВОРУЧ. Далі натисніть кнопку JOG.
- *2* Щоб сховати інформаційне повідомлення, натисніть кнопку JOG.
- Якщо вибрано неоптимальну роздільну здатність, повідомлення з'являтиметься до трьох - 19 разів упродовж зазначеного часу, навіть після вимикання та повторного вмикання виробу.
	- Оптимальну роздільну здатність можна вибрати також на Панелі керування ПК.

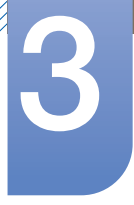

### <span id="page-35-0"></span>3 Настроювання екрана

У розділі описано настроювання таких параметрів екрана, як яскравість.

Разом із пристроєм надається документація, яка містить детальний опис кожної функції.

## <span id="page-35-1"></span>3.1 Brightness

Налаштування загального рівня яскравості зображення. (Діапазон: 0~100)

Що вище значення,то яскравішим буде зображення.

- Це меню є недоступним, коли для **MAGIC**Bright установлено режим Dynamic Contrast.  $\mathscr{R}$ 
	- Це меню є недоступним, коли ввімкнено Eco Saving.
	- Кожна модель монітора має свій набір доступних функцій. Подивіться модель свого виробу.

#### <span id="page-35-2"></span>3.1.1 Налаштування параметра Brightness

1 Коли з'явиться довідник із функціональних клавіш, виберіть [**m**], перемістивши кнопку JOG УГОРУ.

Далі натисніть кнопку JOG.

- *2* Перейдіть до пункту PICTURE, пересуваючи кнопку JOG УГОРУ/УНИЗ, а потім натисніть кнопку JOG.
- *3* Перейдіть до пункту Brightness, пересуваючи кнопку JOG УГОРУ/УНИЗ, а потім натисніть кнопку JOG.

З'явиться екран, зображений нижче.

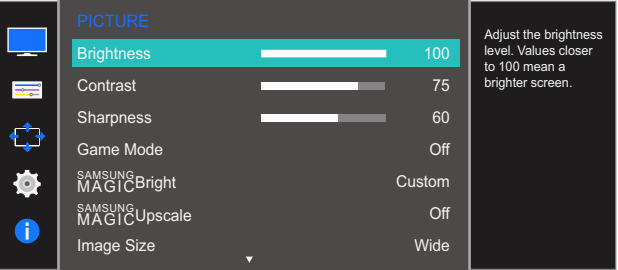

- *4* Налаштуйте Brightness, пересуваючи кнопку JOG ЛІВОРУЧ/ПРАВОРУЧ.
- *5* Буде застосовано вибраний параметр.
### 3.2 Contrast

Налаштування контрастності між об'єктами і тлом. (Діапазон: 0~100)

Що вище значення, то вищою буде контрастність, і об'єкти відображатимуться чіткіше.

- Цей параметр є недоступним, коли для **MAGIC**Bright вибрано режим Cinema або Dynamic - R Contrast.
	- Це меню є недоступним, коли ввімкнено Game Mode.
	- Кожна модель монітора має свій набір доступних функцій. Подивіться модель свого виробу.

### 3.2.1 Настроювання Contrast

1 Коли з'явиться довідник із функціональних клавіш, виберіть [**[11]**, перемістивши кнопку JOG УГОРУ.

Далі натисніть кнопку JOG.

- *2* Перейдіть до пункту PICTURE, пересуваючи кнопку JOG УГОРУ/УНИЗ, а потім натисніть кнопку JOG.
- *3* Перейдіть до пункту Contrast, пересуваючи кнопку JOG УГОРУ/УНИЗ, а потім натисніть кнопку JOG.

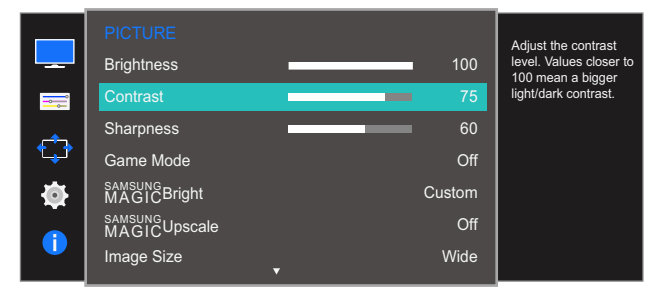

- *4* Налаштуйте Contrast, пересуваючи кнопку JOG ЛІВОРУЧ/ПРАВОРУЧ.
- *5* Буде застосовано вибраний параметр.

### 3.3 Sharpness

Дає змогу зробити обриси об'єктів чіткішими або навпаки, більш розмитими. (Діапазон: 0~100)

Що вище значення, то чіткішими будуть обриси об'єктів.

- Цей параметр є недоступним, коли для **MAGICBright** вибрано режим Cinema або  $\mathscr{B}$ Dynamic Contrast.
	- Це меню є недоступним, коли для **MAGICUpscale** вибрано режим Mode1 або Mode2.
	- Це меню є недоступним, коли ввімкнено Game Mode.
	- Кожна модель монітора має свій набір доступних функцій. Подивіться модель свого виробу.

#### 3.3.1 Настроювання Sharpness

1 Коли з'явиться довідник із функціональних клавіш, виберіть [**]]**, перемістивши кнопку JOG УГОРУ.

Далі натисніть кнопку JOG.

- *2* Перейдіть до пункту PICTURE, пересуваючи кнопку JOG УГОРУ/УНИЗ, а потім натисніть кнопку JOG.
- *3* Перейдіть до пункту Sharpness, пересуваючи кнопку JOG УГОРУ/УНИЗ, а потім натисніть кнопку JOG.

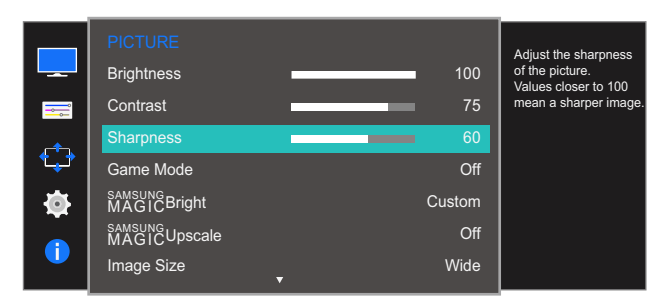

- *4* Налаштуйте Sharpness, пересуваючи кнопку JOG ЛІВОРУЧ/ПРАВОРУЧ.
- *5* Буде застосовано вибраний параметр.

### 3.4 Game Mode

Настроювання параметрів екрана продукту для ігрового режиму. Скористайтеся цією функцією під час гри на ПК або при підключенні ігрової консолі, наприклад, PlayStation™ або Xbox™.

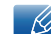

Кожна модель монітора має свій набір доступних функцій. Подивіться модель свого виробу.

#### 3.4.1 Настроювання Game Mode

1 Коли з'явиться довідник із функціональних клавіш, виберіть [**],** перемістивши кнопку JOG УГОРУ.

Далі натисніть кнопку JOG.

- *2* Перейдіть до пункту PICTURE, пересуваючи кнопку JOG УГОРУ/УНИЗ, а потім натисніть кнопку JOG.
- *3* Перейдіть до пункту Game Mode, пересуваючи кнопку JOG УГОРУ/УНИЗ, а потім натисніть кнопку JOG.

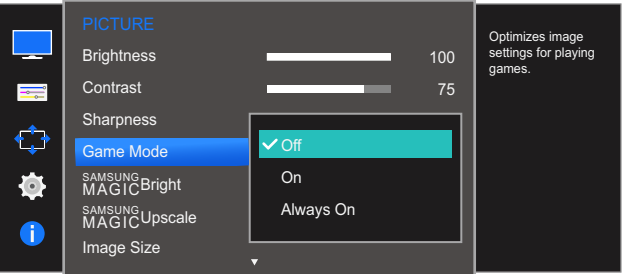

- *4* Перейдіть до потрібного пункту, пересуваючи кнопку JOG УГОРУ/УНИЗ, а потім натисніть кнопку JOG.
- *5* Буде застосовано вибраний параметр.
	- Коли монітор вимикається, переходить у режим енергозбереження, а також коли змінюється джерело входу, Game Mode вимикається Off, навіть якщо для цього параметра встановлено значення **On**.
		- Якщо потрібно, щоб режим Game Mode був постійно увімкнений, виберіть параметр Always On.

### 3.5 SAMSUNG MAGIC Bright

Це меню забезпечує оптимальну якість зображення, придатну для середовища використання виробу.

- Це меню є недоступним, коли ввімкнено Eco Saving.  $\overline{\mathscr{R}}$ 
	- Це меню є недоступним, коли ввімкнено Game Mode.
	- Кожна модель монітора має свій набір доступних функцій. Подивіться модель свого виробу.

Яскравість можна налаштувати відповідно до ваших уподобань.

#### 3.5.1 Налаштування функції SAMSUNG MAGIC Bright

**1** Коли з'явиться довідник із функціональних клавіш, виберіть [**пт]**, перемістивши кнопку JOG УГОРУ.

Далі натисніть кнопку JOG.

- *2* Перейдіть до пункту PICTURE, пересуваючи кнопку JOG УГОРУ/УНИЗ, а потім натисніть кнопку JOG.
- **3** Перейдіть до пункту **MAGICBright**, пересуваючи кнопку ЈОG УГОРУ/УНИЗ, а потім натисніть кнопку JOG.

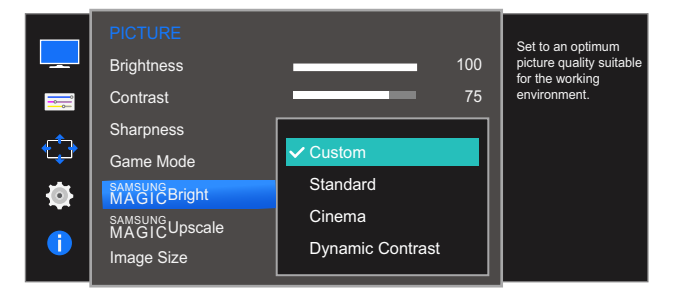

- Custom: Установіть потрібні значення контрасту та яскравості.
- Standard: Отримайте якість зображення, прийнятну для редагування документів і роботи в Інтернеті.
- Cinema: Служить для отримання яскравості та різкості телевізорів із метою перегляду відеоматеріалів та DVD-дисків.
- Dynamic Contrast: Служить для отримання збалансованої яскравості через автоматичне регулювання контрасту.

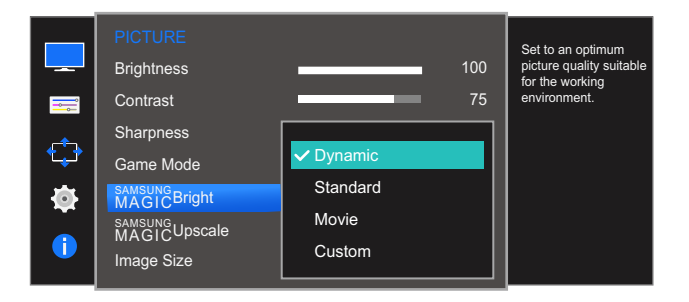

Якщо зовнішнє джерело сигналу під'єднано через роз'єм HDMI і в меню АV вибрано значення PC/AV Mode, режим <mark>мастсвите</mark> матиме чотири стандартні автоматичні набори налаштувань зображення (Dynamic, Standard, Movie і Custom). Можна вибрати один з чотирьох варіантів: Dynamic, Standard, Movie або Custom. Режим Custom автоматично відновлює встановлені Вами параметри зображення.

- Dynamic: Забезпечує чіткіше зображення, ніж в режимі Standard.
- Standard: Використовується в яскраво освітленому приміщенні. Також забезпечує чітке зображення.
- Movie: Використовується в затемненому приміщенні. Таким чином, можна зекономити споживання електроенергії та зменшити втому очей.
- Custom: Виберіть цей режим, щоб налаштувати зображення відповідно до Ваших вподобань.
- *4* Перейдіть до потрібного пункту, пересуваючи кнопку JOG УГОРУ/УНИЗ, а потім натисніть кнопку JOG.
- *5* Буде застосовано вибраний параметр.

### 3.6 SAMSUNG MAGIC Upscale

Функція <mark>MagicUpscale</mark> може розширити шари деталізації зображення і пожвавити картинку.

- Найбільш очевидний вплив цієї функції на зображення з низькою роздільною здатністю. - 19
	- Це меню є недоступним, коли для **MAGIC**Bright вибрано режим Cinema або Dynamic Contrast.
	- Це меню є недоступним, коли ввімкнено Game Mode.
	- Кожна модель монітора має свій набір доступних функцій. Подивіться модель свого виробу.

#### 3.6.1 Налаштування функції SAMSUNG MAGIC Upscale

1 Коли з'явиться довідник із функціональних клавіш, виберіть [**пп]**, перемістивши кнопку JOG УГОРУ.

Далі натисніть кнопку JOG.

- *2* Перейдіть до пункту PICTURE, пересуваючи кнопку JOG УГОРУ/УНИЗ, а потім натисніть кнопку JOG.
- **3** Перейдіть до пункту **MAGICUpscale**, пересуваючи кнопку ЈОG УГОРУ/УНИЗ, а потім натисніть кнопку JOG. З'явиться екран, зображений нижче.

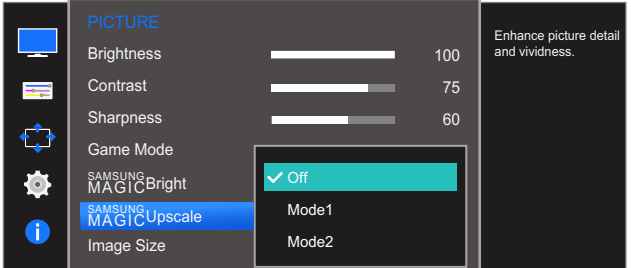

Сильніший ефект має порівняння з Mode1,Mode2.

- *4* Перейдіть до потрібного пункту, пересуваючи кнопку JOG УГОРУ/УНИЗ, а потім натисніть кнопку JOG.
- *5* Буде застосовано вибраний параметр.

### 3.7 Image Size

Зміна розміру зображення.

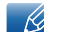

Кожна модель монітора має свій набір доступних функцій. Подивіться модель свого виробу.

#### 3.7.1 Зміна налаштування Image Size

1 Коли з'явиться довідник із функціональних клавіш, виберіть [**пп]**, перемістивши кнопку JOG УГОРУ.

Далі натисніть кнопку JOG.

- *2* Перейдіть до пункту PICTURE, пересуваючи кнопку JOG УГОРУ/УНИЗ, а потім натисніть кнопку JOG.
- *3* Перейдіть до пункту Image Size, пересуваючи кнопку JOG УГОРУ/УНИЗ, а потім натисніть кнопку JOG. З'явиться екран, зображений нижче.

У режимі PC

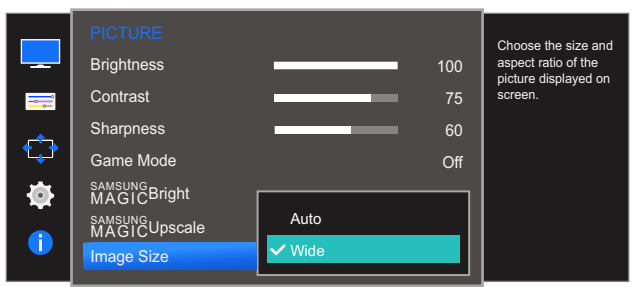

- Auto: Служить для виведення зображення відповідно до співвідношення сторін джерела вхідного сигналу.
- Wide: Служить для виведення зображення на весь екран незалежно від співвідношення сторін джерела вхідного сигналу.

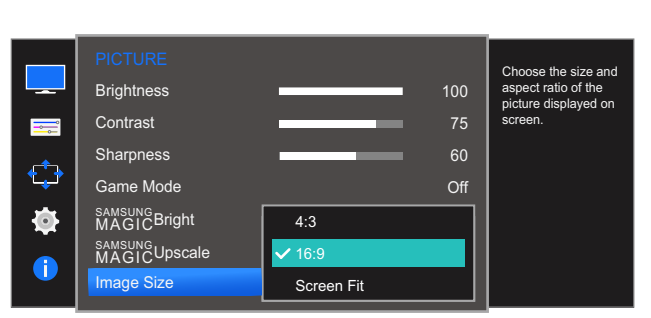

#### У режимі AV

- 4:3: Служить для виведення зображення зі співвідношенням сторін 4:3. Застосовується для відео та стандартного мовлення.
- 16:9: Служить для виведення зображення з коефіцієнтом пропорційності 16:9.

### 3 Настроювання екрана

 Screen Fit: Служить для відображення зображення зі збереженням вихідного співвідношення сторін без обрізання країв.

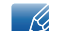

- Змінити розміри екрана можна при виконанні наступних умов.
- Ця функція може не підтримуватися залежно від портів, якими оснащено пристрій.
	- Цифровий пристрій виводу підключається за допомогою кабелю HDMI.
	- Вхідний сигнал 480p, 576p, 720p або 1080p, при цьому можливе звичайне відображення на моніторі (не всі моделі підтримують кожен із перелічених сигналів).
	- Його можна встановити тільки коли зовнішнє джерело сигналу під'єднано через роз'єм HDMI і для пункту PC/AV Mode встановлено значення AV.
- *4* Перейдіть до потрібного пункту, пересуваючи кнопку JOG УГОРУ/УНИЗ, а потім натисніть кнопку JOG.
- *5* Буде застосовано вибраний параметр.

### 3.8 HDMI Black Level

Якщо DVD-програвач або декодер підключені до виробу через роз'єм HDMI, може мати місце втрата якості зображення (зниження рівня контрастності/насиченості кольорів, рівня чорного тощо) залежно від підключеного пристрою. У такому разі для налаштування якості зображення можна використати параметр **HDMI Black Level**. У такому разі налаштуйте зображення за допомогою режиму HDMI Black Level.

- Ця функція доступна лише у режимі HDMI.  $\overline{\mathcal{R}}$ 
	- Кожна модель монітора має свій набір доступних функцій. Подивіться модель свого виробу.

#### 3.8.1 Налаштування параметрів HDMI Black Level

1 Коли з'явиться довідник із функціональних клавіш, виберіть [**пп]**, перемістивши кнопку JOG УГОРУ.

Далі натисніть кнопку JOG.

- *2* Перейдіть до пункту PICTURE, пересуваючи кнопку JOG УГОРУ/УНИЗ, а потім натисніть кнопку JOG.
- *3* Перейдіть до пункту HDMI Black Level, пересуваючи кнопку JOG УГОРУ/УНИЗ, а потім натисніть кнопку JOG. З'явиться екран, зображений нижче.

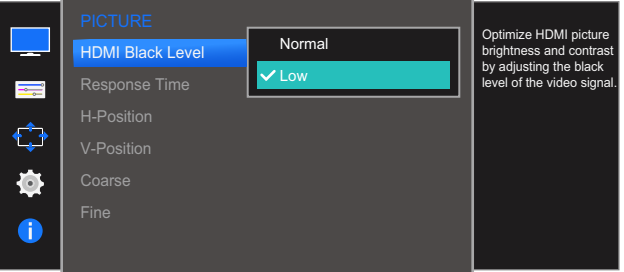

- Normal: вибирайте цей режим, якщо рівень контрастності низький.
- Low: вибирайте цей режим, щоб знизити рівень чорного і підвищити рівень білого за низького рівня контрастності.
- *4* Перейдіть до потрібного пункту, пересуваючи кнопку JOG УГОРУ/УНИЗ, а потім натисніть кнопку JOG.
- *5* Буде застосовано вибраний параметр.

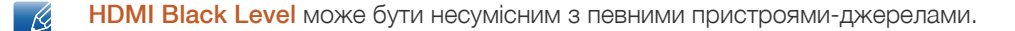

### 3.9 Response Time

Служить для покращення часу реакції панелі, завдяки чому відео виглядає виразніше та природніше.

- Якщо переглядається не фільм, то для параметра Response Time краще за все встановити  $\overline{\mathscr{L}}$ значення Standard або Faster.
	- Кожна модель монітора має свій набір доступних функцій. Подивіться модель свого виробу.

#### 3.9.1 Настроювання Response Time

1 Коли з'явиться довідник із функціональних клавіш, виберіть [**]]**, перемістивши кнопку JOG УГОРУ.

Далі натисніть кнопку JOG.

- *2* Перейдіть до пункту PICTURE, пересуваючи кнопку JOG УГОРУ/УНИЗ, а потім натисніть кнопку JOG.
- *3* Перейдіть до пункту Response Time, пересуваючи кнопку JOG УГОРУ/УНИЗ, а потім натисніть кнопку JOG. З'явиться екран, зображений нижче.

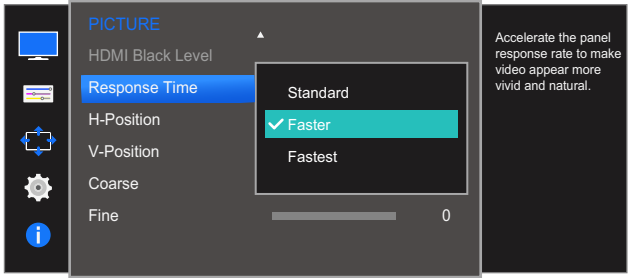

- *4* Перейдіть до потрібного пункту, пересуваючи кнопку JOG УГОРУ/УНИЗ, а потім натисніть кнопку JOG.
- *5* Буде застосовано вибраний параметр.

### 3.10 H-Position та V-Position

H-Position: Служить для переміщення екрана ліворуч/праворуч.

V-Position: Служить для переміщення екрана вгору/вниз.

Доступно лише в режимі **Analog**. R

- Це меню доступне, лише коли встановлено *Image Size Screen Fit у режимі AV*. Якщо за вхідного сигналу 480P, 576P, 720P або 1080P у режимі **AV** можливе звичайне відображення на моніторі, виберіть Screen Fit для налаштування рівня горизонтального положення від 0 до 6.
- Кожна модель монітора має свій набір доступних функцій. Подивіться модель свого виробу.

#### 3.10.1 Настроювання H-Position та V-Position

1 Коли з'явиться довідник із функціональних клавіш, виберіть [**пп]**, перемістивши кнопку JOG УГОРУ.

Далі натисніть кнопку JOG.

- *2* Перейдіть до пункту PICTURE, пересуваючи кнопку JOG УГОРУ/УНИЗ, а потім натисніть кнопку JOG.
- **3** Перейдіть до пункту **H-Position** або V-Position, пересуваючи кнопку JOG УГОРУ/УНИЗ, а потім натисніть кнопку JOG.

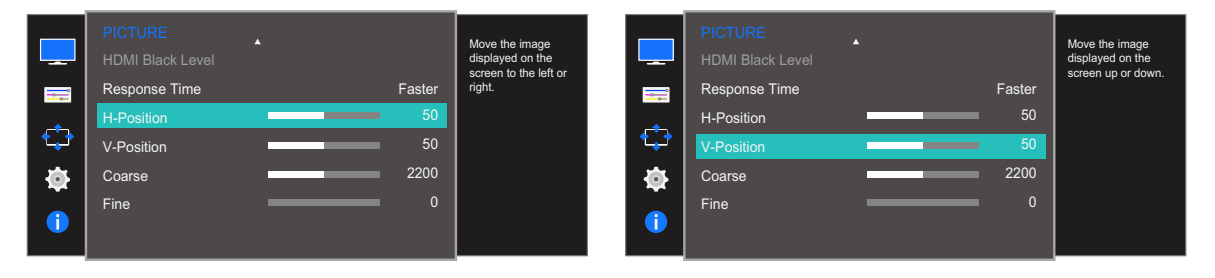

- *4* Настройте H-Position або V-Position, переміщуючи кнопку JOG ЛІВОРУЧ/ПРАВОРУЧ, а потім натисніть кнопку JOG.
- *5* Буде застосовано вибраний параметр.

### 3.11 Coarse

Служить для настроювання екранної частоти.

- Доступно лише в режимі **Analog**.  $\overline{\mathscr{L}}$ 
	- Кожна модель монітора має свій набір доступних функцій. Подивіться модель свого виробу.

#### 3.11.1 Настроювання Coarse

1 Коли з'явиться довідник із функціональних клавіш, виберіть [**],** перемістивши кнопку JOG УГОРУ.

Далі натисніть кнопку JOG.

- *2* Перейдіть до пункту PICTURE, пересуваючи кнопку JOG УГОРУ/УНИЗ, а потім натисніть кнопку JOG.
- *3* Перейдіть до пункту Coarse, пересуваючи кнопку JOG УГОРУ/УНИЗ, а потім натисніть кнопку JOG.

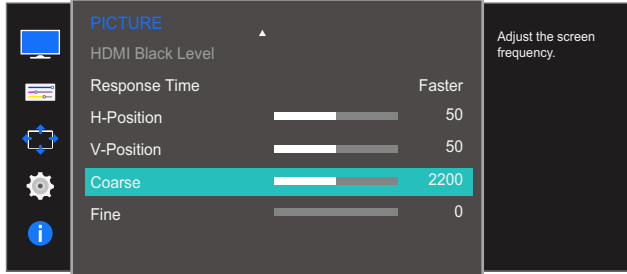

- *4* Налаштуйте Coarse, пересуваючи кнопку JOG ЛІВОРУЧ/ПРАВОРУЧ.
- *5* Буде застосовано вибраний параметр.

### 3.12 Fine

Служить для точного настроювання екрану, що дозволяє отримати яскраве зображення.

- Доступно лише в режимі **Analog**.  $\overline{\mathscr{L}}$ 
	- Кожна модель монітора має свій набір доступних функцій. Подивіться модель свого виробу.

#### 3.12.1 Настроювання Fine

1 Коли з'явиться довідник із функціональних клавіш, виберіть [**],** перемістивши кнопку JOG УГОРУ.

Далі натисніть кнопку JOG.

- *2* Перейдіть до пункту PICTURE, пересуваючи кнопку JOG УГОРУ/УНИЗ, а потім натисніть кнопку JOG.
- *3* Перейдіть до пункту Fine, пересуваючи кнопку JOG УГОРУ/УНИЗ, а потім натисніть кнопку JOG.

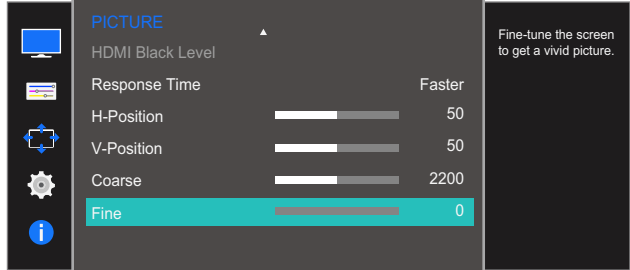

- *4* Налаштуйте Fine, пересуваючи кнопку JOG ЛІВОРУЧ/ПРАВОРУЧ.
- *5* Буде застосовано вибраний параметр.

# 4 Настроювання висвітлення

Разом із пристроєм надається документація, яка містить детальний опис кожної функції. Служить для настроювання висвітлення екрана. Це меню є недоступним, коли для **SAMSUNG Bright** установлено режим Cinema або Dynamic Contrast. Це меню є недоступним, коли ввімкнено Game Mode.

### 4.1 Red

Служить для настроювання рівня червоного кольору зображення. (Діапазон: 0~100)

Більше значення відповідає більш насиченому кольору.

#### 4.1.1 Настроювання Red

<sup>1</sup> Коли з'явиться довідник із функціональних клавіш, виберіть [ $\text{m}$ ], перемістивши кнопку JOG УГОРУ.

Далі натисніть кнопку JOG.

- *2* Перейдіть до пункту COLOR, пересуваючи кнопку JOG УГОРУ/УНИЗ, а потім натисніть кнопку JOG.
- *3* Перейдіть до пункту Red, пересуваючи кнопку JOG УГОРУ/УНИЗ, а потім натисніть кнопку JOG.

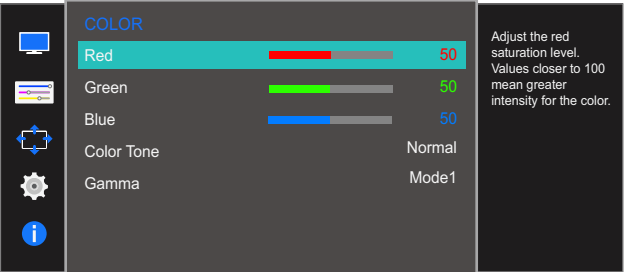

- *4* Налаштуйте Red, пересуваючи кнопку JOG ЛІВОРУЧ/ПРАВОРУЧ.
- *5* Буде застосовано вибраний параметр.

### 4.2 Green

Служить для настроювання рівня зеленого кольору зображення. (Діапазон: 0~100)

Більше значення відповідає більш насиченому кольору.

#### 4.2.1 Настроювання Green

<sup>1</sup> Коли з'явиться довідник із функціональних клавіш, виберіть [ $\text{m}$ ], перемістивши кнопку JOG УГОРУ.

Далі натисніть кнопку JOG.

- *2* Перейдіть до пункту COLOR, пересуваючи кнопку JOG УГОРУ/УНИЗ, а потім натисніть кнопку JOG.
- *3* Перейдіть до пункту Green, пересуваючи кнопку JOG УГОРУ/УНИЗ, а потім натисніть кнопку JOG.

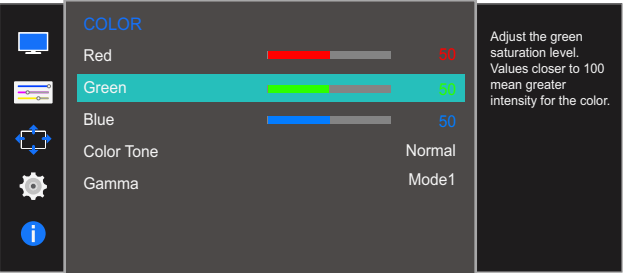

- *4* Налаштуйте Green, пересуваючи кнопку JOG ЛІВОРУЧ/ПРАВОРУЧ.
- *5* Буде застосовано вибраний параметр.

### 4.3 Blue

Служить для настроювання рівня синього кольору зображення. (Діапазон: 0~100)

Більше значення відповідає більш насиченому кольору.

#### 4.3.1 Настроювання Blue

<sup>1</sup> Коли з'явиться довідник із функціональних клавіш, виберіть [ $\text{m}$ ], перемістивши кнопку JOG УГОРУ.

Далі натисніть кнопку JOG.

- *2* Перейдіть до пункту COLOR, пересуваючи кнопку JOG УГОРУ/УНИЗ, а потім натисніть кнопку JOG.
- *3* Перейдіть до пункту Blue, пересуваючи кнопку JOG УГОРУ/УНИЗ, а потім натисніть кнопку JOG.

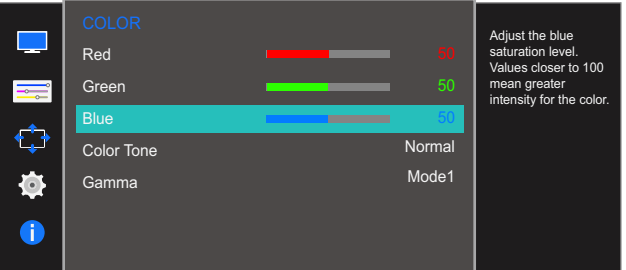

- *4* Налаштуйте Blue, пересуваючи кнопку JOG ЛІВОРУЧ/ПРАВОРУЧ.
- *5* Буде застосовано вибраний параметр.

### 4.4 Color Tone

Налаштування загального тону кольорів зображення.

- Цей параметр є недоступним, коли для **MAGIC**Bright вибрано режим Cinema або Dynamic  $\mathscr{R}$ Contrast.
	- Це меню є недоступним, коли ввімкнено Game Mode.
	- Кожна модель монітора має свій набір доступних функцій. Подивіться модель свого виробу.

#### 4.4.1 Налаштування параметрів меню Color Tone

1 Коли з'явиться довідник із функціональних клавіш, виберіть [**пп]**, перемістивши кнопку JOG УГОРУ.

Далі натисніть кнопку JOG.

- *2* Перейдіть до пункту COLOR, пересуваючи кнопку JOG УГОРУ/УНИЗ, а потім натисніть кнопку JOG.
- *3* Перейдіть до пункту Color Tone, пересуваючи кнопку JOG УГОРУ/УНИЗ, а потім натисніть кнопку JOG.

З'явиться екран, зображений нижче.

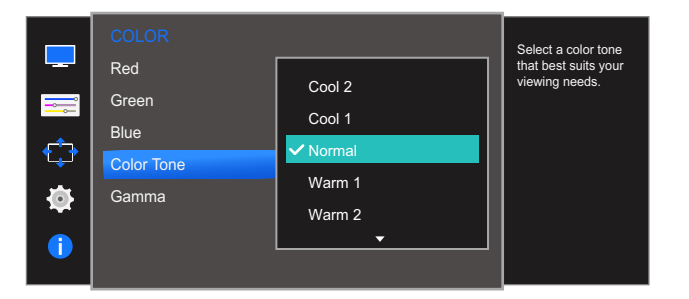

- Cool 2: Служить для встановлення температури кольору, холоднішої за Cool 1.
- Cool 1: Служить для встановлення температури кольору, холоднішої за режим Normal.
- Normal: Служить для відображення стандартного відтінку кольору.
- Warm 1: Служить для встановлення температури кольору, теплішої за режим Normal.
- Warm 2: Служить для встановлення температури кольору, теплішої за Warm 1.
- Custom: Служить для настроювання відтінку кольору.

Якщо зовнішнє джерело вхідного сигналу під'єднано через роз'єм HDMI і для пункту PC/AV -R Mode вибрано значення AV, у меню Color Tone доступні чотири налаштування температури кольору (Cool, Normal, Warm та Custom).

- *4* Перейдіть до потрібного пункту, пересуваючи кнопку JOG УГОРУ/УНИЗ, а потім натисніть кнопку JOG.
- *5* Буде застосовано вибраний параметр.

### 4.5 Gamma

Налаштування середнього значення яскравості (гами) зображення.

- Цей параметр є недоступним, коли для **MAGIC**Bright вибрано режим Cinema або Dynamic  $\mathscr{R}$ Contrast.
	- Це меню є недоступним, коли ввімкнено Game Mode.
	- Кожна модель монітора має свій набір доступних функцій. Подивіться модель свого виробу.

#### 4.5.1 Настроювання Gamma

1 Коли з'явиться довідник із функціональних клавіш, виберіть [ $\text{m}$ ], перемістивши кнопку JOG УГОРУ.

Далі натисніть кнопку JOG.

- *2* Перейдіть до пункту COLOR, пересуваючи кнопку JOG УГОРУ/УНИЗ, а потім натисніть кнопку JOG.
- *3* Перейдіть до пункту Gamma, пересуваючи кнопку JOG УГОРУ/УНИЗ, а потім натисніть кнопку JOG.

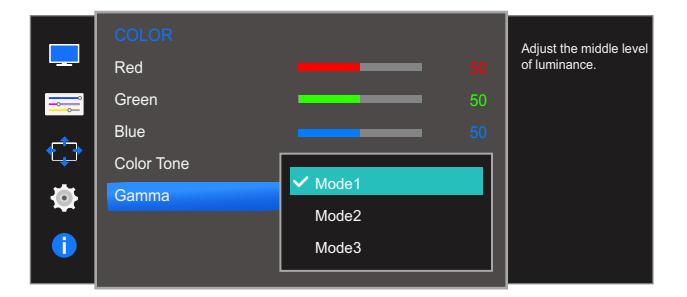

- *4* Перейдіть до потрібного пункту, пересуваючи кнопку JOG УГОРУ/УНИЗ, а потім натисніть кнопку JOG.
- *5* Буде застосовано вибраний параметр.

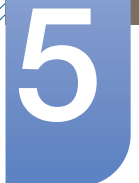

### 5 Налаштування екранного меню

Разом із пристроєм надається документація, яка містить детальний опис кожної функції.

### 5.1 Language

Встановлення мови меню.

- Нове налаштування мови буде застосовано лише до екранного меню.  $\mathscr{R}$ 
	- Його не буде застосовано до інших функцій ПК.

#### 5.1.1 Регулювання Language

1 Коли з'явиться довідник із функціональних клавіш, виберіть [**],** перемістивши кнопку JOG УГОРУ.

Далі натисніть кнопку JOG.

- *2* Перейдіть до пункту MENU SETTINGS, пересуваючи кнопку JOG УГОРУ/УНИЗ, а потім натисніть кнопку JOG.
- *3* Перейдіть до пункту Language, пересуваючи кнопку JOG УГОРУ/УНИЗ, а потім натисніть кнопку JOG.

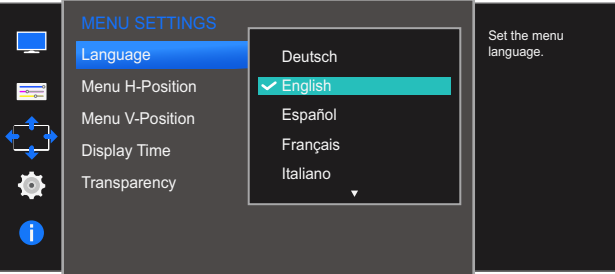

- *4* Перейдіть до потрібного пункту, пересуваючи кнопку JOG УГОРУ/УНИЗ, а потім натисніть кнопку JOG.
- *5* Буде застосовано вибраний параметр.

### 5.2 Menu H-Position та Menu V-Position

Menu H-Position: Служить для переміщення меню ліворуч/праворуч.

Menu V-Position: Служить для переміщення меню вгору/вниз.

#### 5.2.1 Настроювання Menu H-Position та Menu V-Position

<sup>1</sup> Коли з'явиться довідник із функціональних клавіш, виберіть [ $\text{m}$ ], перемістивши кнопку JOG УГОРУ.

Далі натисніть кнопку JOG.

- *2* Перейдіть до пункту MENU SETTINGS, пересуваючи кнопку JOG УГОРУ/УНИЗ, а потім натисніть кнопку JOG.
- **3** Перейдіть до пункту **Menu H-Position** або Menu V-Position, пересуваючи кнопку JOG УГОРУ/ УНИЗ, а потім натисніть кнопку JOG. З'явиться екран, зображений нижче.

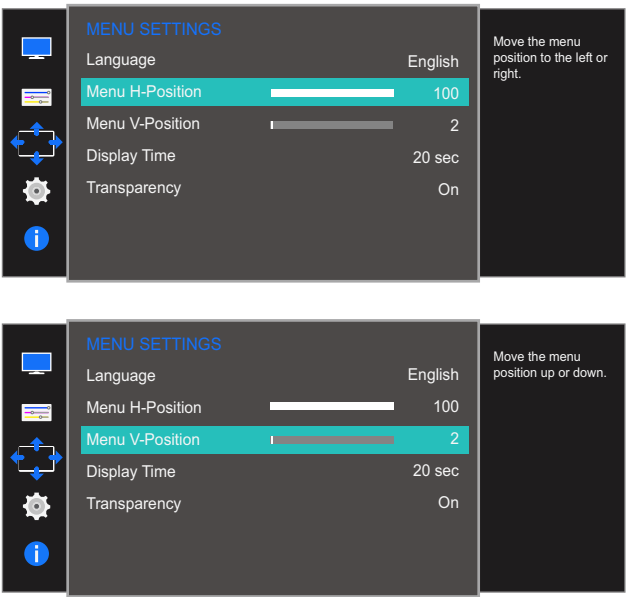

- *4* Настройте Menu H-Position або Menu V-Position, переміщуючи кнопку JOG ЛІВОРУЧ/ ПРАВОРУЧ, а потім натисніть кнопку JOG.
- *5* Буде застосовано вибраний параметр.

### 5.3 Display Time

Служить для автоматичного зникнення екранного меню, яке не використовувалось протягом визначеного часу.

У Display Time можна вказати час, після якого екранне меню буде приховано.

#### 5.3.1 Настроювання Display Time

1 Коли з'явиться довідник із функціональних клавіш, виберіть [**],** перемістивши кнопку JOG УГОРУ.

Далі натисніть кнопку JOG.

- *2* Перейдіть до пункту MENU SETTINGS, пересуваючи кнопку JOG УГОРУ/УНИЗ, а потім натисніть кнопку JOG.
- *3* Перейдіть до пункту Display Time, пересуваючи кнопку JOG УГОРУ/УНИЗ, а потім натисніть кнопку JOG.

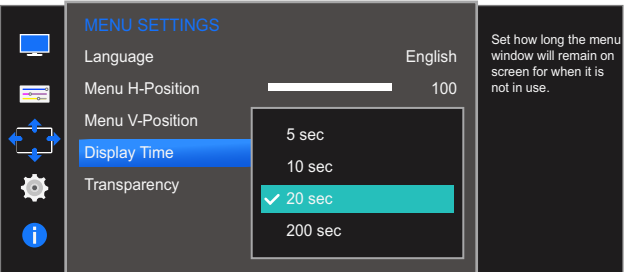

- *4* Перейдіть до потрібного пункту, пересуваючи кнопку JOG УГОРУ/УНИЗ, а потім натисніть кнопку JOG.
- *5* Буде застосовано вибраний параметр.

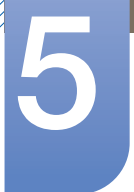

### 5.4 Transparency

Встановлення рівня прозорості вікон меню.

#### 5.4.1 Змінення Transparency

<sup>1</sup> Коли з'явиться довідник із функціональних клавіш, виберіть [**m**], перемістивши кнопку JOG УГОРУ.

Далі натисніть кнопку JOG.

- *2* Перейдіть до пункту MENU SETTINGS, пересуваючи кнопку JOG УГОРУ/УНИЗ, а потім натисніть кнопку JOG.
- *3* Перейдіть до пункту Transparency, пересуваючи кнопку JOG УГОРУ/УНИЗ, а потім натисніть кнопку JOG.

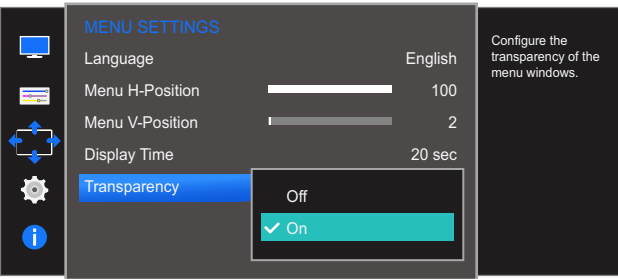

- *4* Перейдіть до потрібного пункту, пересуваючи кнопку JOG УГОРУ/УНИЗ, а потім натисніть кнопку JOG.
- *5* Буде застосовано вибраний параметр.

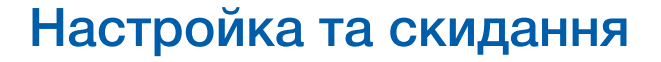

Разом із пристроєм надається документація, яка містить детальний опис кожної функції.

### 6.1 Reset All

Служить для повернення всіх параметрів виробу до заводських параметрів за промовчанням.

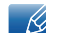

Кожна модель монітора має свій набір доступних функцій. Подивіться модель свого виробу.

#### 6.1.1 Ініціалізація параметрів (Reset All)

1 Коли з'явиться довідник із функціональних клавіш, виберіть [**]]**, перемістивши кнопку JOG УГОРУ.

Далі натисніть кнопку JOG.

- *2* Перейдіть до пункту SETUP&RESET, пересуваючи кнопку JOG УГОРУ/УНИЗ, а потім натисніть кнопку JOG.
- *3* Перейдіть до пункту Reset All, пересуваючи кнопку JOG УГОРУ/УНИЗ, а потім натисніть кнопку JOG.

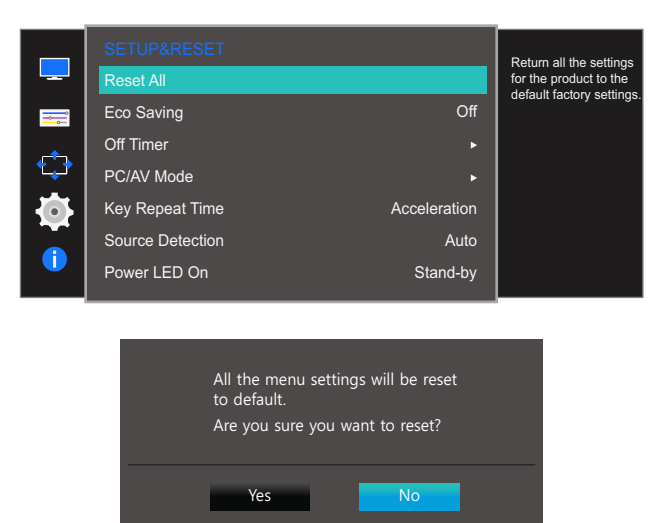

- *4* Перейдіть до потрібного пункту, пересуваючи кнопку JOG ЛІВОРУЧ/ПРАВОРУЧ, а потім натисніть кнопку JOG.
- *5* Буде застосовано вибраний параметр.

### 6.2 Eco Saving

Функція Eco Saving знижує споживання електроенергії шляхом контролю рівня споживання електроенергії монітором.

- Це меню є недоступним, коли для **MAGIC**Bright установлено режим Dynamic Contrast.  $\overline{\mathcal{R}}$ 
	- Це меню є недоступним, коли ввімкнено Game Mode.
	- Кожна модель монітора має свій набір доступних функцій. Подивіться модель свого виробу.

#### 6.2.1 Настроювання Eco Saving

1 Коли з'явиться довідник із функціональних клавіш, виберіть [**]]**, перемістивши кнопку JOG УГОРУ.

Далі натисніть кнопку JOG.

- *2* Перейдіть до пункту SETUP&RESET, пересуваючи кнопку JOG УГОРУ/УНИЗ, а потім натисніть кнопку JOG.
- *3* Перейдіть до пункту Eco Saving, пересуваючи кнопку JOG УГОРУ/УНИЗ, а потім натисніть кнопку JOG.

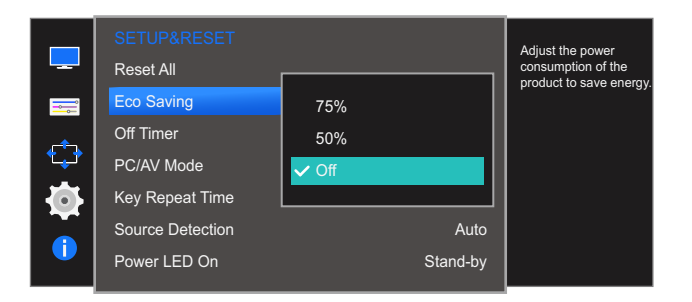

- 75%: встановлення 75% споживання електроенергії від значення за замовчуванням.
- 50%: встановлення 50% споживання електроенергії від значення за замовчуванням.
- Off: вимкнення функції Eco Saving.
- *4* Перейдіть до потрібного пункту, пересуваючи кнопку JOG УГОРУ/УНИЗ, а потім натисніть кнопку JOG.
- *5* Буде застосовано вибраний параметр.

### 6.3 Off Timer

Можна налаштувати функцію автоматичного вимкнення виробу.

 $\overline{\mathcal{R}}$ 

Кожна модель монітора має свій набір доступних функцій. Подивіться модель свого виробу.

#### 6.3.1 Настроювання Off Timer

1 Коли з'явиться довідник із функціональних клавіш, виберіть [**],** перемістивши кнопку JOG УГОРУ.

Далі натисніть кнопку JOG.

- *2* Перейдіть до пункту SETUP&RESET, пересуваючи кнопку JOG УГОРУ/УНИЗ, а потім натисніть кнопку JOG.
- *3* Перейдіть до пункту Off Timer, пересуваючи кнопку JOG УГОРУ/УНИЗ, а потім натисніть кнопку JOG.
- *4* Перейдіть до пункту Off Timer, пересуваючи кнопку JOG УГОРУ/УНИЗ, а потім натисніть кнопку JOG.

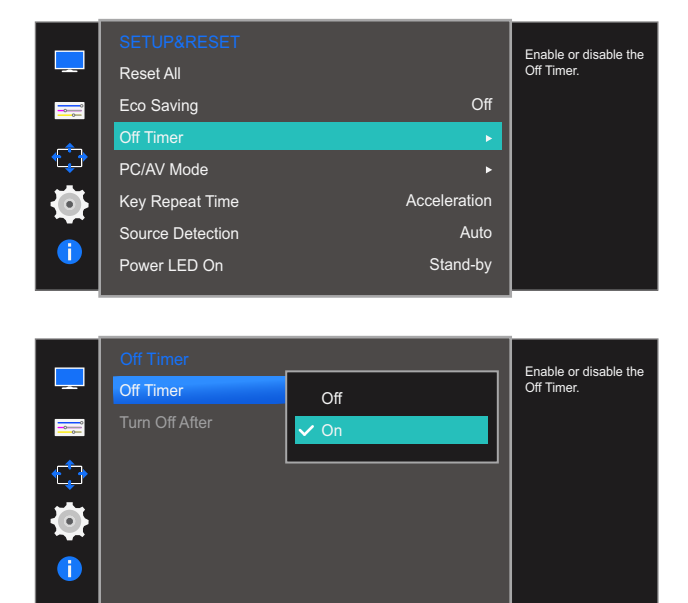

- **Off:** Служить для вимкнення таймера відключення живлення виробу не вимикатиметься автоматично.
- On: Служить для увімкнення таймера відключення живлення виробу вимикатиметься автоматично.
- *5* Перейдіть до потрібного пункту, пересуваючи кнопку JOG УГОРУ/УНИЗ, а потім натисніть кнопку JOG.
- *6* Буде застосовано вибраний параметр.

#### 6.3.2 Настроювання Turn Off After

1 Коли з'явиться довідник із функціональних клавіш, виберіть [**пп]**, перемістивши кнопку JOG УГОРУ.

Далі натисніть кнопку JOG.

- *2* Перейдіть до пункту SETUP&RESET, пересуваючи кнопку JOG УГОРУ/УНИЗ, а потім натисніть кнопку JOG.
- *3* Перейдіть до пункту Off Timer, пересуваючи кнопку JOG УГОРУ/УНИЗ, а потім натисніть кнопку JOG.
- *4* Перейдіть до пункту Turn Off After, пересуваючи кнопку JOG УГОРУ/УНИЗ, а потім натисніть кнопку JOG. З'явиться екран, зображений нижче.

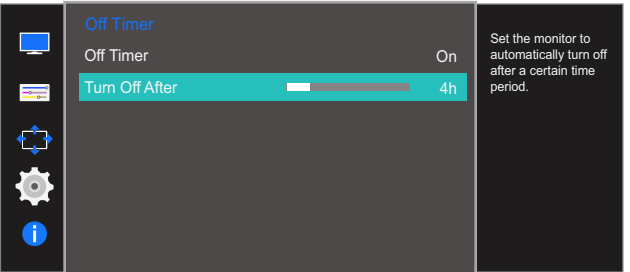

- *5* Налаштуйте Turn Off After, пересуваючи кнопку JOG ЛІВОРУЧ/ПРАВОРУЧ.
- *6* Буде застосовано вибраний параметр.
- Таймер відключення можна настроїти в межах 1—23 години. Живлення виробу буде - 19 автоматично вимкнено через вказану кількість годин.
	- Цей параметр є доступним, лише коли для Off Timer вибрано значення On.
	- У виробах для європейського ринку параметр Off Timer визначений таким чином, що він буде активуватися через 4 години після подачі живлення на виріб. Таке налаштування відповідає нормативним актам щодо енергопостачання. Якщо ви не бажаєте активувати таймер, перейдіть до пункту <mark>MENU  $\;\rightarrow$  SETUP&RESET</mark> та виберіть значення для параметра Off Timer Off.

### 6.4 PC/AV Mode

Встановіть для пункту PC/AV Mode значення AV. Зображення буде збільшено. Цей параметр корисний під час перегляду фільму.

- Ця функція не підтримує режим Analog.  $\mathscr{R}$ 
	- Постачається лише з моделями з широким екраном як 16:9 чи 16:10.
	- Якщо для монітора (коли вибрано режим HDMI) встановлено режим заощадження електроенергії або якщо відображається повідомлення Check Signal Cable, натисніть кнопку MENU, щоб відобразити екранне меню. Можна вибрати режим PC або AV.
	- Кожна модель монітора має свій набір доступних функцій. Подивіться модель свого виробу.

### 6.4.1 Настроювання PC/AV Mode

З'явиться екран, зображений нижче.

**1** Коли з'явиться довідник із функціональних клавіш, виберіть [**пт]**, перемістивши кнопку JOG УГОРУ.

Далі натисніть кнопку JOG.

- *2* Перейдіть до пункту SETUP&RESET, пересуваючи кнопку JOG УГОРУ/УНИЗ, а потім натисніть кнопку JOG.
- *3* Перейдіть до пункту PC/AV Mode, пересуваючи кнопку JOG УГОРУ/УНИЗ, а потім натисніть кнопку JOG.
- *4* Перейдіть до пункту HDMI 1 або HDMI 2, пересуваючи кнопку JOG УГОРУ/УНИЗ, а потім натисніть кнопку JOG.

Reset All Eco Saving  $\overline{Off}$ Off Timer h PC/AV Mode Key Repeat Time ration urce Detection Auto er LED On Stand-by

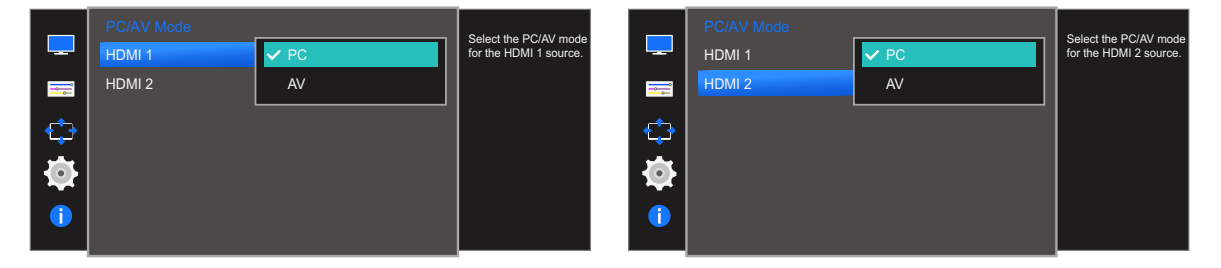

- *5* Перейдіть до потрібного пункту, пересуваючи кнопку JOG УГОРУ/УНИЗ, а потім натисніть кнопку JOG.
- *6* Буде застосовано вибраний параметр.

### 6.5 Key Repeat Time

Служить для настроювання часу спрацьовування кнопки після натискання.

Кожна модель монітора має свій набір доступних функцій. Подивіться модель свого виробу.  $\overline{\mathcal{R}}$ 

#### 6.5.1 Настроювання Key Repeat Time

1 Коли з'явиться довідник із функціональних клавіш, виберіть [**]]**, перемістивши кнопку JOG УГОРУ.

Далі натисніть кнопку JOG.

- *2* Перейдіть до пункту SETUP&RESET, пересуваючи кнопку JOG УГОРУ/УНИЗ, а потім натисніть кнопку JOG.
- *3* Перейдіть до пункту Key Repeat Time, пересуваючи кнопку JOG УГОРУ/УНИЗ, а потім натисніть кнопку JOG.

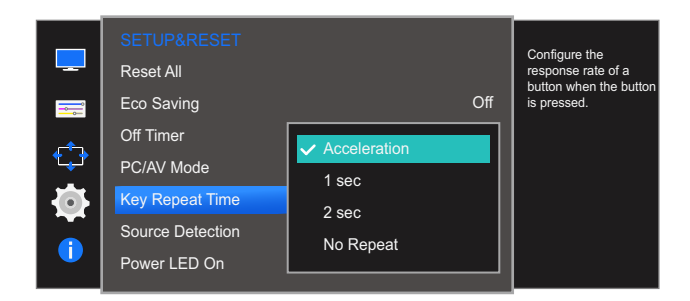

- Можна вибрати значення Acceleration, 1 sec або 2 sec. Якщо вибрано значення No **Repeat**, то після натискання кнопки система реагує на команду лише один раз.
- *4* Перейдіть до потрібного пункту, пересуваючи кнопку JOG УГОРУ/УНИЗ, а потім натисніть кнопку JOG.
- *5* Буде застосовано вибраний параметр.

### 6.6 Source Detection

 $\overline{\mathcal{R}}$ 

#### Активація Source Detection.

Кожна модель монітора має свій набір доступних функцій. Подивіться модель свого виробу.

#### 6.6.1 Настроювання Source Detection

1 Коли з'явиться довідник із функціональних клавіш, виберіть [**],** перемістивши кнопку JOG УГОРУ.

Далі натисніть кнопку JOG.

- *2* Перейдіть до пункту SETUP&RESET, пересуваючи кнопку JOG УГОРУ/УНИЗ, а потім натисніть кнопку JOG.
- *3* Перейдіть до пункту Source Detection, пересуваючи кнопку JOG УГОРУ/УНИЗ, а потім натисніть кнопку JOG.

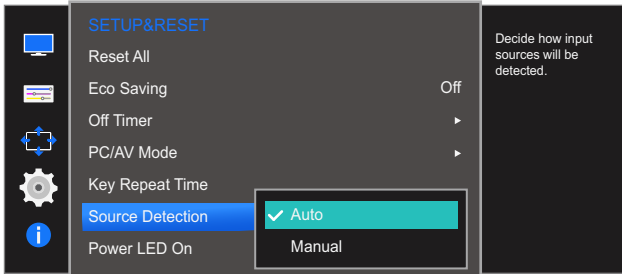

- Auto: Служить для автоматичного розпізнавання джерела вхідного сигналу.
- Manual: Служить для вибору джерела вхідного сигналу вручну.
- *4* Перейдіть до потрібного пункту, пересуваючи кнопку JOG УГОРУ/УНИЗ, а потім натисніть кнопку JOG.
- *5* Буде застосовано вибраний параметр.

### 6.7 Power LED On

Налаштуйте параметри для ввімкнення або вимкнення світлодіода живлення в нижній частині виробу.

#### 6.7.1 Настроювання Power LED On

1 Коли з'явиться довідник із функціональних клавіш, виберіть [**пп]**, перемістивши кнопку JOG УГОРУ.

Далі натисніть кнопку JOG.

- *2* Перейдіть до пункту SETUP&RESET, пересуваючи кнопку JOG УГОРУ/УНИЗ, а потім натисніть кнопку JOG.
- *3* Перейдіть до пункту Power LED On, пересуваючи кнопку JOG УГОРУ/УНИЗ, а потім натисніть кнопку JOG.

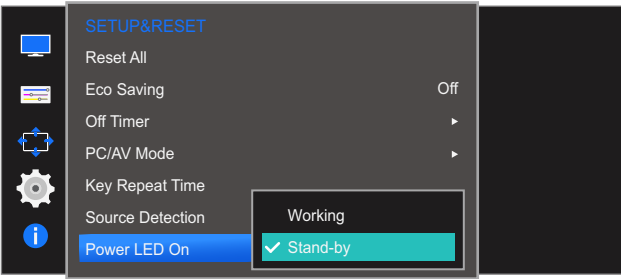

- Working: Світлодіод живлення ввімкнений, коли виріб ввімкнений.
- **Stand-by:** Світлодіод живлення ввімкнений, коли виріб вимкнений.
- *4* Перейдіть до потрібного пункту, пересуваючи кнопку JOG УГОРУ/УНИЗ, а потім натисніть кнопку JOG.
- *5* Буде застосовано вибраний параметр.

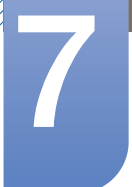

## 7 Меню ІНФОРМАЦІЯ та інші

Разом із пристроєм надається документація, яка містить детальний опис кожної функції.

### 7.1 INFORMATION

Служить для перегляду поточного джерела вхідного сигналу, частоти та роздільної здатності.

#### 7.1.1 Відображення INFORMATION

1 Коли з'явиться довідник із функціональних клавіш, виберіть [**m**], перемістивши кнопку JOG УГОРУ.

Далі натисніть кнопку JOG.

*2* Перейдіть до пункту INFORMATION, пересуваючи кнопку JOG УГОРУ/УНИЗ, а потім натисніть кнопку JOG.

З'явиться екран, зображений нижче.

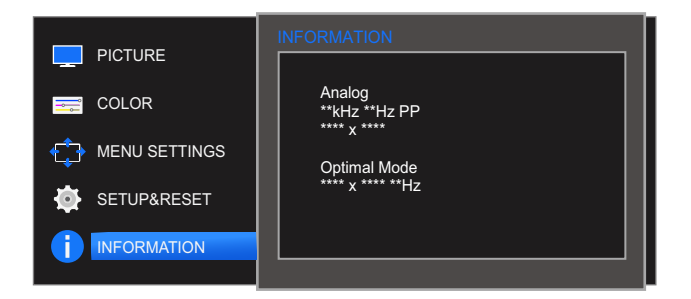

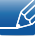

Зображені елементи меню можуть відрізнятися залежно від моделі.

### 7.2 Налаштування Brightness та Contrast на Початковому екрані

Налаштуйте параметри Brightness, Contrast, переміщуючи кнопку JOG, коли на екрані не відображається довідник із гарячих клавіш.

#### $\overline{\mathscr{L}}$

- Brightness :
	- Це меню є недоступним, коли для **MAGIC**Bright установлено режим Dynamic Contrast.
	- Це меню є недоступним, коли ввімкнено Eco Saving.

#### Contrast :  $\mathscr{R}$

- Цей параметр є недоступним, коли для **MAGIC**Bright вибрано режим Cinema або Dynamic Contrast.
- Це меню є недоступним, коли ввімкнено Game Mode.
- *1* Якщо пересувати кнопку JOG ЛІВОРУЧ/ПРАВОРУЧ, з'явиться вказаний нижче екран. З'явиться екран, зображений нижче.

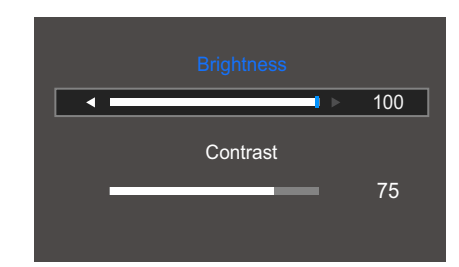

- $2$  Перейдіть до пункту Brightness  $\rightarrow$  Contrast, Contrast  $\rightarrow$  Brightness, пересуваючи кнопку JOG ЛІВОРУЧ/ПРАВОРУЧ.
- *3* Налаштуйте Brightness і Contrast, пересуваючи кнопку JOG ЛІВОРУЧ/ПРАВОРУЧ.

### 7.3 Налаштування Volume на початковому екрані

#### 7.3.1 Volume

Налаштуйте параметр **Volume**, переміщуючи кнопку JOG, коли на екрані не відображається довідник із гарячих клавіш.

*1* Якщо пересувати кнопку JOG ЛІВОРУЧ/ПРАВОРУЧ, з'явиться вказаний нижче екран.

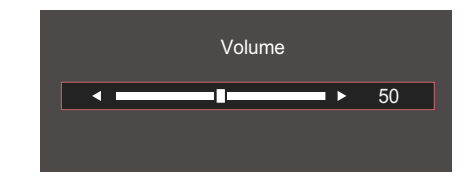

- *2* Налаштуйте Volume, пересуваючи кнопку JOG ЛІВОРУЧ/ПРАВОРУЧ.
- Ця функція доступна лише у режимі HDMI. - K
	- Якщо якість звуку під'єднаного пристрою введення низька, функція Auto Mute на виробі може вимикати звук або спричиняти його переривання при користуванні навушниками чи динаміками.

Установіть для пристрою введення гучність вхідного сигналу не менш ніж 20% і змінюйте рівень гучності за допомогою кнопки регулювання гучності (кнопку JOG ЛІВОРУЧ/ ПРАВОРУЧ) на виробі.

**ILLO ТАКЕ ФУНКЦІЯ Auto Mute?** 

Функція вимикає звук, щоб покращити звукові ефекти, якщо виникає звуковий шум або вхідний сигнал слабкий. Зазвичай причиною цього є проблеми з гучністю пристрою введення.

### 8.1 Easy Setting Box

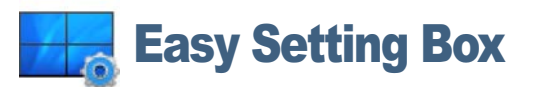

Технологія "Easy Setting Box" дозволяє поділити екран на кілька розділів.

#### 8.1.1 Встановлення програмного забезпечення

- *1* Вставте компакт-диск із програмою встановлення в пристрій читання компакт-дисків.
- *2* Виберіть програму встановлення "Easy Setting Box".

Якщо спливний екран встановлення програмного забезпечення не з'явиться на головному  $\mathscr R$ екрані, знайдіть і двічі клацніть файл встановлення "Easy Setting Box" на компакт-диску.

- **3** Коли з'явиться майстер встановлення, натисніть кнопку **Next (Далі)**.
- *4* Для продовження процесу встановлення дотримуйтесь інструкцій на екрані.
	- Якщо не перезавантажити комп'ютер після встановлення, програмне забезпечення - K. може не працювати належним чином.
		- Піктограма "Easy Setting Box" може не відображатись залежно від системи комп'ютера і технічних характеристик виробу.
		- Якщо піктограма програми не з'явиться, натисніть клавішу F5.

#### Обмеження і проблеми, пов'язані зі встановленням програми ("Easy Setting Box")

На встановлення програми "Easy Setting Box" можуть вплинути графічна карта, материнська плата та мережеве середовище.

#### Вимоги до системи

Операційна система

- Windows XP 32Bit/64Bit
- Windows Vista 32Bit/64Bit
- Windows 7 32Bit/64Bit
- Windows 8 32Bit/64Bit

#### Комп'ютерне обладнання

- Не менше 32 Мб пам'яті
- Не менше 60 Мб вільного місця на жорсткому диску

# 8 Встановлення програмного забезпечення

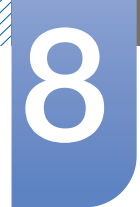

#### 8.1.2 Видалення програмного забезпечення

Виберіть пункт Пуск, Параметри/Панель керування і двічі клацніть Установка й видалення програм.

Виберіть програму "Easy Setting Box" зі списку програм і натисніть кнопку Додати/Видалити.

### 9.1 Вимоги перед тим, як звертатися до центру обслуговування Samsung

#### 9.1.1 Перевірка виробу

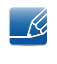

Перш ніж звертатися до центру обслуговування Samsung, перевірте виріб згідно з викладеними далі вказівками. Якщо проблему вирішити не вдасться, зверніться до центру обслуговування Samsung.

За допомогою функції перевірки перевірите, чи виріб працює належним чином.

Якщо монітор вимкнено, а індикатор живлення миготить, навіть якщо виріб належним чином підключено до ПК, необхідно виконати самотестування.

- *1* Вимкніть живлення комп'ютера і виробу.
- *2* Від'єднайте кабель від виробу.
- *3* Увімкнення виробу.
- *4* Якщо виріб працює нормально, має з'явитися повідомлення Check Signal Cable.

Якщо зображення все ще відсутнє, перевірте систему комп'ютера, відеоконтролер і кабель.  $\mathcal{A}$ 

#### 9.1.2 Перевірка роздільної здатності і частоти

Якщо режим не відповідає підтримуваній роздільній здатності (див. "10.4 Таблиця [стандартних](#page-79-0) режимів [передачі](#page-79-0) сигналу"), упродовж короткого часу на екрані відображатиметься повідомлення Not Optimum Mode.

#### 9.1.3 Перевірте перелічені далі пункти.

#### Помилка встановлення (режим ПК)

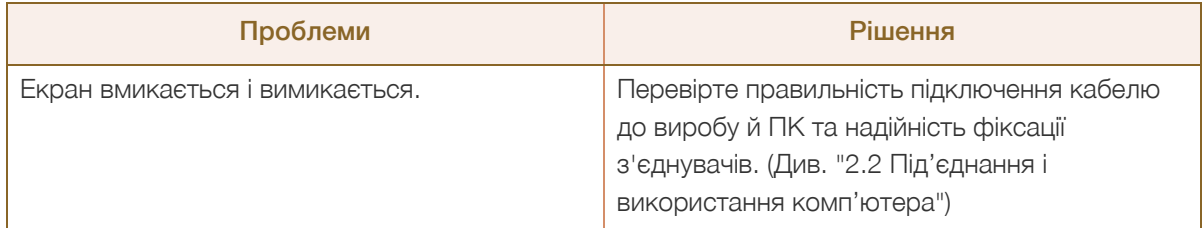
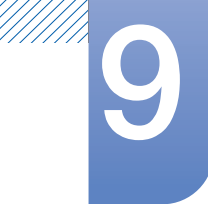

# Вказівки щодо усунення несправностей

### Проблема з екраном

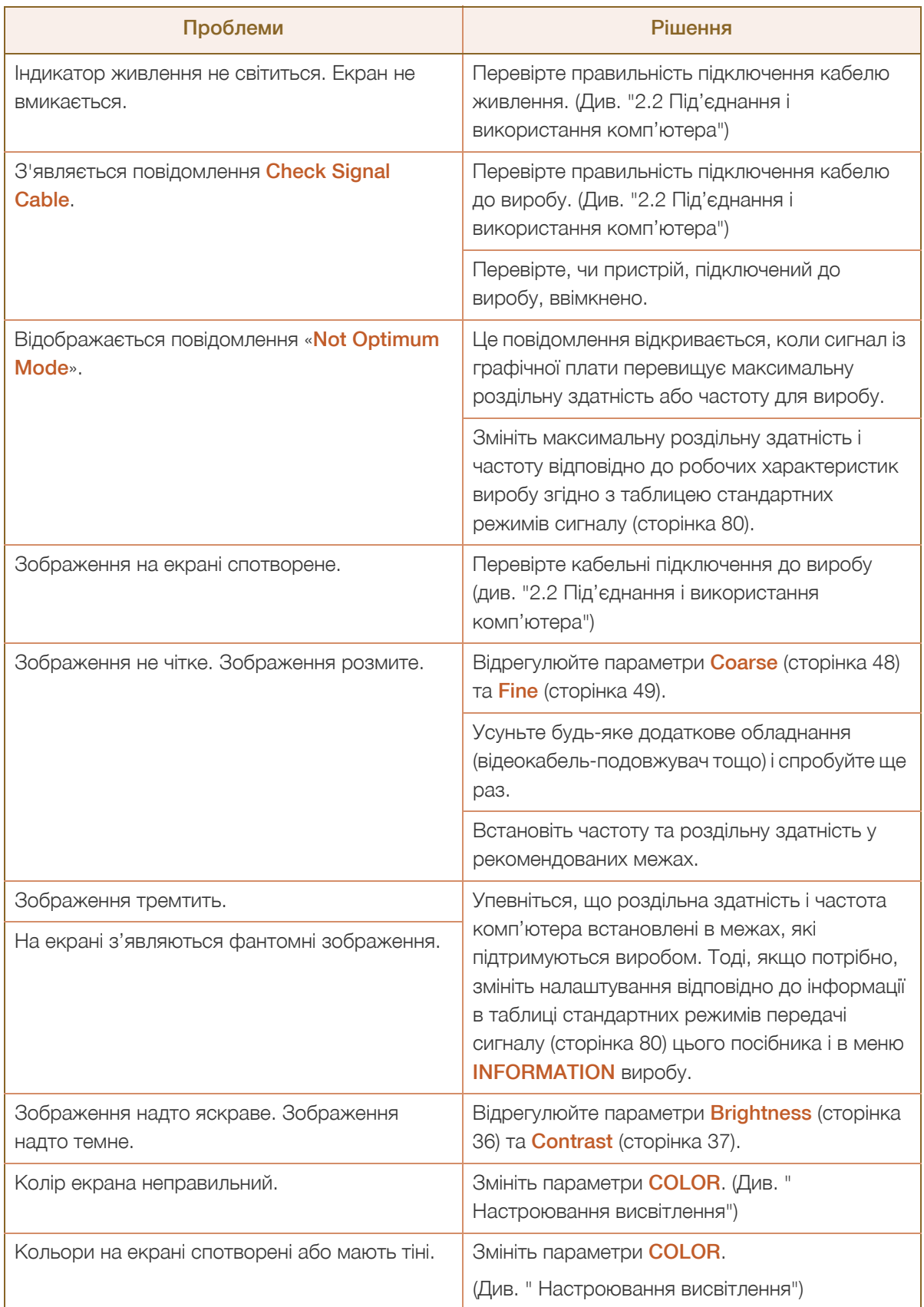

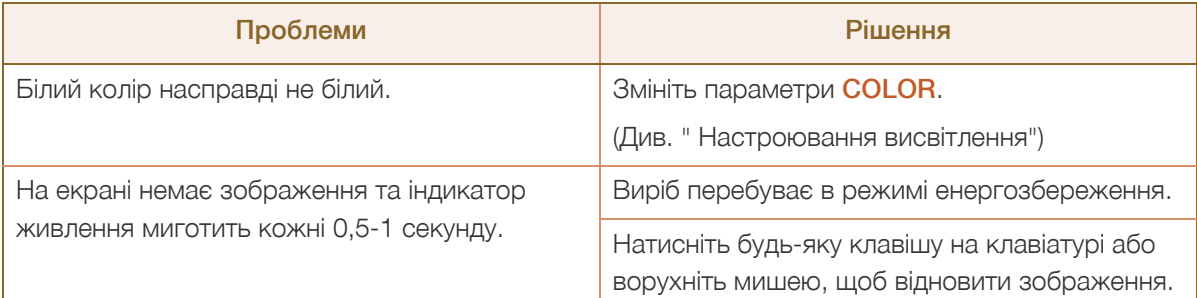

### Проблеми зі звуком

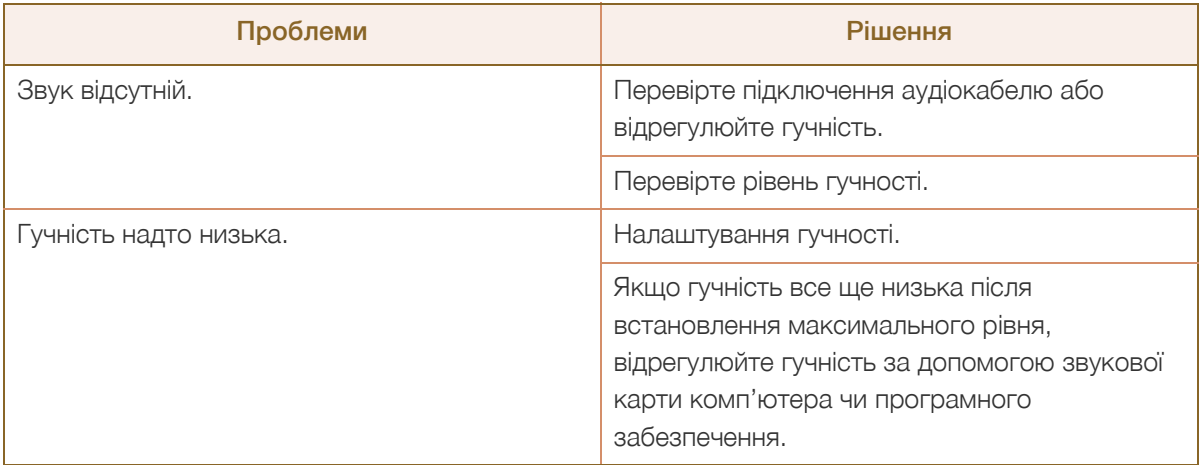

#### Проблеми із зовнішнім джерелом сигналу

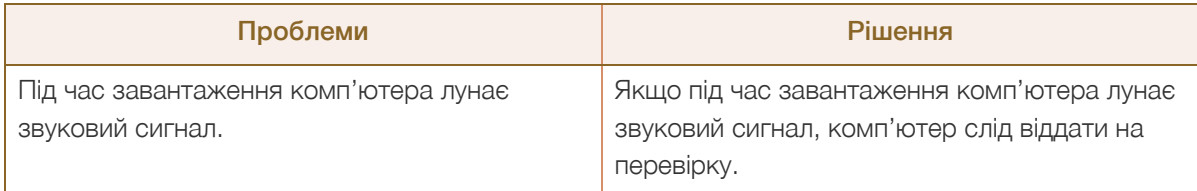

В залежності від кута огляду користувач може бачити світлодіоди на рамці виробу.  $\overline{\mathcal{R}}$ 

Їх світло не шкодить здоров'ю людей і не впливає на функції та робочі характеристики виробу. Виріб безпечний для використання.

# <span id="page-74-0"></span>9.2 Питання та відповіді

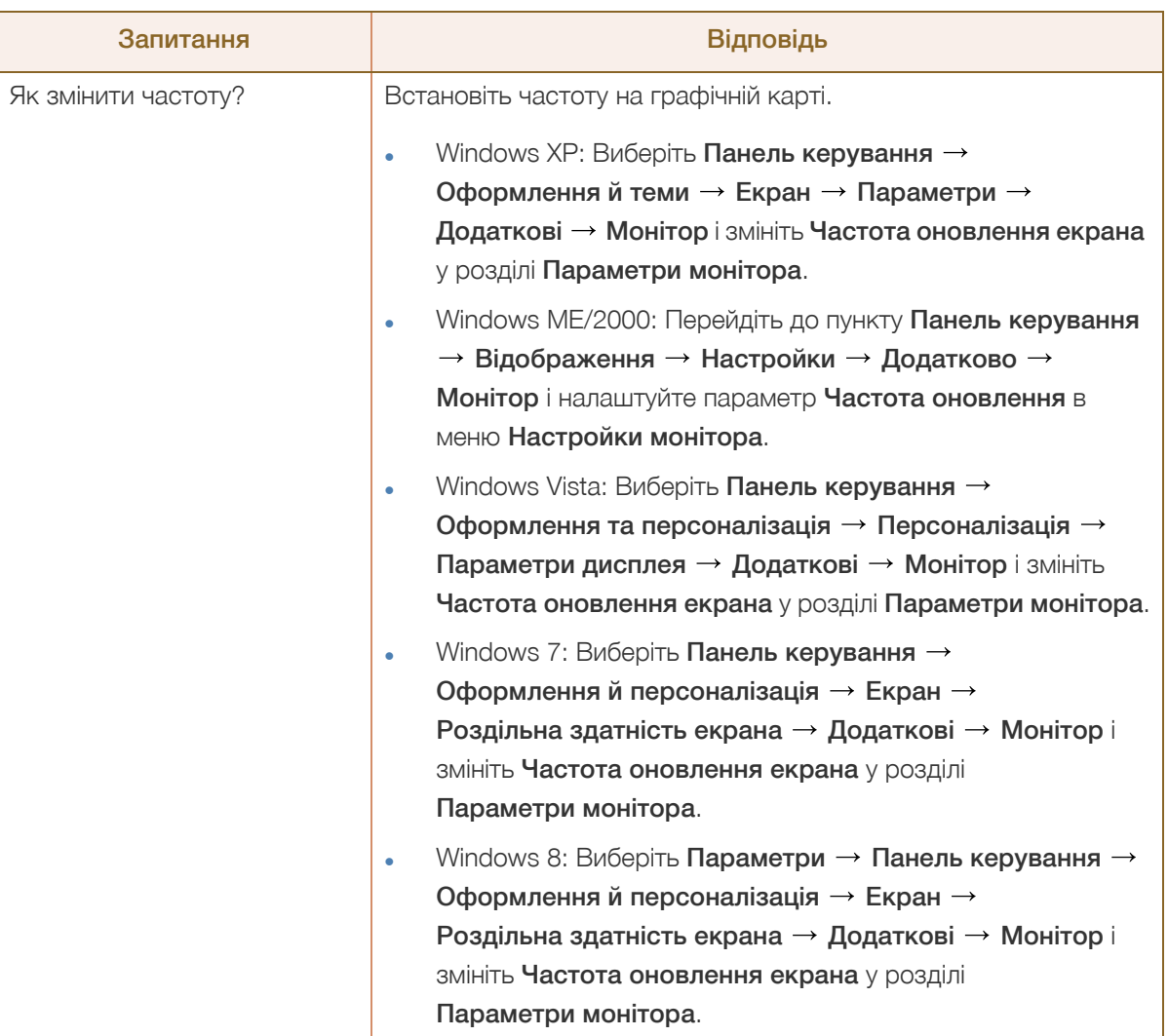

# 9 Вказівки щодо усунення несправностей

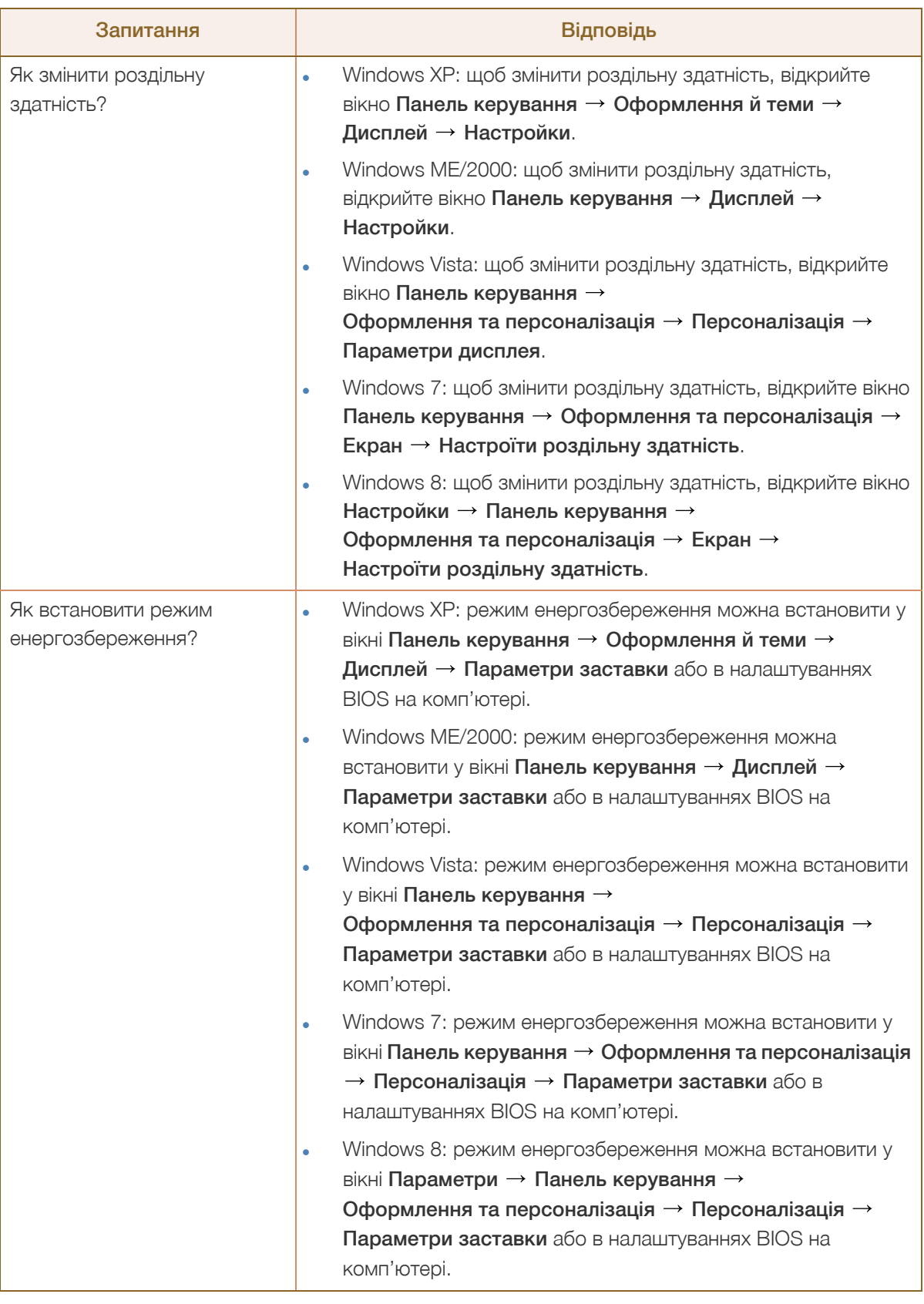

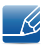

WMW.

Більш детальні вказівки щодо регулювання див. у посібнику користувача до вашого ПК або графічної плати.

# <span id="page-76-0"></span>10.1 Загальна інформація (S24D590PL)

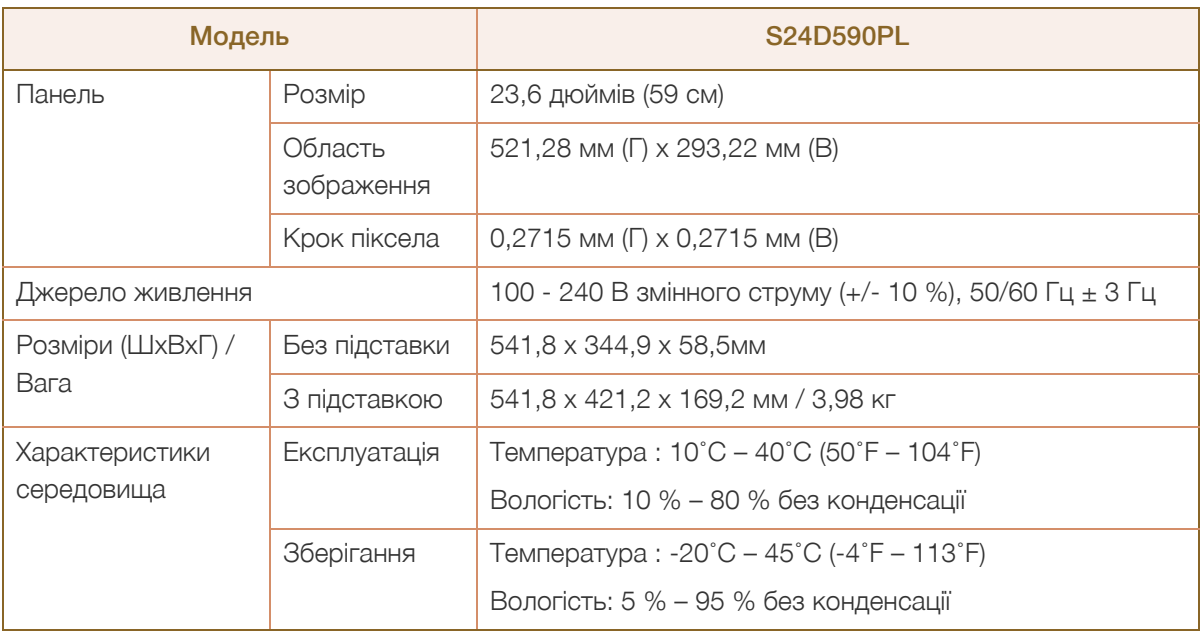

#### Plug-and-Play  $\overline{\mathcal{R}}$

Монітор можна встановити і використовувати в будь-якій системі, яка підтримує стандарт «Plug-and-Play». Двосторонній обмін даними між комп'ютером і монітором дає змогу оптимізувати налаштування монітора. Монітор встановлюється автоматично. Проте за потребою користувач може самостійно виконати налаштування.

#### Точки на панелі (піксели)  $\mathcal{R}$

Через технологічні особливості виробництва РК панелі приблизно один із мільйона пікселів може бути дещо світлішим або темнішим, ніж звичайно. Це не впливає на якість роботи пристрою.

Подані вище технічні характеристики виробу можуть бути змінені без попередження з метою  $\mathcal{R}$ покращення ефективності роботи виробу.

Це цифровий пристрій класу В K

# <span id="page-77-0"></span>10.2 Загальна інформація (S27D590P)

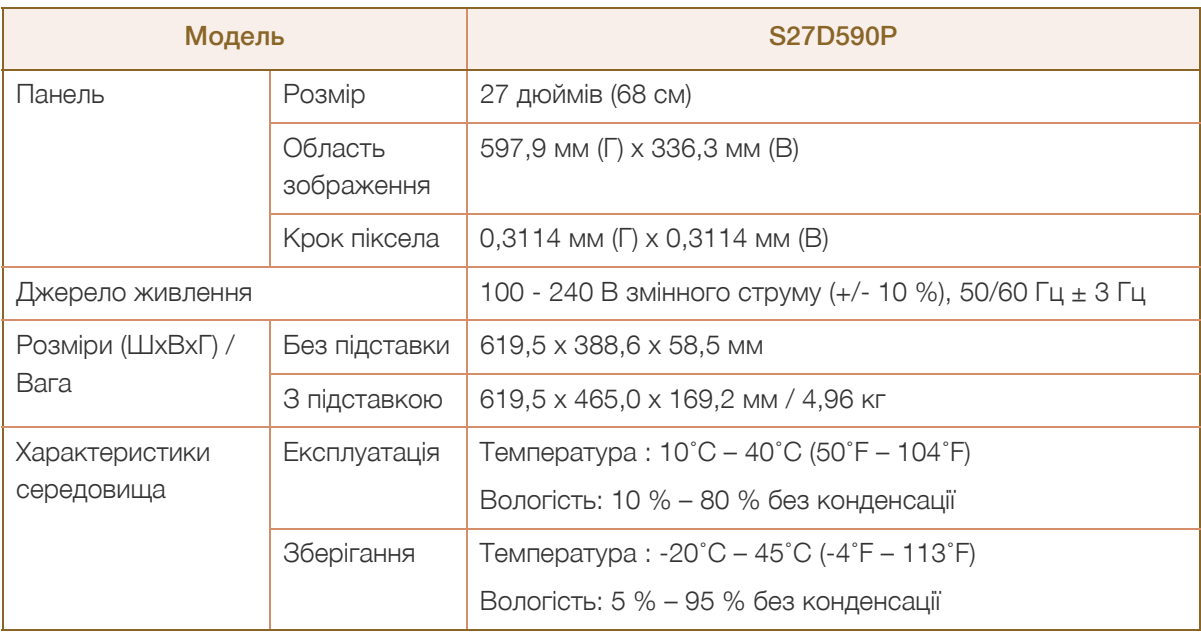

#### Plug-and-Play  $\overline{\mathcal{R}}$

Монітор можна встановити і використовувати в будь-якій системі, яка підтримує стандарт «Plug-and-Play». Двосторонній обмін даними між комп'ютером і монітором дає змогу оптимізувати налаштування монітора. Монітор встановлюється автоматично. Проте за потребою користувач може самостійно виконати налаштування.

#### Точки на панелі (піксели)  $\mathcal{R}$

Через технологічні особливості виробництва РК панелі приблизно один із мільйона пікселів може бути дещо світлішим або темнішим, ніж звичайно. Це не впливає на якість роботи пристрою.

Подані вище технічні характеристики виробу можуть бути змінені без попередження з метою  $\mathscr{R}$ покращення ефективності роботи виробу.

Це цифровий пристрій класу В - R

# <span id="page-78-0"></span>10.3 Режим енергозбереження

Цей пристрій підтримує функцію енергозбереження, що автоматично вимикає екран і змінює колір індикатора живлення, коли виріб не використовується певний період часу, з метою зменшення споживання енергії У режимі енергозбереження живлення не вимикається. Щоб знову увімкнути екран, натисніть будь-яку кнопку на клавіатурі або ворухніть мишею. Режим енергозбереження працює лише коли виріб підключено до ПК, що підтримує функцію енергозбереження.

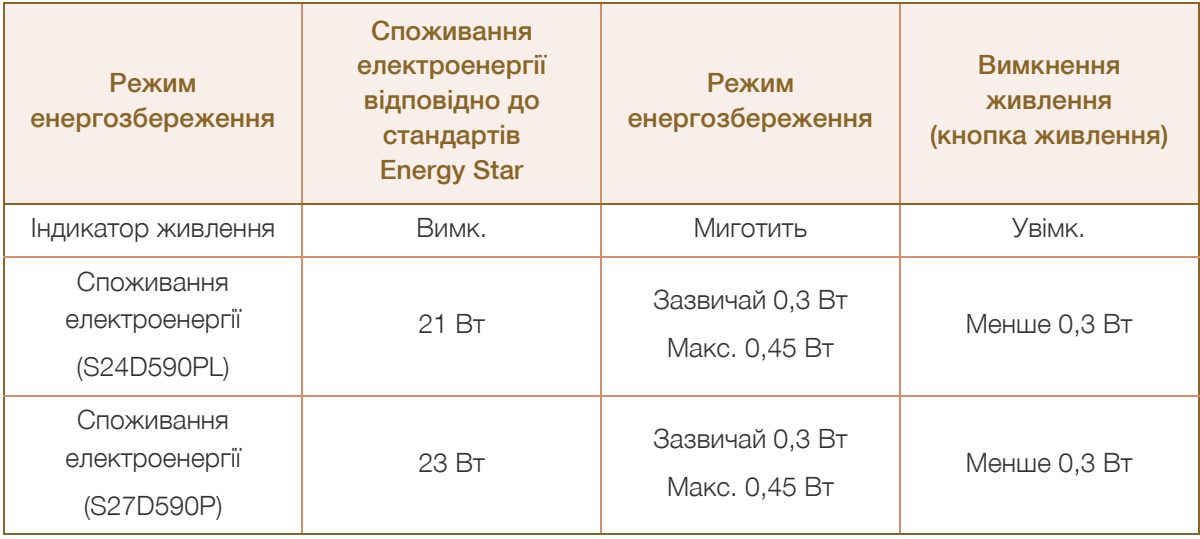

 Рівень споживання електроенергії може бути різним за різних умов роботи чи налаштувань. - K

 ENERGY STAR® є зареєстрованим в США знаком Товариства захисту навколишнього середовища США.

За програмою Energy Star потужність вимірюється згідно зі способом тестування, наведеним у чинному стандарті Energy Star® .

 Щоб зменшити енергоспоживання до 0 ват, вимкніть перемикач живлення на задній панелі виробу або від'єднайте шнур живлення. Якщо виріб не використовуватиметься протягом тривалого часу, обов'язково від'єднайте шнур живлення. Для зменшення споживання енергії до 0 Вт, коли перемикач живлення недоступний, від'єднуйте кабель живлення.

# <span id="page-79-0"></span>10.4 Таблиця стандартних режимів передачі сигналу

- Для цього виробу можна встановити лише одну роздільну здатність на кожен розмір екрана, щоб отримати оптимальне зображення; це пов'язано з технічними особливостями виробництва панелі. Тому якість зображення може погіршитись, якщо буде вибрано роздільну здатність, що відрізняється від зазначеної. Щоб цього не сталося, рекомендується вибирати оптимальну роздільну здатність відповідно до розміру екрана виробу.
	- У разі заміни на своєму комп'ютері монітора CDT (на базі електронно-променевої трубки) на РК монітор, перевірте частоту оновлення. Якщо РК монітор не підтримує частоту 85 Гц, перед заміною монітора змініть вертикальну частоту CDT монітора на 60 Гц.

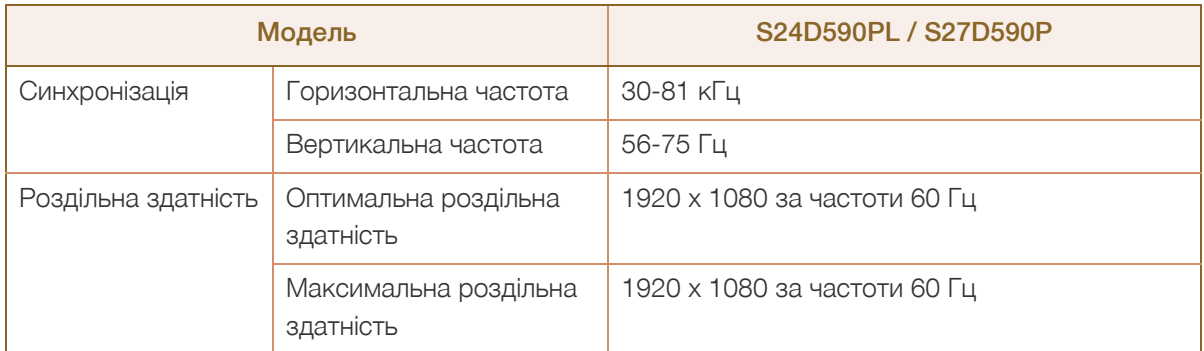

Якщо сигнал одного з наступних стандартних режимів передається з ПК, налаштування екрана виконується автоматично. Якщо сигнал, який передається з ПК, не належить до стандартних сигналів, екран буде порожнім, а індикатор живлення світитиметься. У такому разі змініть налаштування відповідно до поданої далі таблиці та посібника користувача графічної карти.

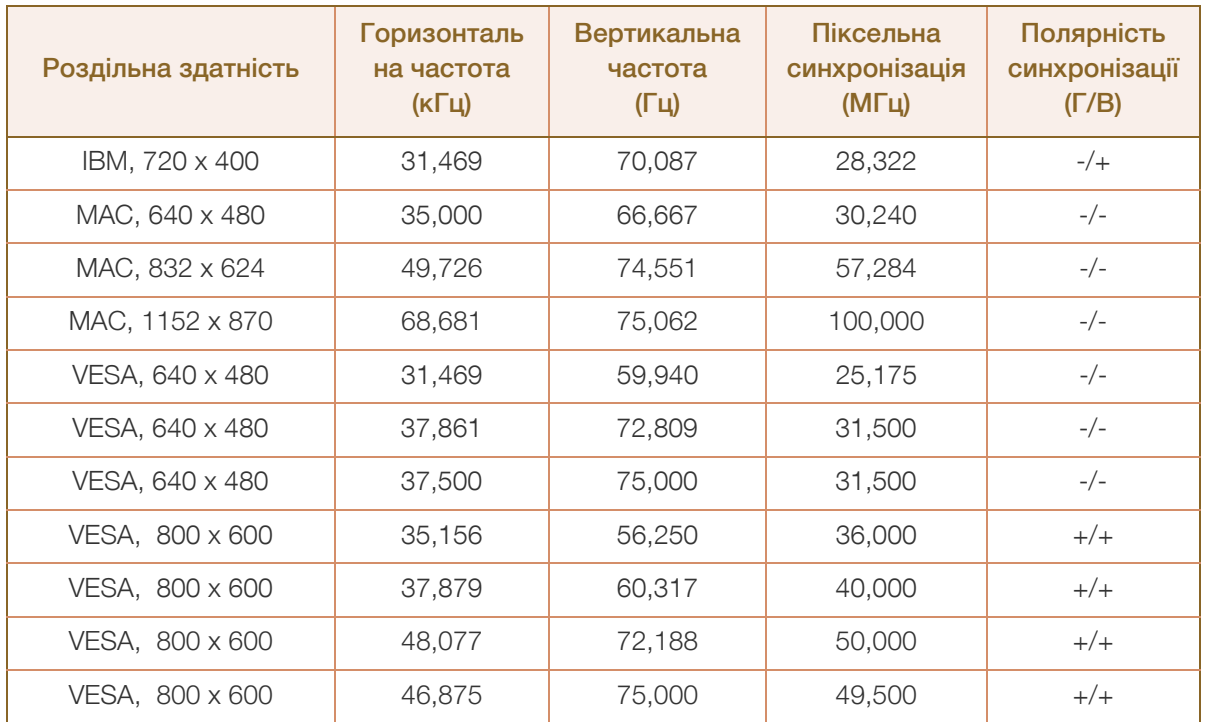

# Технічні характеристики

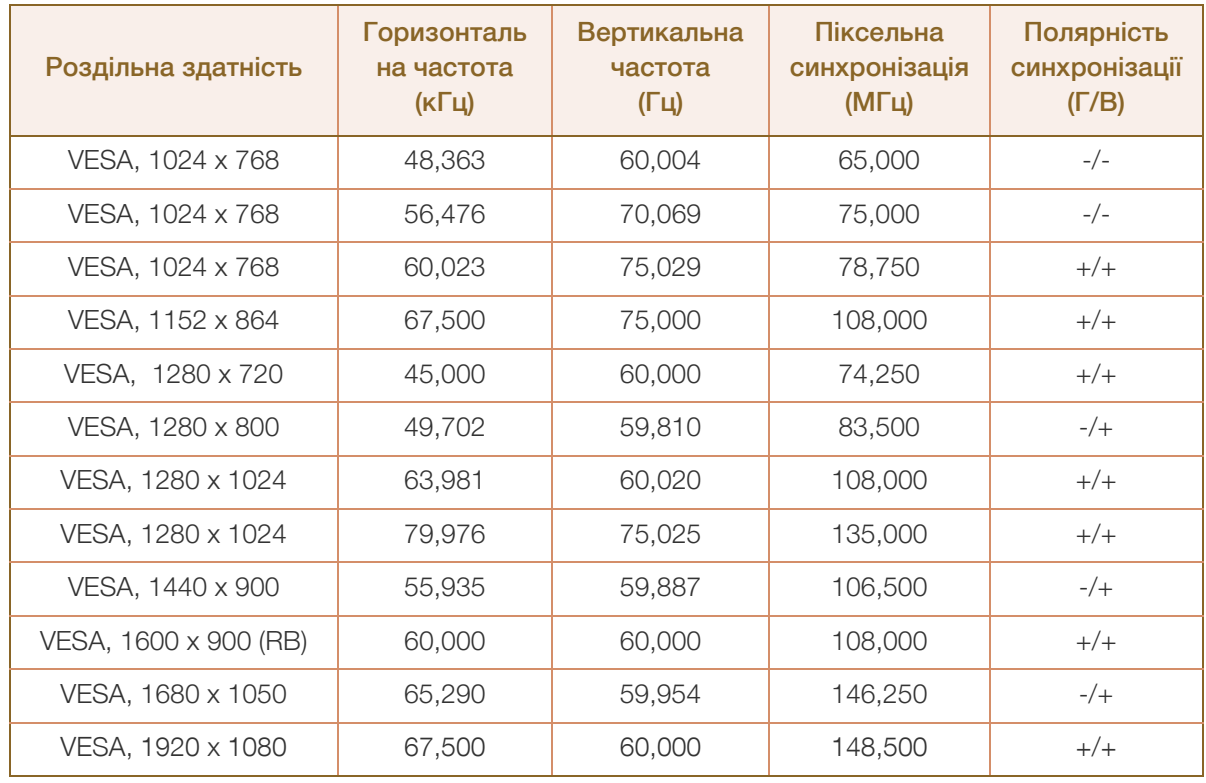

#### Горизонтальна частота  $\overline{\mathcal{R}}$

Час, необхідний для відображення одного рядка зліва направо, називається «горизонтальним циклом». Горизонтальна частота – це кількість повторень горизонтального циклу за секунду. Горизонтальна частота вимірюється в кілогерцах (кГц).

Вертикальна частота

Повторення однакового зображення десятки разів на секунду дозволяє створювати реалістичні зображення. Частоту повторень називають «частотою вертикальної розгортки» або «частотою оновлення» і вказують у Гц.

# <span id="page-81-0"></span>Зв'язуйтесь з SAMSUNG по всьому світу

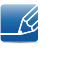

Якщо у вас є пропозиції або питання по продуктах Samsung, зв'яжіться с інформаційним центром Samsung

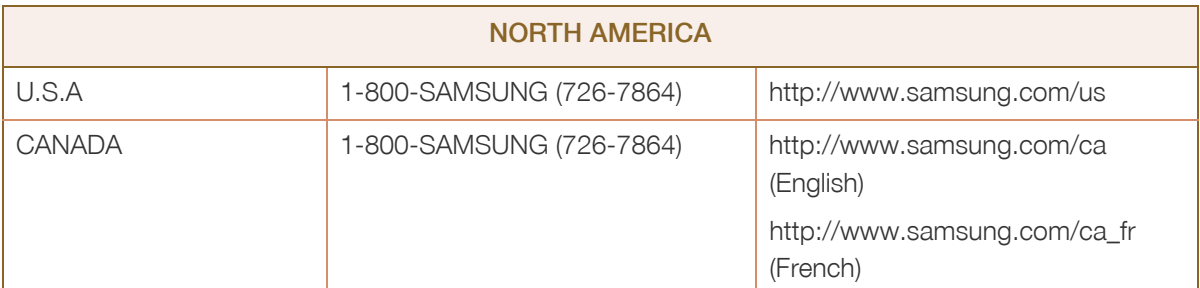

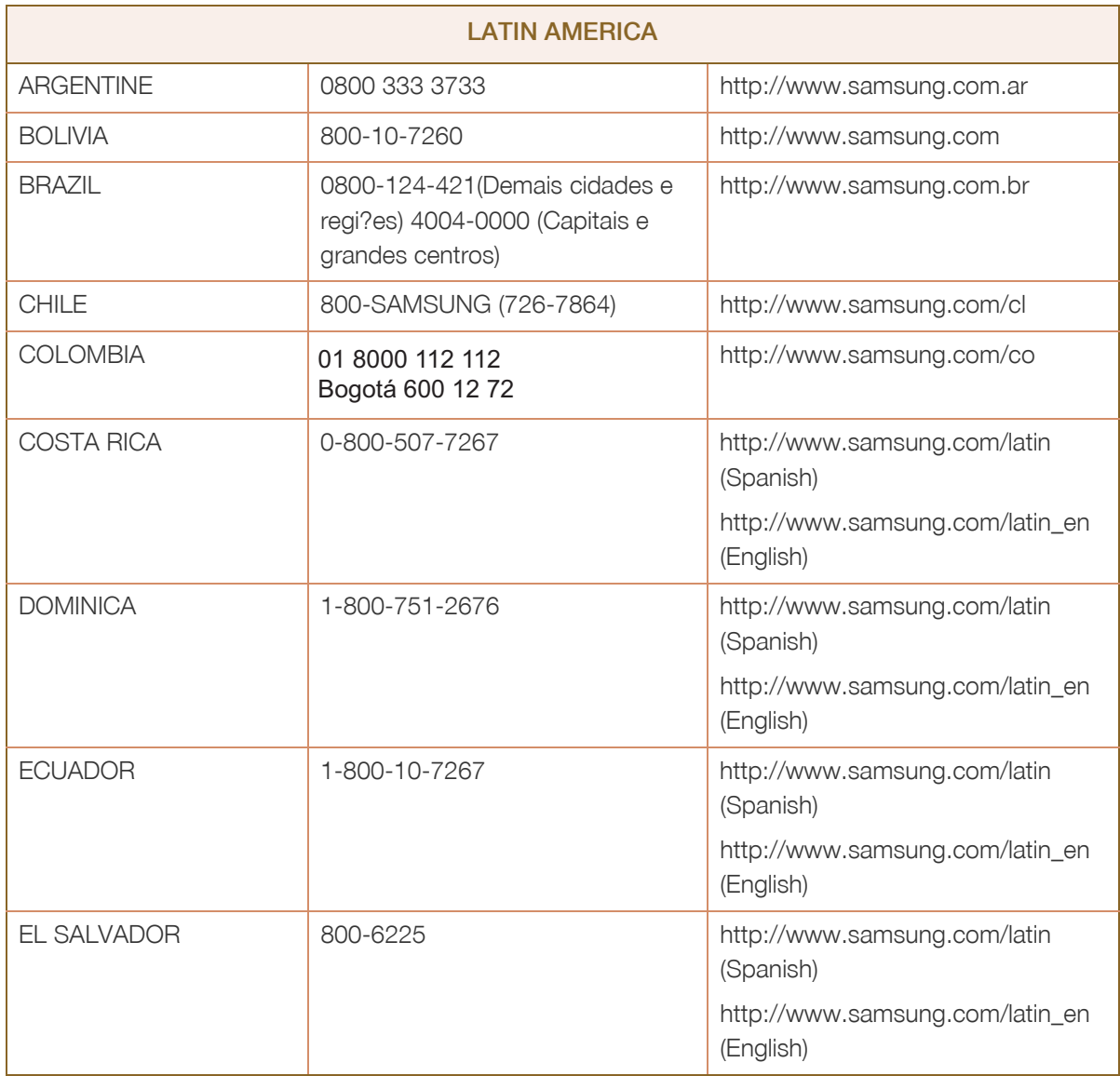

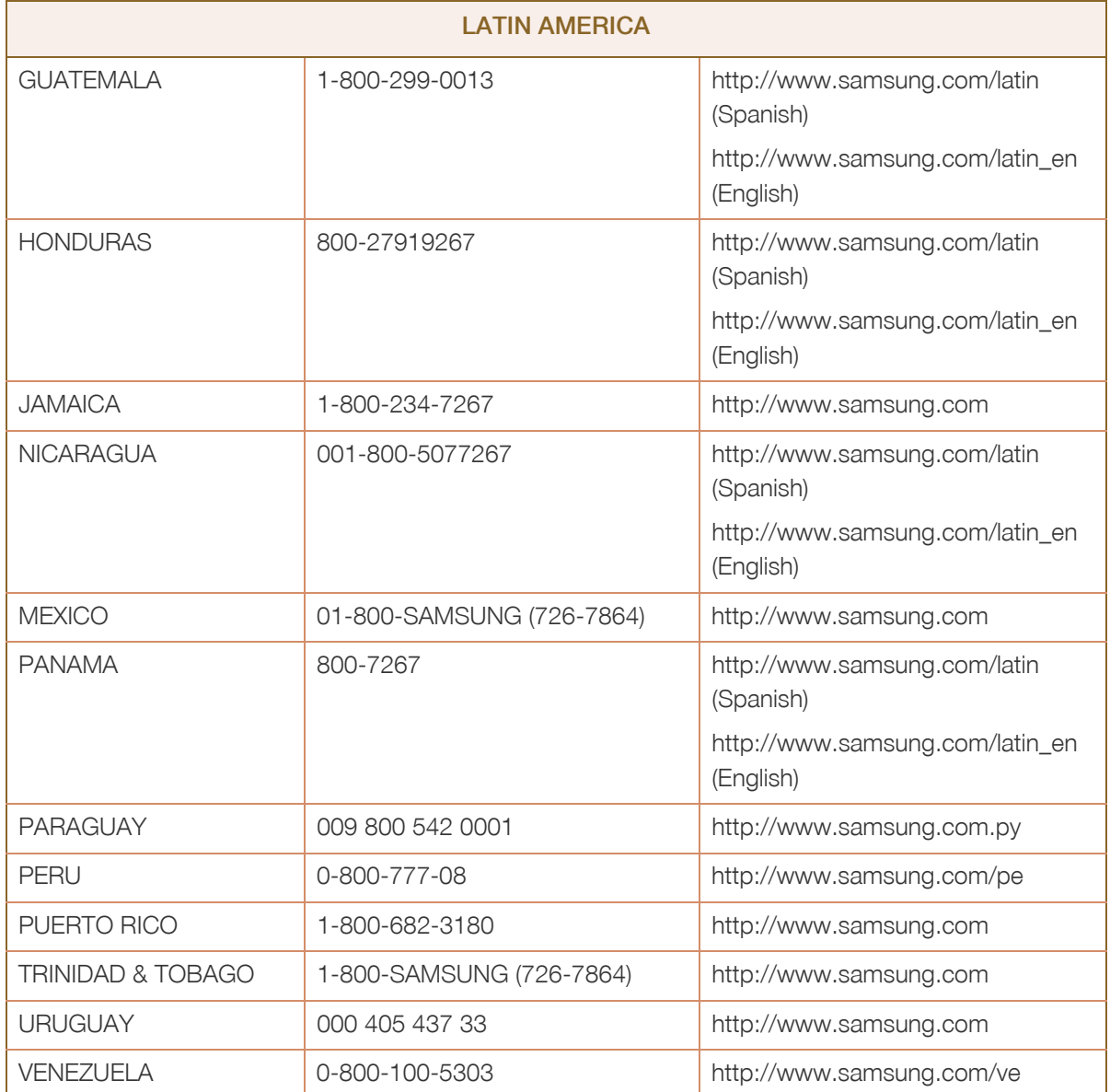

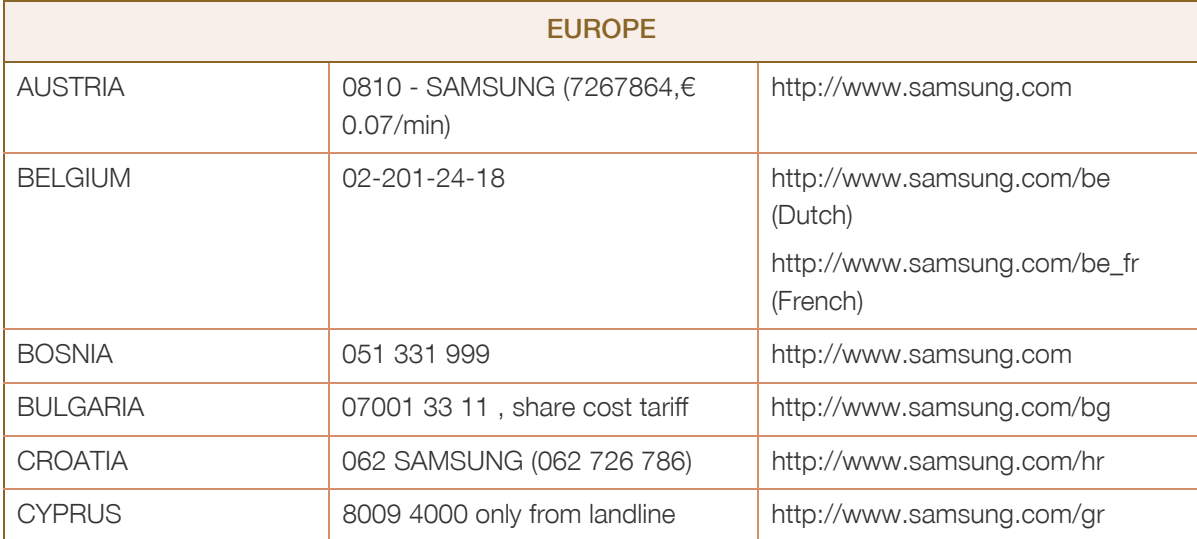

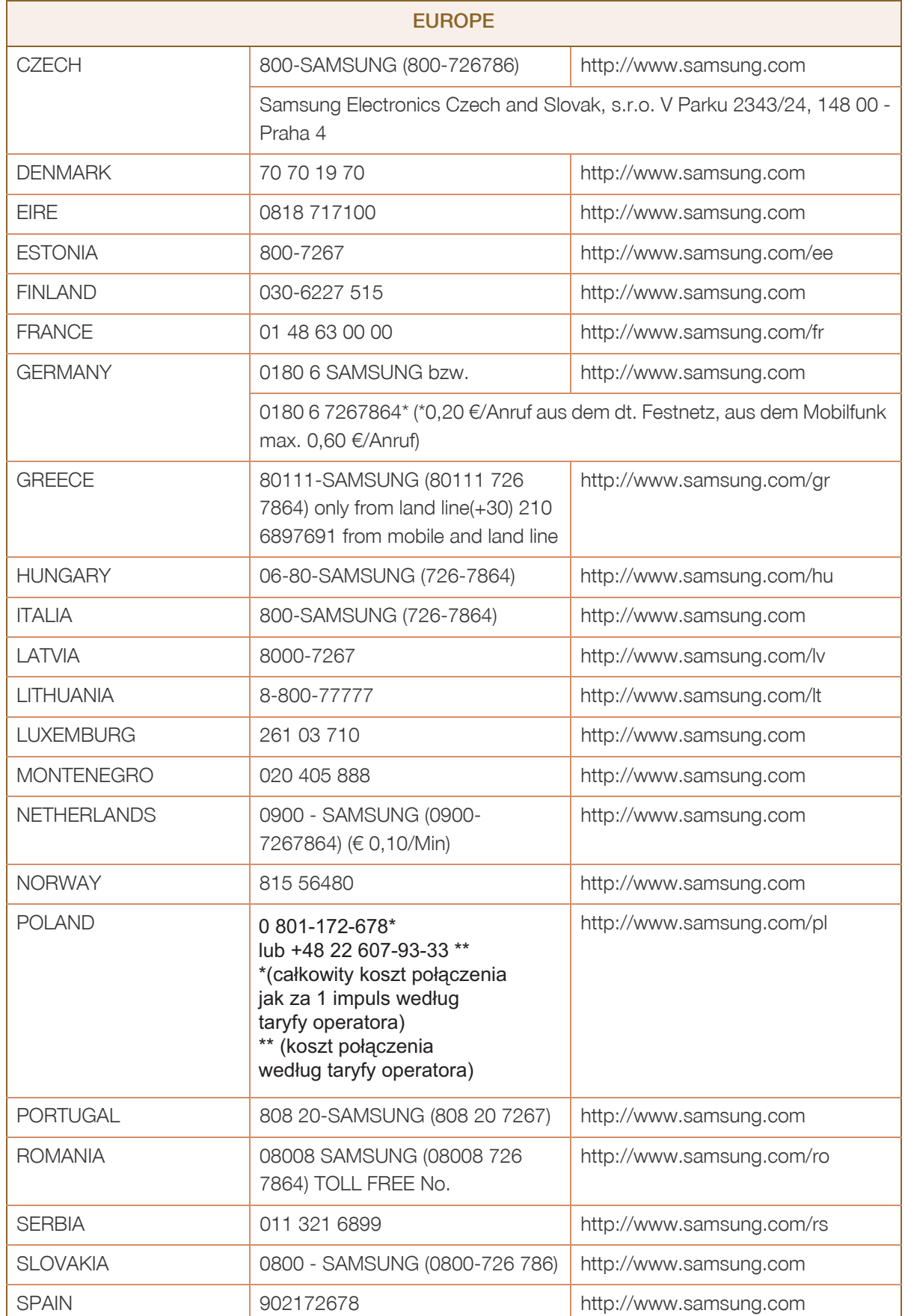

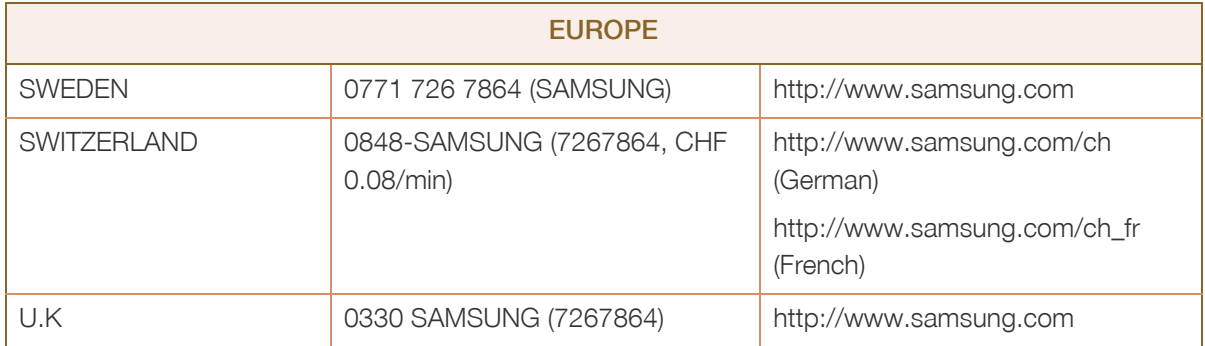

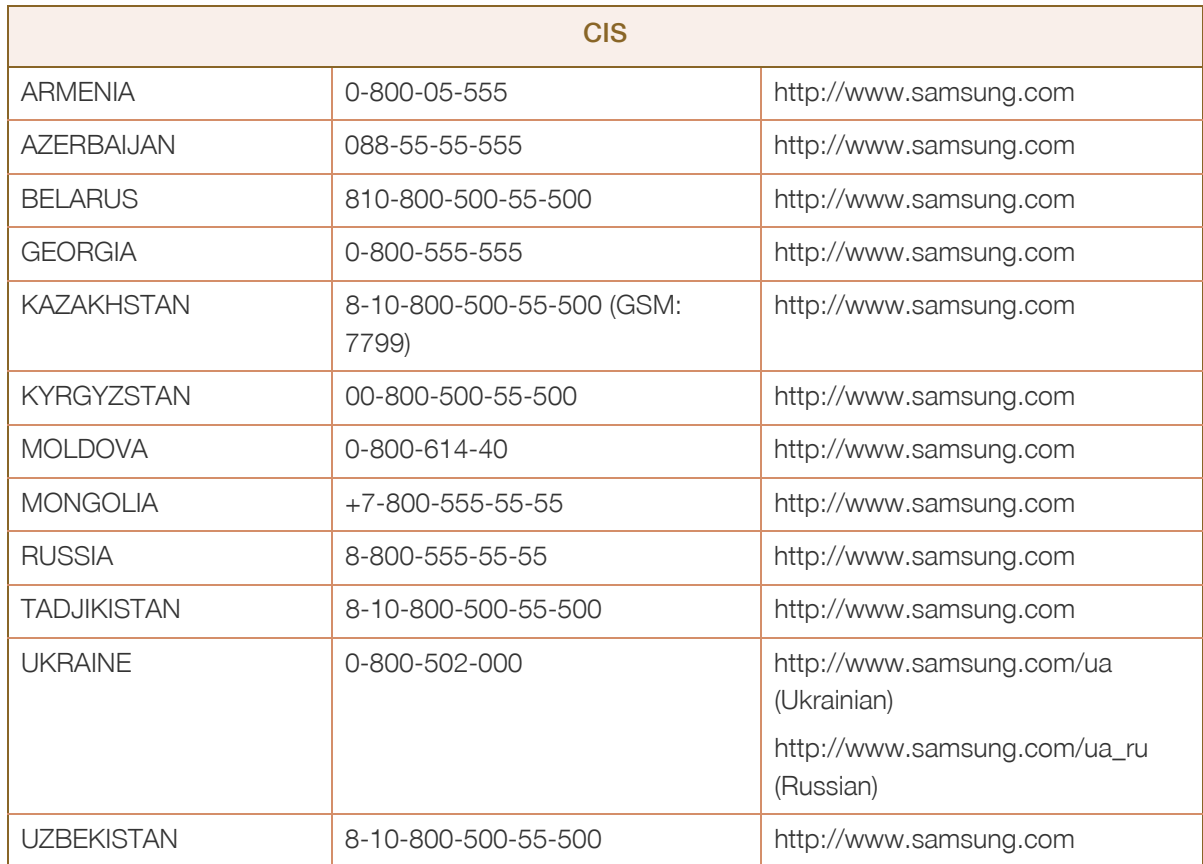

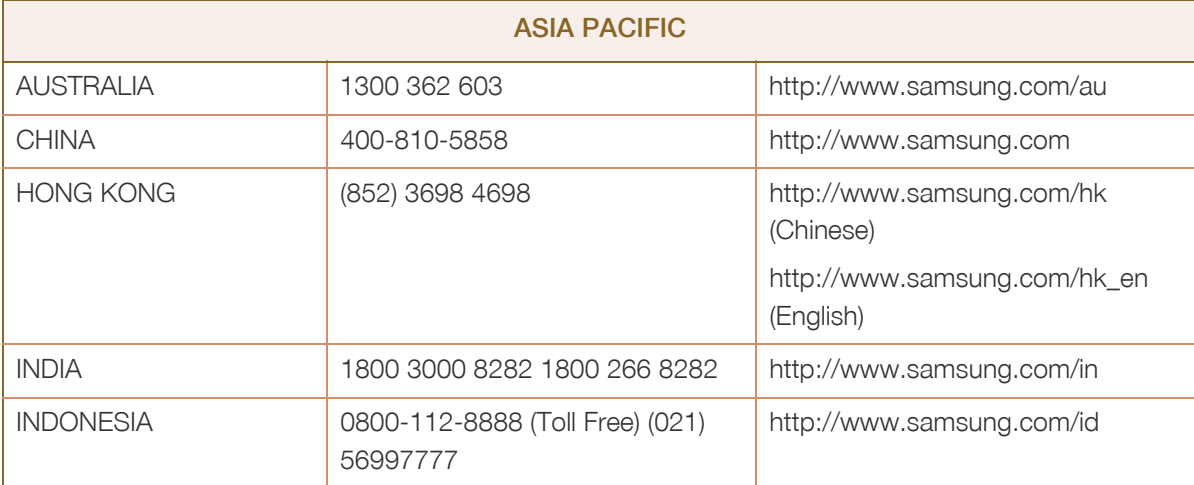

ń

# Додаток

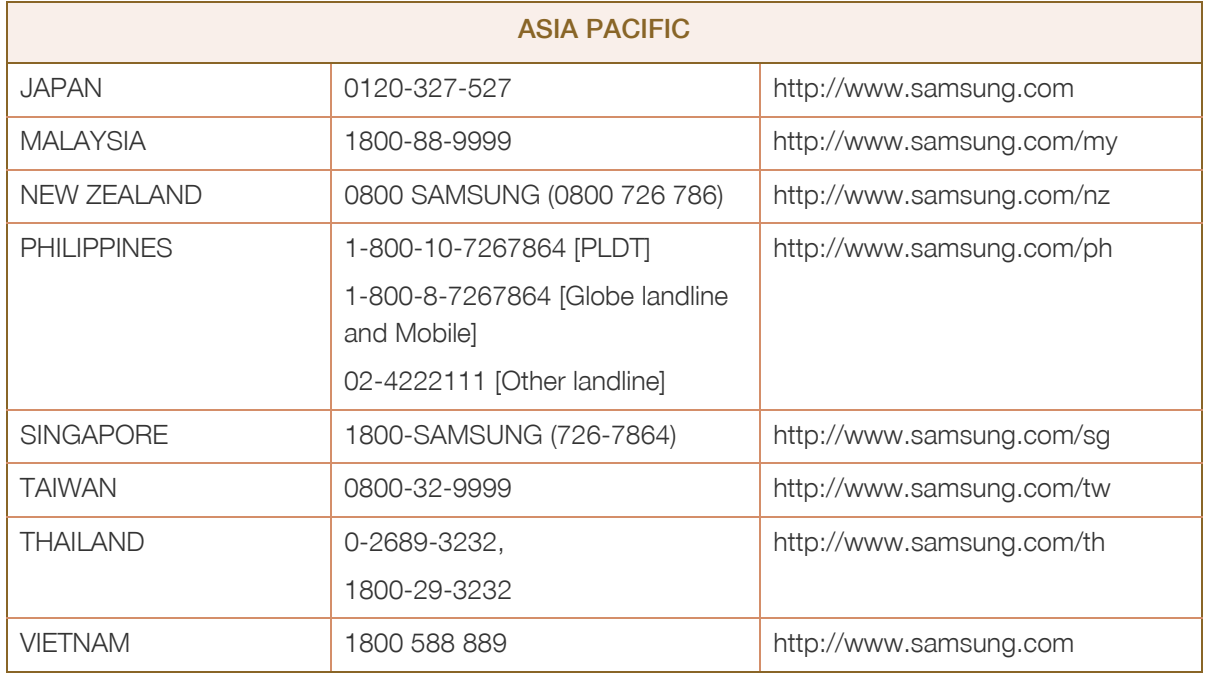

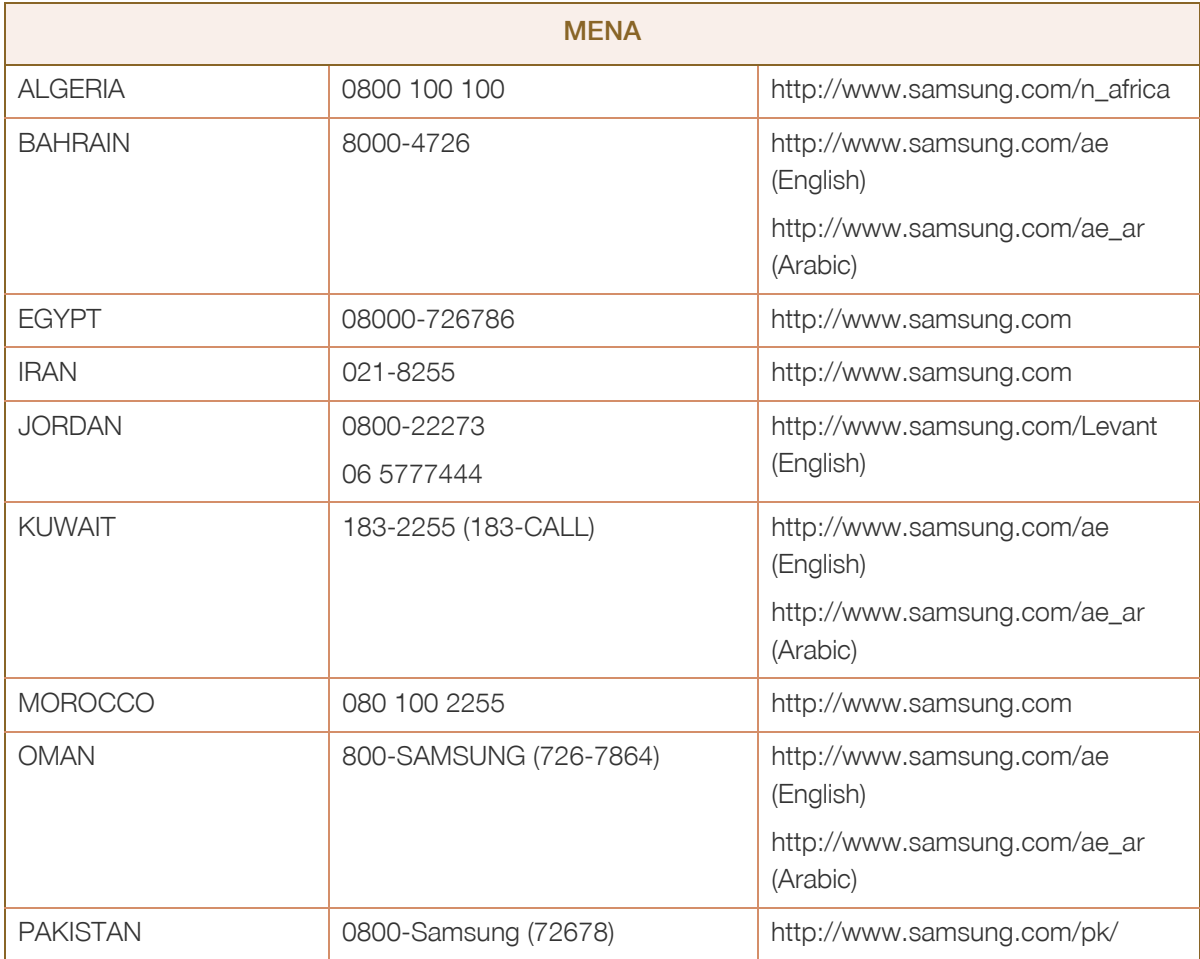

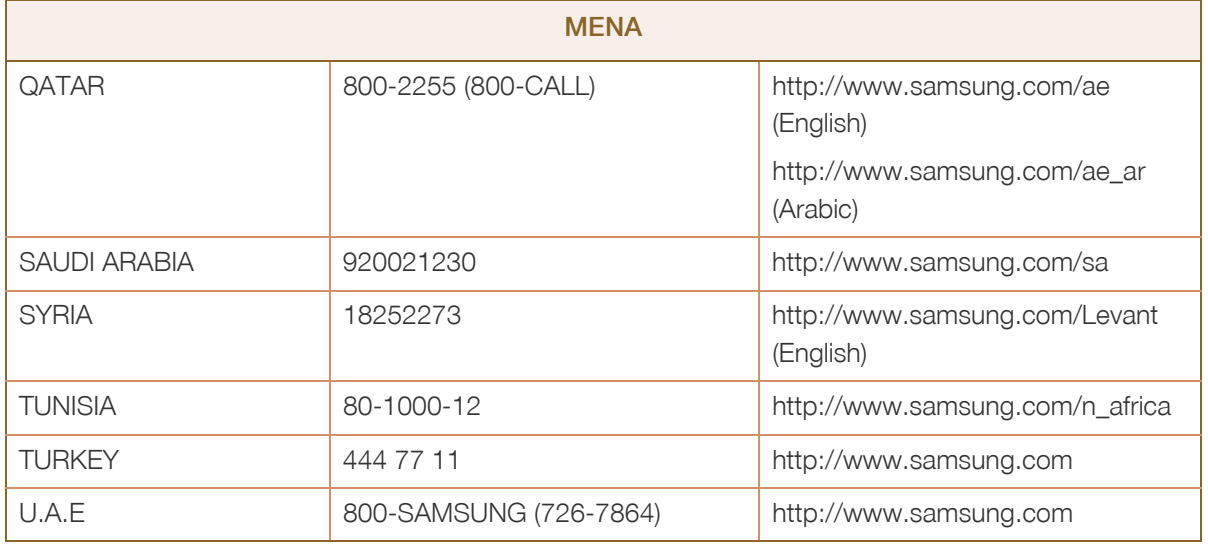

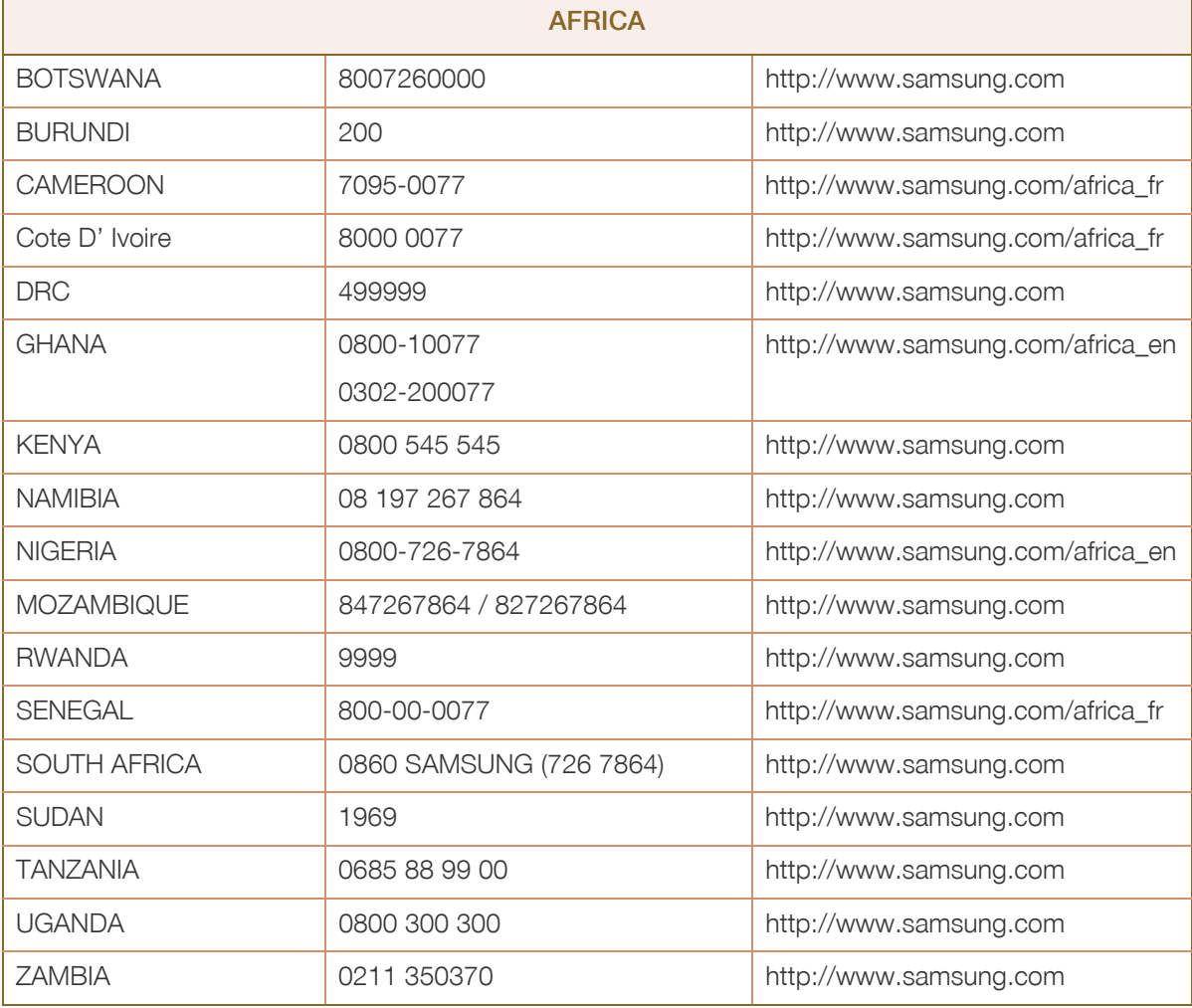

# <span id="page-87-0"></span>Відповідальність за платні послуги (вартість для клієнтів)

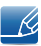

У разі запиту послуги, що не передбачена гарантією, можливе стягнення плати за послуги фахівця з технічної підтримки у наведених нижче випадках.

### Проблема не пов'язана з несправністю виробу

Очищення виробу, налаштування, пояснення роботи, переустановлення тощо.

- Якщо фахівець з технічної підтримки дає вказівки з використання продукту або просто налаштовує опції без демонтажу виробу.
- Якщо несправність викликана зовнішніми факторами. (Інтернет, антена, провідний сигнал і т. п.)
- Якщо виріб перевстановлено або до нього підключено додаткові пристрої після першого встановлення придбаного виробу.
- Якщо виріб перевстановлено через зміну місця розташування або перевезення до іншого приміщення.
- Якщо клієнт звертається із проханням надати інструкції з використання продукту іншого виробника.
- Якщо клієнт звертається із проханням надати інструкції з використання мережі або програм іншого виробника.
- Якщо клієнт звертається із проханням встановити програмне забезпечення та налаштувати роботу виробу.
- Якщо фахівець технічної підтримки очищає виріб усередині від пилу або сторонніх речовин.
- Якщо клієнт звертається із проханням встановити додатковий виріб, придбаний на дому або через Інтернет.

### Виріб пошкоджено з вини клієнта

Виріб пошкоджено через його неправильне використання або неправильний ремонт з боку клієнта.

Якщо пошкодження виробу викликано однією з наступних причин:

- виріб впав або зазнав зовнішнього впливу;
- використовувалися незатверджені компанією Samsung матеріали або продукти, що продаються окремо;
- ремонт виконувався сторонньою особою, а не інженером компанії-партнера з надання послуг компанії Samsung Electronics Co, Ltd.
- здійснення модернізації або ремонту з боку клієнта;

# Додаток

- використання виробу в мережі з неправильною напругою або несанкціонованим електричним з'єднанням;
- недотримання «попереджень» у посібнику користувача.

#### Інші умови

- Якщо виріб вийшов з ладу внаслідок стихійного лиха. (удару блискавки, пожежі, землетрусу, повені тощо)
- Якщо повністю використані споживчі компоненти. (батарея, тонер, флуоресцентні лампи, корпус, вібраційний механізм, лампа, фільтри, стрічки і т. п.)
- Якщо клієнт звертається за послугою в разі, коли виріб не має несправностей, може стягуватися  $\mathscr{R}$ плата за обслуговування. Тому спочатку ознайомтеся із цим посібником користувача.

# <span id="page-89-0"></span>Правила утилізації

## Правильна утилізація виробу (Відходи електричного та електронного обладнання)

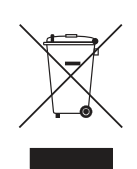

(Стосується країн, в яких запроваджено системи розподіленої утилізації)

Ця позначка на виробі, аксесуарах або в документації до них вказує, що виріб, а також відповідні електронні аксесуари (наприклад, зарядний пристрій, гарнітура, USB-кабель) не можна викидати разом із побутовим сміттям після завершення терміну експлуатації. Щоб запобігти можливій шкоді довкіллю або здоров'ю людини через неконтрольовану утилізацію, утилізуйте це обладнання окремо від інших видів відходів, віддаючи його на переробку та уможливлюючи таким чином повторне використання матеріальних ресурсів.

Фізичні особи можуть звернутися до продавця, у якого було придбано виріб, або до місцевого урядового закладу, щоб отримати відомості про місця та способи нешкідливої для довкілля вторинної переробки виробу.

Корпоративним користувачам слід звернутися до свого постачальника та перевірити правила й умови договору про придбання. Цей виріб потрібно утилізувати окремо від інших промислових відходів.

# <span id="page-90-0"></span>Термінологія

#### OSD (екранне меню)

Екранне меню забезпечує налаштування параметрів монітора з метою оптимізації якості зображення. Воно забезпечує можливість зміни яскравості, відтінку, розміру та багатьох інших параметрів екрана за допомогою пунктів меню, які відображуються на екрані.

#### Gamma (Контрастність)

Меню Gamma (Контрастність) забезпечує регулювання напівтонової шкали, в якій представлено напівтони, що відображуються на екрані. При регулюванні яскравості змінюється яскравість всього екрану, а при регулюванні контрастності змінюється лише середня яскравість.

#### Напівтонова шкала

Ця шкала означає сукупність рівнів інтенсивності кольору, що відображують варіації зміни кольору від темніших ділянок до яскравіших ділянок на екрані. Зміни яскравості екрана відображуються у змінах чорного та білого кольору, а напівтонова шкала стосується проміжної зони між чорним та білим. Зміна напівтонової шкали через налаштування контрастності змінює середню яскравість на екрані.

#### Швидкість розгорнення

Швидкість розгорнення або частота оновлення означає частоту оновлення зображення на екрані. Для відтворення зображення з оновленням виконується передача екранних даних, але для неозброєного ока оновлення є непомітним. Кількість оновлень екрана за секунду зветься швидкістю розгорнення та вимірюється у Герцах (Гц). Швидкість розгорнення 60 Гц означає, що зображення на екрані оновлюється 60 разів за секунду. Швидкість розгорнення екрана залежить від продуктивності графічних плат у ПК та моніторі.

#### Горизонтальна частота

Символи або зображення на екрані монітора складаються з великої кількості точок (пікселів). Пікселі передаються у формі горизонтальних рядків, які потому упорядковуються по вертикалі, створюючи зображення. Частота рядків вимірюється в кГц; вона показує, скільки горизонтальних рядків за секунду буде передано і відображено на екрані монітора. Горизонтальна частота у 85 означає, що горизонтальні лінії, які утворюють зображення, передаються 85 тисяч разів на секунду. Горизонтальна частота вказується рівною 85 кГц.

#### Вертикальна частота

Одне зображення складається з великої кількості горизонтальних рядків. Частота вертикальної розгортки вимірюється в Гц; вона показує, скільки зображень буде створено за

# Додаток

секунду з цих горизонтальних рядків. Частота вертикальної розгортки 60 означає, що зображення передається 60 разів за секунду. Частоту вертикальної розгортки називають ще «частотою оновлення»; від неї залежить мерехтіння екрану.

#### Роздільна здатність

Роздільна здатність — це кількість пікселів по горизонталі та вертикалі, з яких складається екран. Вона визначає рівень відображення деталей.

Більша роздільна здатність відповідає відображенню більшої кількості інформації на екрані та, крім цього, підходить для виконання кількох завдань одночасно.

Наприклад, монітор роздільної здатності 1920 x 1080 має 1920 пікселів по горизонталі (горизонтальна роздільна здатність) і 1080 вертикальних рядків (вертикальна роздільна здатність).

Наприклад, монітор роздільної здатності 1920 x 1200 має 1920 пікселів по горизонталі (горизонтальна роздільна здатність) і 1200 вертикальних рядків (вертикальна роздільна здатність).

#### Plug & Play

Функція оперативного підключення Plug & Play уможливлює автоматичний обмін інформацією між монітором і ПК, створюючи оптимальне середовище відображення.

Монітор використовує міжнародний стандарт VESA DDC для виконання функції Plug & Play.

# Зміст

## E

Easy Setting Box [70](#page-69-0)

# S

SAMSUNG MAGIC Bright [40](#page-39-0) SAMSUNG MAGIC Upscale [42](#page-41-0)

# А

Авторські права [7](#page-6-0)

# В

Визначення джерела [65](#page-64-0)

Вимоги перед тим як звертатися до центру обслуговування Samsung [72](#page-71-0)

Відповідальність за платні послуги вартість для клієнтів [88](#page-87-0)

Встановлення [26](#page-25-0)

### Г

Гама [54](#page-53-0) Грубо [48](#page-47-0)

### Е

Енергозбереження [60](#page-59-0)

### З

Загальна інформація [77](#page-76-0), [78](#page-77-0) Зв'язуйтесь з SAMSUNG по всьому світу [82](#page-81-0) Зелений [51](#page-50-0)

### І

Ігровий реж [39](#page-38-0) ІНФОРМАЦІЯ [67](#page-66-0)

# К

контрастність [37](#page-36-0)

### М

Мова [55](#page-54-0)

# П

Перевірка вмісту [20](#page-19-0) Перед підєднанням [29](#page-28-1) Питання та відповіді [75](#page-74-0) Підєднання і використання компютера [29](#page-28-0) Правила техніки безпеки [10](#page-9-0) Правила утилізації [90](#page-89-0) Правильне положення тіла під час використання виробу [19](#page-18-0) Прозорість [58](#page-57-0)

### Р

Режим PC/AV [63](#page-62-0) Режим енергозбереження [79](#page-78-0) Рівень чорного HDMI [45](#page-44-0) Розмір зображення [43](#page-42-0)

### С

Синій [52](#page-51-0) скидання всіх параметрів [59](#page-58-0)

# Т

Таблиця стандартних режимів передачі сигналу [80](#page-79-0) Таймер вимкнення [61](#page-60-0) Термінологія [91](#page-90-0) Тон кольору [53](#page-52-0) Точне налаштування [49](#page-48-0)

# Зміст

### У

Увімкнення функції індикатора живлення [66](#page-65-0)

## Ч

Час відображення [57](#page-56-0) Час повтору команди кнопки [64](#page-63-0) Частини [21](#page-20-0) Червоний [50](#page-49-1) Чищення [8](#page-7-0) чіткість [38](#page-37-0)

## Ш

Швидкість відповіді [46](#page-45-0)

# Я

яскравість [36](#page-35-0)